#### <span id="page-0-0"></span>**SONY**

[Príručka](#page-0-0)

Bezdrôtové stereofónne slúchadlá WH-CH520

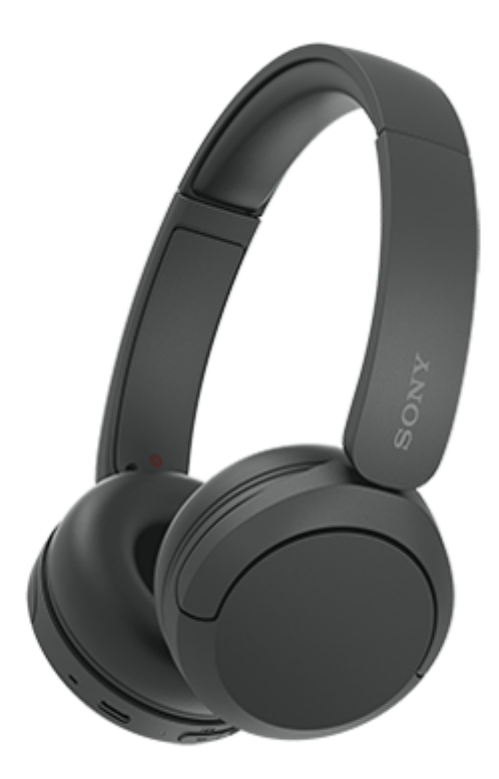

Model: YY2958

**Rýchla príručka**

### **Stiahnite si aplikáciu a nastavte si slúchadlá**

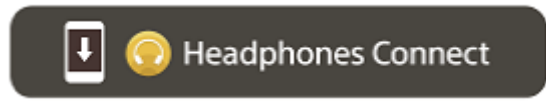

Aby ste mohli využívať všetky funkcie a lepší výkon slúchadiel, aktualizujte softvér slúchadiel a aplikáciu "Sony | Headphones Connect" na najnovšiu verziu. Podrobné informácie nájdete na nasledujúcej webovej lokalite: <https://www.sony.net/elesupport/>

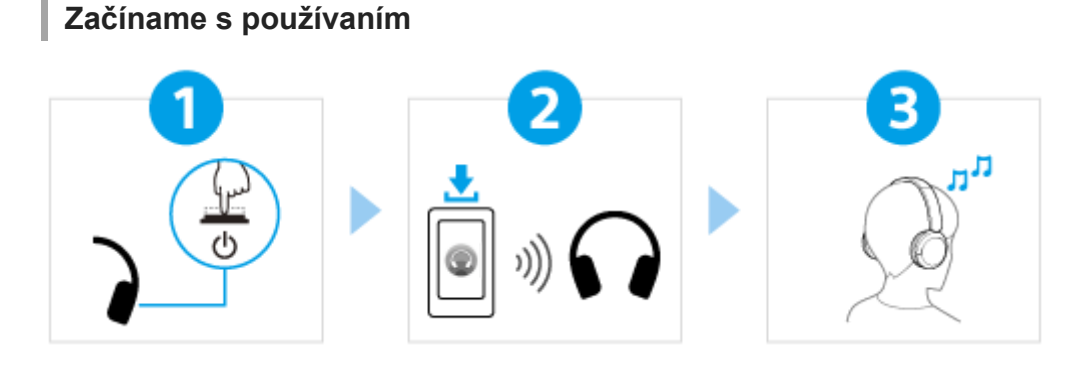

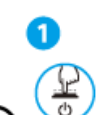

[Zapínanie slúchadiel](#page-19-0)

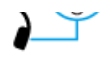

2

Aspoň na 2 sekundy podržte tlačidlo (b) (napájanie), kým nezačne blikať indikátor (modrý). Keď [slúchadlá zapnete po prvýkrát po zakúpení, slúchadlá sa automaticky prepnú do režimu párovania.](#page-19-0)

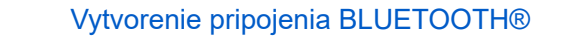

Postupujte podľa pokynov v [stiahnutej aplikácii "Sony | Headphones Connect".](#page-22-0)

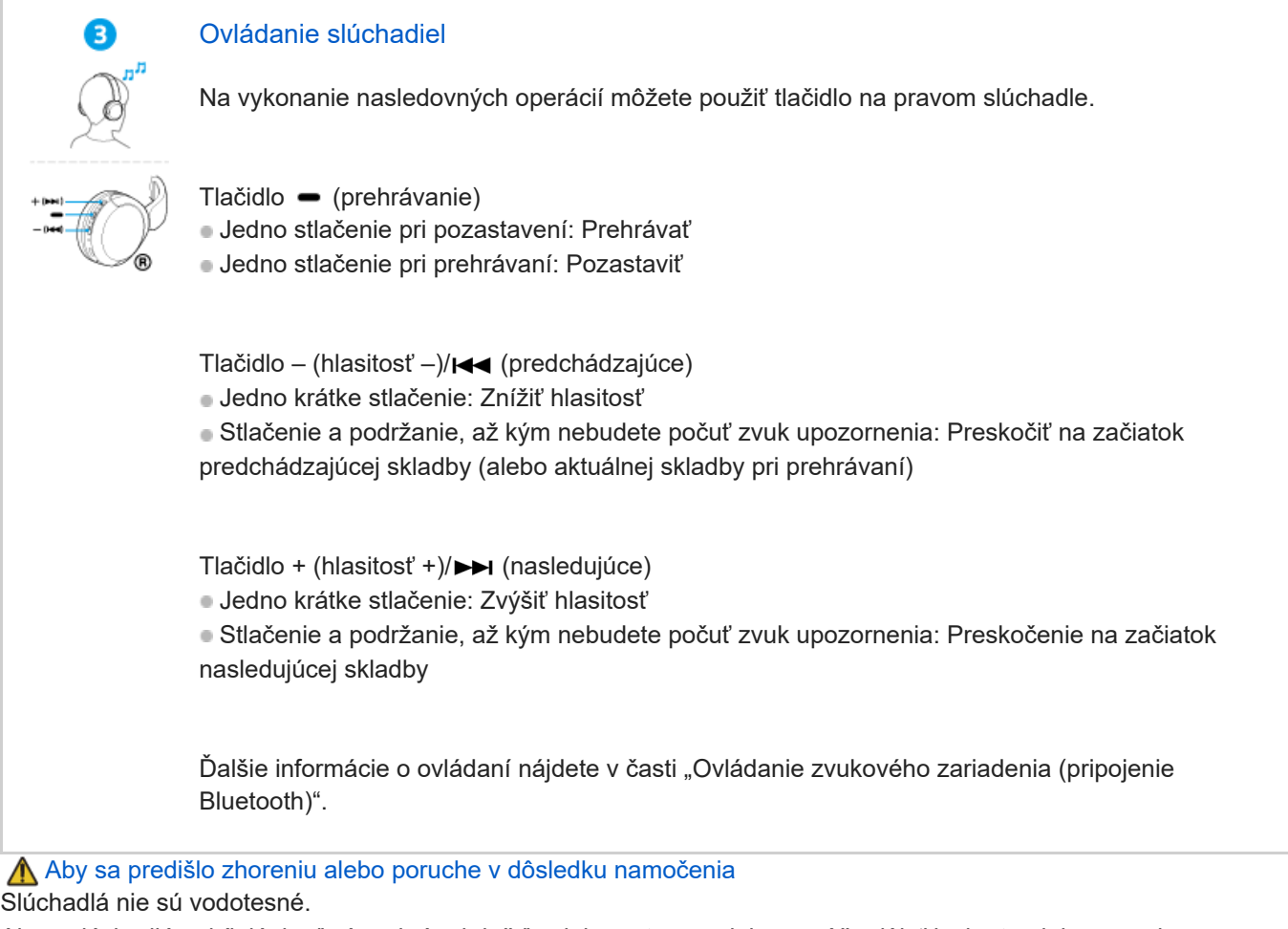

Ak sa slúchadlá nabíjajú, keď sú mokré od dažďa alebo potu a podobne, môže dôjsť k skratu alebo poruche.

#### **Súvisiace informácie**

[Nosenie slúchadiel](#page-12-0) [Manuálne vytváranie prepojenia Bluetooth](#page-21-0) [Nabíjanie slúchadiel](#page-14-0)

# Začíname [Ako vám môže poslúžiť funkcia Bluetooth](#page-5-0) [Hlasové pokyny](#page-6-0) Dodávané príslušenstvo L [Kontrola obsahu balenia](#page-7-0)

Časti a ovládacie prvky

[Umiestnenie a funkcie súčastí](#page-8-0)

[Informácie o indikátoroch](#page-10-0)

[Nosenie slúchadiel](#page-12-0)

Napájanie/Nabíjanie

[Nabíjanie slúchadiel](#page-14-0)

[Dostupný čas prevádzky](#page-16-0)

[Kontrola ostávajúcej úrovne nabitia batérie](#page-17-0)

[Zapnutie slúchadiel](#page-19-0)

[Vypnutie slúchadiel](#page-20-0)

Pripájanie

[Vytvorenie bezdrôtového pripojenia k zariadeniam Bluetooth](#page-21-0)

Jednoduché nastavenie pomocou aplikácie

L [Pripojenie aplikácie "Sony | Headphones Connect"](#page-22-0)

Telefón smartphone so systémom Android

[Párovanie a pripojenie k smartfónu so systémom Android](#page-23-0)

[Pripojenie k spárovanému smartfónu so systémom Android](#page-26-0)

iPhone (zariadenia so systémom iOS)

[Párovanie a pripojenie k zariadeniu iPhone](#page-28-0)

[Pripojenie k spárovanému zariadeniu iPhone](#page-31-0)

Počítače

[Párovanie a pripájanie k počítaču \(Windows® 11\)](#page-33-0)

[Párovanie a pripájanie k počítaču \(Windows 10\)](#page-37-0)

[Párovanie a pripájanie k počítaču \(Mac\)](#page-42-0)

[Pripojenie k spárovanému počítaču \(Windows 11\)](#page-45-0)

[Pripojenie k spárovanému počítaču \(Windows 10\)](#page-49-0)

[Pripojenie k spárovanému počítaču \(Mac\)](#page-53-0)

Ďalšie zariadenia Bluetooth

[Párovanie a pripojenie k zariadeniu Bluetooth](#page-56-0)

[Pripojenie k spárovanému zariadeniu Bluetooth](#page-58-0)

Pripojenie k viacerým zariadeniam

[Súčasné pripojenie slúchadiel k 2 zariadeniam \(viacbodové pripojenie\)](#page-60-0)

Počúvanie hudby

Počúvanie hudby prostredníctvom pripojenia Bluetooth

[Počúvanie hudby zo zariadenia prostredníctvom pripojenia Bluetooth](#page-62-0)

[Ovládanie zvukového zariadenia \(pripojenie Bluetooth\)](#page-65-0)

[Ukončenie pripojenia Bluetooth \(po skončení používania\)](#page-66-0)

L [Informácie o funkcii 360 Reality Audio](#page-67-0)

Režim kvality zvuku

[Informácie o režime kvality zvuku](#page-68-0)

[Podporované kodeky](#page-69-0)

[Informácie o funkcii DSEE](#page-70-0)

**Telefonovanie** 

[Prijatie hovoru](#page-71-0)

[Uskutočnenie hovoru](#page-73-0)

[Funkcie na telefonovanie](#page-75-0)

[Videohovor vo vašom počítači](#page-77-0)

[Ukončenie pripojenia Bluetooth \(po skončení používania\)](#page-66-0)

Používanie funkcie hlasovej asistencie

[Používanie funkcie hlasovej asistencie \(Google app\)](#page-80-0)

[Používanie funkcie hlasovej asistencie \(Siri\)](#page-82-0)

Používanie aplikácií

[Možnosti aplikácie "Sony | Headphones Connect"](#page-84-0)

[Inštalácia aplikácie "Sony | Headphones Connect"](#page-85-0)

[Prístup k informáciám o podpore z aplikácie "Sony | Headphones Connect"](#page-86-0)

[Ako zachovávať softvér aktualizovaný \(v záujme pohodlného používania slúchadiel\)](#page-87-0)

Dôležité informácie

[Bezpečnostné upozornenia](#page-89-0)

[Aby sa predišlo zhoreniu alebo poruche v dôsledku namočenia](#page-91-0)

#### **[Licencie](#page-94-0)**

[Ochranné známky](#page-95-0)

[Webové lokality podpory pre zákazníkov](#page-96-0)

Riešenie problémov

[Ako možno vyriešiť problém?](#page-97-0)

Napájanie/Nabíjanie

[Nie je možné zapnúť slúchadlá.](#page-98-0)

[Batéria sa nedá nabiť.](#page-99-0)

- <u>[Čas nabíjania je príliš dlhý.](#page-100-0)</u>

 $\mathsf L$  <u>[Dostupný čas prevádzky je krátky \(výdrž batérie je krátka\).](#page-101-0)</u>

Zvuk

[Žiaden zvuk](#page-102-0) [Nízka hlasitosť zvuku](#page-103-0) [Nízka kvalita zvuku](#page-104-0) [Zvuk často vypadáva.](#page-105-0)

Pripojenie Bluetooth

[Párovanie sa nedá uskutočniť.](#page-106-0)

[Pripojenie Bluetooth sa nedá vytvoriť.](#page-107-0)

[Slúchadlá nie je možné používať.](#page-108-0)

[Nepočuť druhú osobu alebo hlasitosť hovoru je nízka/Druhá osoba vás nepočuje alebo jej hlasitosť hovoru je nízka.](#page-109-0)

Resetovanie alebo inicializácia slúchadiel

[Resetovanie slúchadiel](#page-110-0)

[Inicializácia slúchadiel na obnovenie výrobných nastavení](#page-112-0)

Špecifikácie

[Technické údaje](#page-113-0)

### <span id="page-5-0"></span>**Ako vám môže poslúžiť funkcia Bluetooth**

Slúchadlá využívajú bezdrôtovú technológiu Bluetooth, vďaka ktorej môžete vykonávať nasledujúce činnosti.

### **Počúvanie hudby**

Hudbu môžete počúvať bezdrôtovo zo smartfónu alebo prehrávača a pod.

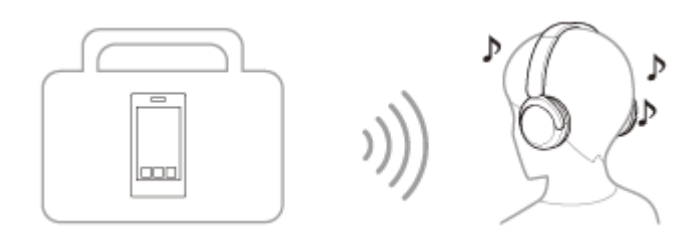

### **Telefonovanie**

Hovory môžete uskutočňovať a prijímať v režime hands-free a nechať svoj smartfón alebo mobilný telefón v taške alebo vo vrecku.

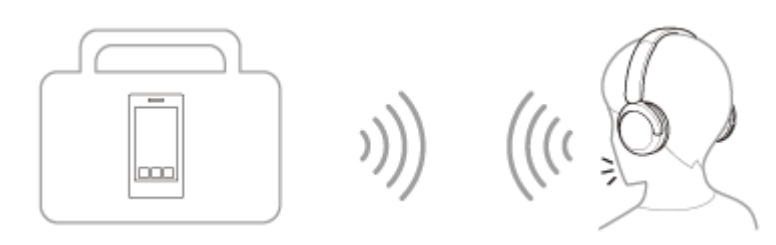

### <span id="page-6-0"></span>**Hlasové pokyny**

V prípade výrobných nastavení budú v nasledujúcich situáciách zo slúchadiel znieť hlasové oznamy v angličtine. Obsah hlasových oznamov je vysvetlený v zátvorkách.

Jazyk hlasových oznamov môžete zmeniť, prípadne ich zapnúť/vypnúť, pomocou aplikácie "Sony | Headphones Connect". Bližšie informácie nájdete v pomocníkovi pre aplikáciu "Sony | Headphones Connect". [https://rd1.sony.net/help/mdr/hpc/h\\_zz/](https://rd1.sony.net/help/mdr/hpc/h_zz/)

- **Pri vstupe do režimu párovania: "Pairing" (Párovanie)**
- Pri informovaní o ostávajúcej úrovni nabitia batérie: "Battery about XX %" (Úroveň nabitia batérie je približne XX %) (Hodnota "XX" udáva približnú ostávajúcu úroveň nabitia. Ide o približný odhad.) / "Battery fully charged" (Batéria je úplne nabitá)
- Keď je zostávajúca úroveň nabitia batérie nízka: "Low battery" (Slabá batéria)
- Pri automatickom vypínaní kvôli vybitej batérii: "Battery is empty" (Batéria je vybitá)

#### **Poznámka**

- Zmena jazyka hlasových oznamov trvá približne 4 minúty.
- Ak hlasové oznamy nie je po zmene jazyka hlasových oznamov alebo po aktualizácii softvéru počuť, slúchadlá vypnite a znova ich zapnite.

<span id="page-7-0"></span>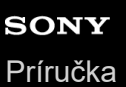

### **Kontrola obsahu balenia**

Po otvorení balenia skontrolujte, či balenie slúchadiel obsahuje všetky položky uvedené v zozname. Ak niektoré položky chýbajú, kontaktujte svojho predajcu. Čísla v zátvorkách označujú dodané množstvo.

Bezdrôtové stereofónne slúchadlá

Kábel USB Type–C® (USB–A – USB–C®) (s dĺžkou približne 20 cm) (1)

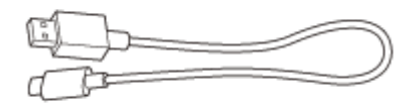

# <span id="page-8-0"></span>**SONY**

[Príručka](#page-0-0)

Bezdrôtové stereofónne slúchadlá WH-CH520

### **Umiestnenie a funkcie súčastí**

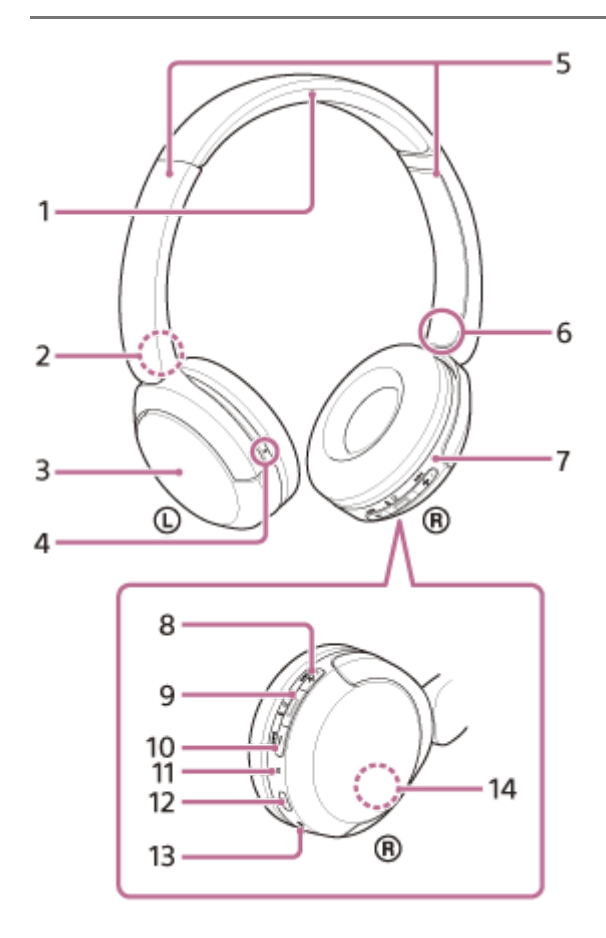

- **1.** Hlavový pás
- **2.** Značka (ľavé)
- **3.** Ľavé slúchadlo
- 4. Hmatový bod Na ľavom slúchadle sa nachádza hmatový bod.
- 5. Posúvače (ľavý, pravý) Posúvaním nastavíte dĺžku slúchadlovej pásky.
- **6.** Značka (pravá)
- **7.** Pravé slúchadlo
- **8.** Tlačidlo + (hlasitosť +)/ ►►I (nasledujúce) Na tlačidle + sa nachádza hmatový bod. Tento bod používajte ako pomôcku pri ovládaní slúchadiel.
- 9. Tlačidlo **-** (prehrávanie/hovor)/ (b) (vypínač)/  $\ast$  (Bluetooth)
- **10.** Tlačidlo (hlasitosť –)/tlačidlo k∢ (predchádzajúce)
- **11.** Indikátor (modrý/oranžový)

Modrým alebo oranžovým svetlom indikuje stav napájania alebo komunikácie slúchadiel.

#### 12. Port USB Type-C

Pripojte slúchadlá k počítaču alebo k napájacej zásuvke pomocou bežne dostupného sieťového adaptéra USB s dodaným káblom USB Type-C, ktorý slúži na nabíjanie slúchadiel.

- **13.** Mikrofón
- 14. Vstavaná anténa

Anténa na pripojenie Bluetooth je vstavaná v slúchadlách.

#### **Súvisiaca téma**

- [Informácie o indikátoroch](#page-10-0)
- [Kontrola ostávajúcej úrovne nabitia batérie](#page-17-0)

<span id="page-10-0"></span>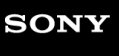

[Príručka](#page-0-0)

Bezdrôtové stereofónne slúchadlá WH-CH520

### **Informácie o indikátoroch**

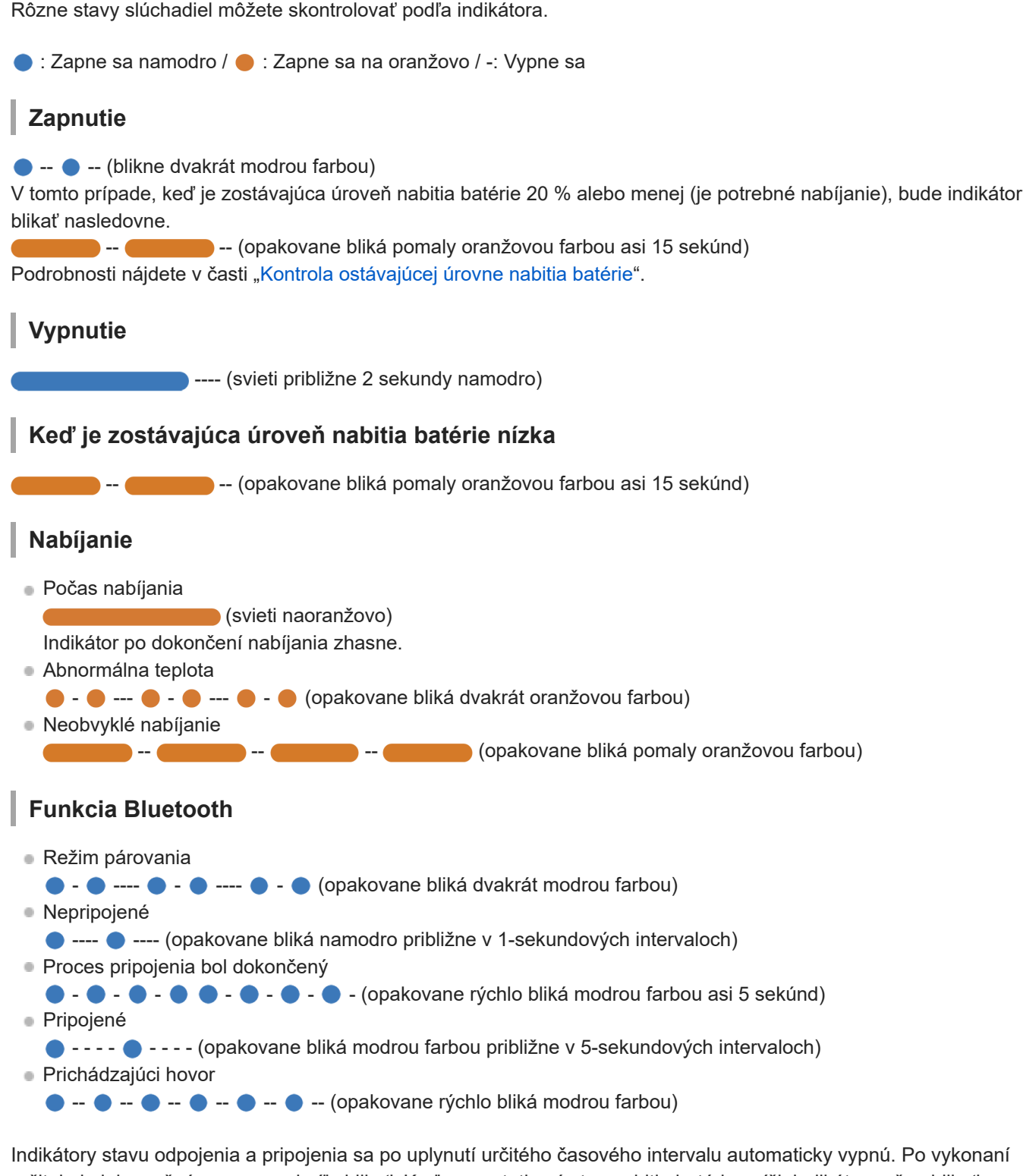

určitej obsluhy začnú znova na chvíľu blikať. Keď sa zostatkový stav nabitia batérie zníži, indikátor začne blikať na oranžovo.

### **Ostatné**

- Aktualizácia softvéru
	- **---**  $\bullet$  --- (opakovane pomaly bliká namodro)
- Inicializácia je dokončená
	- $\bullet$   $\bullet$   $\bullet$   $\bullet$  (blikne 4-krát namodro)

Podrobnosti nájdete v časti ["Inicializácia slúchadiel na obnovenie výrobných nastavení"](#page-112-0).

#### **Súvisiaca téma**

- [Kontrola ostávajúcej úrovne nabitia batérie](#page-17-0)
- [Inicializácia slúchadiel na obnovenie výrobných nastavení](#page-112-0)

<span id="page-12-0"></span>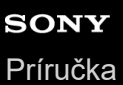

WH-CH520

## **Nosenie slúchadiel**

#### **1 Nasaďte si slúchadlá na uši.**

Skontrolujte ľavé a pravé slúchadlo. **1.** Na strane s označením  $\odot$  (ľavá) sa nachádza hmatový bod.

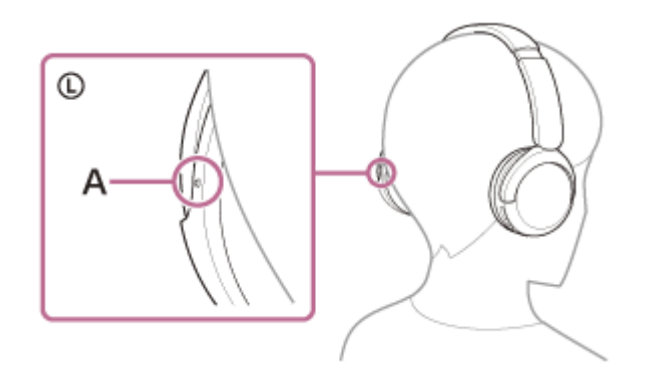

**A:** Hmatový bod

Vysuňte posúvač. **2.**

Pred nasadením slúchadiel vysuňte posúvač do plnej dĺžky.

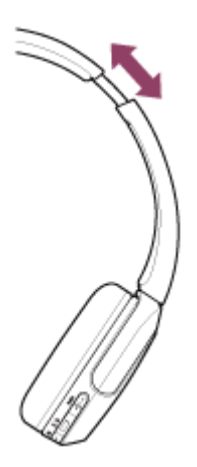

Nasaďte si slúchadlá. **3.** Nasaďte si slúchadlá tak, aby obe ušnice slúchadiel pohodlne sedeli na všetkých častiach uší.

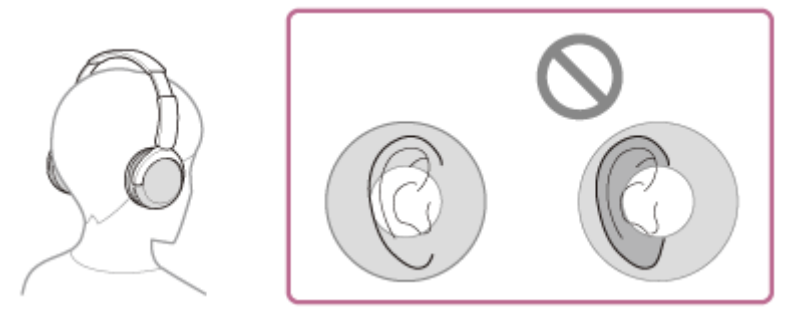

Nastavte dĺžku posúvača. **4.** Nastavte posúvač na takú dĺžku, aby sa hlavový pás dotýkal temena vašej hlavy.

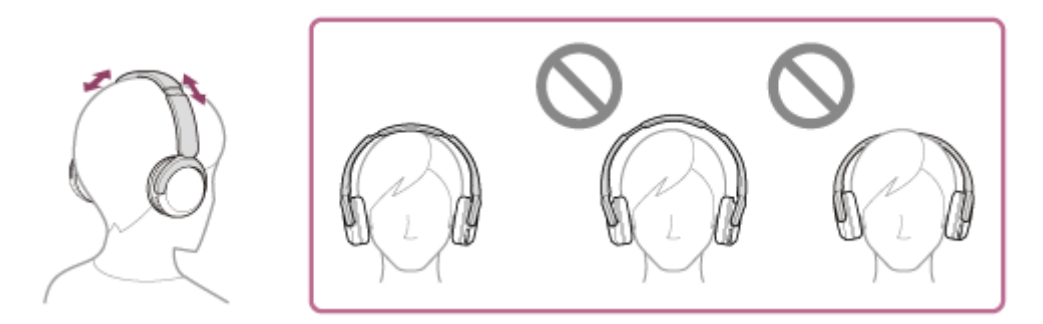

#### Nastavte orientáciu slúchadiel. **5.** Nastavte orientáciu ľavého a pravého slúchadla tak, aby vám obe ušnice slúchadiel pohodlne sedeli na všetkých častiach uší.

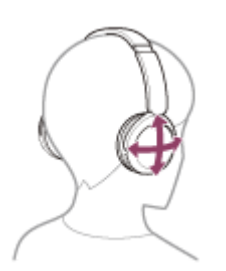

Ak si slúchadlá nasadíte bez toho, aby ste si nastavili posúvač, slúchadlá nemusia byť na vašej hlave správne umiestnené, čo môže viesť k nepohodliu.

### <span id="page-14-0"></span>**Nabíjanie slúchadiel**

Slúchadlá obsahujú zabudovanú nabíjateľnú lítiovo-iónovú batériu. Slúchadlá pred použitím nabite pomocou dodaného kábla USB Type–C.

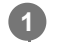

#### **Slúchadlá pripojte k napájacej zásuvke.**

Použite dodaný kábel USB Type–C a bežne dostupný sieťový adaptér USB.

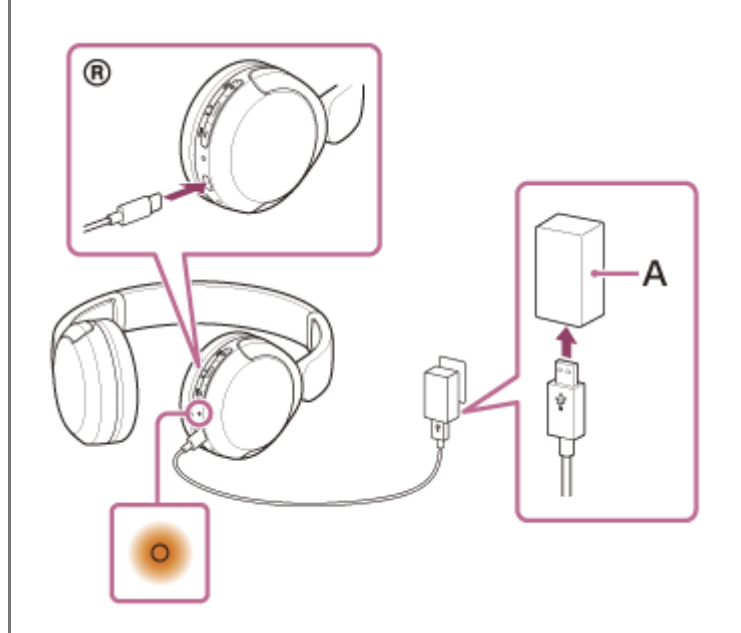

- **A:** Napájací adaptér USB
- Rozsvieti sa indikátor (oranžový) na slúchadlách.
- Nabíjanie sa dokončí približne po 3 hodinách \* a indikátor automaticky zhasne.  $\circ$
- Čas potrebný na úplné nabitie vybitej batérie. Čas nabíjania sa môže líšiť v závislosti od podmienok používania.

Po dokončení nabíjania odpojte kábel USB Type–C.

#### **Systémové požiadavky na nabíjanie batérie prostredníctvom rozhrania USB**

#### **Napájací adaptér USB**

Komerčne dostupný sieťový adaptér USB, ktorý dokáže dodávať prúd 0,5 A (500 mA) alebo viac.

### **Osobný počítač**

Osobný počítač so štandardným USB portom

- Naša spoločnosť negarantuje prevádzku so všetkými počítačmi.
- Negarantujeme prevádzku s počítačmi skonštruovanými svojpomocne alebo na zákazku.

#### **Rada**

- Slúchadlá možno nabíjať po pripojení k spustenému počítaču pomocou dodaného kábla USB Type–C.
- Ak sa nabíjanie spustí, keď sú slúchadlá zapnuté, automaticky sa vypnú.

#### **Poznámka**

- Ak použijete iné káble ako dodaný kábel USB Type–C, nabíjanie nemusí byť úspešné.
- V závislosti od typu nabíjacieho adaptéra USB nemusí byť nabíjanie úspešné.
- Keď slúchadlá pripojíte k napájacej zásuvke alebo k počítaču, nie je možné vykonať žiadne operácie, ako je zapnutie slúchadiel, registrácia alebo pripojenie zariadení Bluetooth a prehrávanie hudby.
- Keď je počítač v pohotovostnom režime (spánok) alebo v režime hibernácie, slúchadlá nemožno nabíjať. V takom prípade zmeňte nastavenia počítača a znovu začnite nabíjanie.
- Ak ste slúchadlá dlhšie nepoužívali, doba prevádzky vstavanej nabíjateľnej batérie môže byť kratšia. Čas prevádzky batérie sa však zlepší po niekoľkých nabitiach a vybitiach. Ak slúchadlá dlhodobo nepoužívate, každých 6 mesiacov nabite batériu, aby sa zabránilo jej nadmernému vybitiu.
- Ak sa slúchadlá dlhšie nepoužívali, nabíjanie batérie môže trvať dlhšie.
- Ak slúchadlá pri nabíjaní zistia problém z niektorej z nasledujúcich príčin, indikátor (oranžový) sa rozbliká. V takom prípade slúchadlá znova nabite a dodržte pri tom teplotu nabíjania. Ak problém pretrváva, obráťte sa na najbližšieho predajcu produktov značky Sony.
	- Okolitá teplota je mimo teplotného rozsahu nabíjania 5 °C 35 °C.
	- Vyskytol sa problém s nabíjateľnou batériou.
- Ak sa slúchadlá dlhšie nepoužívali, pri spustení nabíjania sa nemusí ihneď rozsvietiť indikátor (oranžový). Chvíľu počkajte, kým sa indikátor rozsvieti.
- Ak sa doba prevádzky vstavanej nabíjateľnej batérie výrazne skráti, batériu je potrebné vymeniť. Kontaktujte predajcu Sony vo svojom okolí.
- Vyhýbajte sa vystaveniu extrémnym teplotným zmenám, priamemu slnečnému svetlu, vlhkosti, piesku, prachu a zasiahnutiu elektrickým prúdom. Nikdy nenechávajte slúchadlá v zaparkovanom aute.
- Na pripájanie slúchadiel k počítaču používajte len dodaný kábel USB Type–C a priamo ich pripojte. Ak slúchadlá pripojíte prostredníctvom rozbočovača USB, nabíjanie sa nedokončí správne.

### <span id="page-16-0"></span>**Dostupný čas prevádzky**

Dostupný prevádzkový čas slúchadiel s plne nabitou batériou je nasledovný:

### **Pripojenie Bluetooth**

**Doba prehrávania hudby (AAC):** max. 50 hodín **Doba prehrávania hudby (SBC):** max. 45 hodín

Po 3-minútovom nabíjaní je možné prehrávať hudbu približne 1,5 hodiny. Po 10-minútovom nabíjaní je možné prehrávať hudbu približne 5,5 hodiny.

**Čas komunikácie:** max. 40 hodín

#### **Rada**

**Pomocou aplikácie "Sony | Headphones Connect" môžete skontrolovať, aký kodek sa používa na pripojenie, alebo môžete** prepnúť funkciu DSEE™.

#### **Poznámka**

- Čas prevádzky sa môže od vyššie uvedeného času líšiť v závislosti od nastavení funkcií slúchadiel a podmienok používania.
- Ak ste si nastavili nasledujúce funkcie, dostupný prevádzkový čas batérie bude kratší, ako je uvedené vyššie.
	- Ekvalizér
	- $-$  DSEE

Ak vykonáte vyššie uvedené nastavenia naraz, dostupný prevádzkový čas batérie sa ešte viac skráti.

#### **Súvisiaca téma**

- [Podporované kodeky](#page-69-0)
- **[Informácie o funkcii DSEE](#page-70-0)**
- $\blacksquare$  [Možnosti aplikácie "Sony | Headphones Connect"](#page-84-0)

<span id="page-17-0"></span>[Príručka](#page-0-0)

Bezdrôtové stereofónne slúchadlá WH-CH520

### **Kontrola ostávajúcej úrovne nabitia batérie**

Zostávajúcu úroveň nabitia nabíjateľnej batérie slúchadiel môžete skontrolovať nasledujúcim spôsobom.

Keď slúchadlá zapnete, hlasový oznam oznámi ostávajúcu úroveň nabitia batérie.

"Battery about XX %" (Úroveň nabitia batérie je približne XX %) (Hodnota "XX" indikuje približnú zostávajúcu úroveň nabitia.)

"Battery fully charged" (Batéria je úplne nabitá)

Zostávajúca úroveň nabitia batérie, ktorú indikuje hlasový oznam, sa môže v niektorých prípadoch líšiť od skutočnej zostávajúcej hodnoty. Ide o približný odhad.

Indikátor (oranžový) bude taktiež blikať približne 15 sekúnd, ak je pri zapnutí slúchadiel zostávajúca úroveň nabitia batérie 20 % alebo nižšia.

#### **Keď je zostávajúca úroveň nabitia nízka**

#### **Ak používate zariadenie iPhone alebo iPod touch**

Keď sú slúchadlá pripojené k zariadeniu iPhone alebo iPod touch prostredníctvom spojenia HFP (Hands-free Profile) Bluetooth, na displeji zariadenia iPhone alebo iPod touch sa zobrazí ikona signalizujúca zostávajúcu úroveň nabitia batérie slúchadiel.

Poloha displeja je príklad.

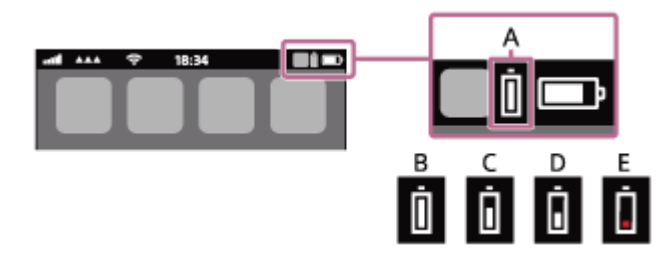

- **A:** Zostávajúca úroveň nabitia batérie slúchadiel
- **B:** 100 % až 70 %

**C:** 70 % až 50 %

- **D:** 50 % až 20 %
- **E:** 20 % alebo menej (vyžaduje sa nabitie)

Zostávajúca úroveň nabitia batérie slúchadiel sa zobrazuje aj v mini-aplikácii zariadenia iPhone alebo zariadenia iPod touch so systémom iOS 11 alebo novším.

Bližšie podrobnosti nájdete v návode na obsluhu dodanom so zariadením iPhone alebo iPod touch.

Ostávajúca zobrazená úroveň nabitia batérie sa môže v niektorých prípadoch líšiť od skutočnej zostávajúcej hodnoty. Ide o približný odhad.

#### **Ak používate smartfón Android™ so systémom (OS 8.1 alebo novší)**

Ak sú slúchadlá pripojené k smartfónu so systémom Android prostredníctvom pripojenia HFP Bluetooth, výberom položiek [Settings] – [Device connection] – [Bluetooth] zobrazíte zostávajúcu úroveň nabitia batérie slúchadiel na úrovniach "100 %", "70 %", "50 %" alebo "20 %" v stĺpci pripojeného zariadenia Bluetooth.

Činnosť opísaná vyššie je príklad. Podrobné informácie nájdete v návode na obsluhu smartfónu so systémom Android. Ostávajúca zobrazená úroveň nabitia batérie sa môže v niektorých prípadoch líšiť od skutočnej zostávajúcej hodnoty. Ide o približný odhad.

#### **Rada**

Ostávajúcu úroveň nabitia batérie slúchadiel môžete skontrolovať aj pomocou aplikácie "Sony | Headphones Connect". Túto aplikáciu podporujú smartfóny so systémom Android aj zariadenia iPhone/iPod touch.

#### **Poznámka**

- Ak smartfón a slúchadlá nie sú pripojené pomocou profilu HFP, zostávajúca úroveň nabitia batérie sa nebude zobrazovať správne.
- Ak pripojíte slúchadlá k zariadeniu/smartfónu so systémom iPhone/iPod touch alebo Android iba s profilom "Media audio" (A2DP) pri pripojení k viacerým zariadeniam, ostávajúca úroveň nabitia batérie sa nebude zobrazovať správne.
- Ostávajúca úroveň nabitia batérie sa nemusí zobrazovať správne bezprostredne po aktualizácii softvéru, alebo ak ste slúchadlá dlhší čas nepoužívali. V takom prípade opakovane niekoľkokrát batériu nabíjajte a vybíjajte, aby sa správne zobrazovala zostávajúca úroveň nabitia batérie.

#### **Súvisiaca téma**

[Informácie o indikátoroch](#page-10-0)

<span id="page-19-0"></span>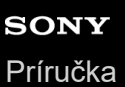

### **Zapnutie slúchadiel**

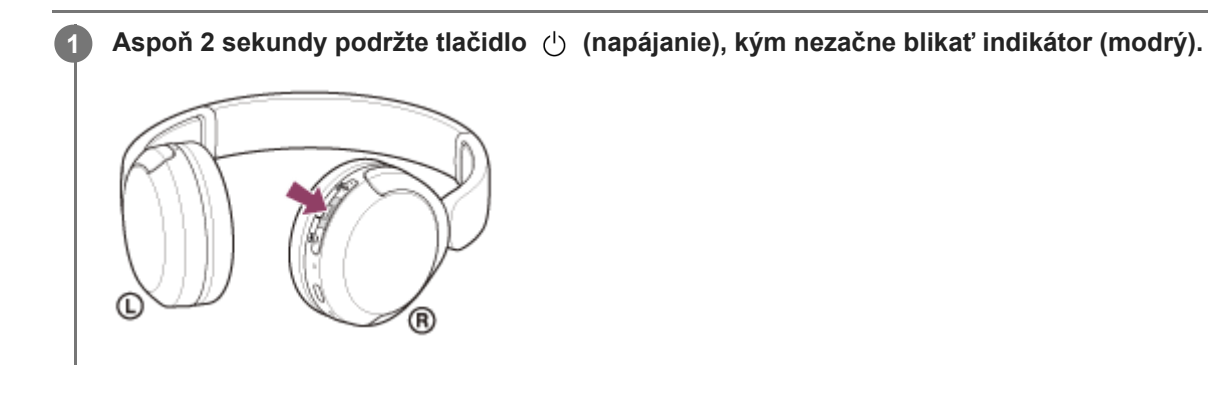

#### **Súvisiaca téma**

[Vypnutie slúchadiel](#page-20-0)

<span id="page-20-0"></span>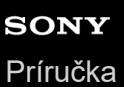

### **Vypnutie slúchadiel**

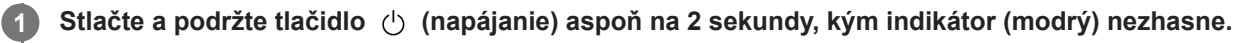

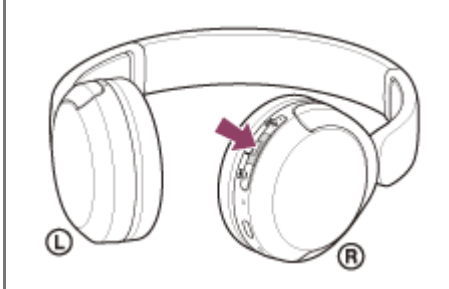

#### **Rada**

Slúchadlá môžete vypnúť aj pomocou aplikácie "Sony | Headphones Connect".

#### **Súvisiaca téma**

[Zapnutie slúchadiel](#page-19-0)

### <span id="page-21-0"></span>**Vytvorenie bezdrôtového pripojenia k zariadeniam Bluetooth**

Funkcia Bluetooth zariadenia Bluetooth umožňuje bezdrôtovo počúvať hudbu a telefonovať bez používania rúk prostredníctvom slúchadiel.

### **Párovanie**

Ak chcete použiť funkciu Bluetooth, obe pripájané zariadenia musia byť zaregistrované vopred. Postup registrácie zariadenia sa nazýva "párovanie".

Spárujte slúchadlá a zariadenie manuálne.

### **Pripojenie k spárovanému zariadeniu**

Keď je zariadenie spárované, nie je ho potrebné znova spárovať. K zariadeniam spárovaným so slúchadlami sa pripojte použitím postupov potrebných pre konkrétne zariadenie.

#### **Súvisiaca téma**

- [Párovanie a pripojenie k smartfónu so systémom Android](#page-23-0)
- [Párovanie a pripojenie k zariadeniu iPhone](#page-28-0)
- [Párovanie a pripájanie k počítaču \(Windows® 11\)](#page-33-0)
- [Párovanie a pripájanie k počítaču \(Windows 10\)](#page-37-0)
- [Párovanie a pripájanie k počítaču \(Mac\)](#page-42-0)
- [Párovanie a pripojenie k zariadeniu Bluetooth](#page-56-0)
- [Pripojenie k spárovanému smartfónu so systémom Android](#page-26-0)
- **[Pripojenie k spárovanému zariadeniu iPhone](#page-31-0)**
- [Pripojenie k spárovanému počítaču \(Windows 11\)](#page-45-0)
- [Pripojenie k spárovanému počítaču \(Windows 10\)](#page-49-0)
- [Pripojenie k spárovanému počítaču \(Mac\)](#page-53-0)
- [Pripojenie k spárovanému zariadeniu Bluetooth](#page-58-0)

### <span id="page-22-0"></span>**Pripojenie aplikácie "Sony | Headphones Connect"**

Spustite aplikáciu "Sony | Headphones Connect" v smartfóne so systémom Android alebo v zariadení iPhone, aby sa slúchadlá pripojili k smartfónu alebo zariadeniu iPhone. Bližšie informácie nájdete v pomocníkovi pre aplikáciu "Sony | Headphones Connect".

[https://rd1.sony.net/help/mdr/hpc/h\\_zz/](https://rd1.sony.net/help/mdr/hpc/h_zz/)

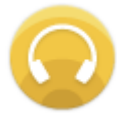

#### **Sony Headphones Connect**  $\odot$

#### **Poznámka**

Pri pripojení pomocou aplikácie "Sony | Headphones Connect" môže byť spojenie s niektorými smartfónmi a zariadeniami iPhone nestabilné. V takom prípade postupujte podľa pokynov v časti "[Pripojenie k spárovanému smartfónu so systémom Android](#page-26-0) " alebo v časti "[Pripojenie k spárovanému zariadeniu iPhone](#page-31-0)", aby ste sa mohli pripojiť k slúchadlám.

#### **Súvisiaca téma**

- [Párovanie a pripojenie k smartfónu so systémom Android](#page-23-0)
- [Párovanie a pripojenie k zariadeniu iPhone](#page-28-0)
- [Párovanie a pripájanie k počítaču \(Windows® 11\)](#page-33-0)
- [Párovanie a pripájanie k počítaču \(Windows 10\)](#page-37-0)
- [Párovanie a pripájanie k počítaču \(Mac\)](#page-42-0)
- [Pripojenie k spárovanému smartfónu so systémom Android](#page-26-0)
- **[Pripojenie k spárovanému zariadeniu iPhone](#page-31-0)**
- **[Možnosti aplikácie "Sony | Headphones Connect"](#page-84-0)**
- **[Inštalácia aplikácie "Sony | Headphones Connect"](#page-85-0)**

<span id="page-23-0"></span>[Príručka](#page-0-0)

**1**

Bezdrôtové stereofónne slúchadlá WH-CH520

### **Párovanie a pripojenie k smartfónu so systémom Android**

Postup registrácie zariadenia, ktoré sa má pripojiť, sa nazýva "párovanie". Najprv spárujte zariadenie, ktoré chcete používať so slúchadlami po prvýkrát.

Pred spustením operácie skontrolujte nasledovné:

- Smartfón Android sa nachádza vo vzdialenosti do 1 m od slúchadiel.
- Slúchadlá sú dostatočne nabité.
- Máte k dispozícii návod na používanie smartfónu so systémom Android.

#### **V slúchadlách spustite režim párovania.**

Slúchadlá pri prvom párovaní so zariadením po zakúpení alebo inicializácii (v slúchadlách sa nenachádzajú žiadne informácie o párovaní) zapnite. Slúchadlá sa automaticky prepnú do režimu párovania. V takom prípade pokračujte krokom  $\bullet$  .

Pri párovaní druhého a ďalšieho zariadenia (v slúchadlách už sú informácie o spárovaní s inými zariadeniami) podržte tlačidlo  $*$  (Bluetooth) na manuálny vstup do režimu párovania stlačené najmenej 5 sekúnd.

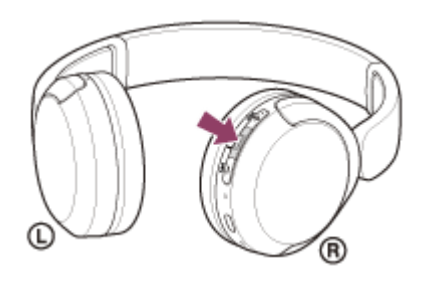

Indikátor (modrý) opakovane zabliká dvakrát po sebe. Zaznie hlasový oznam "Pairing" (Párovanie).

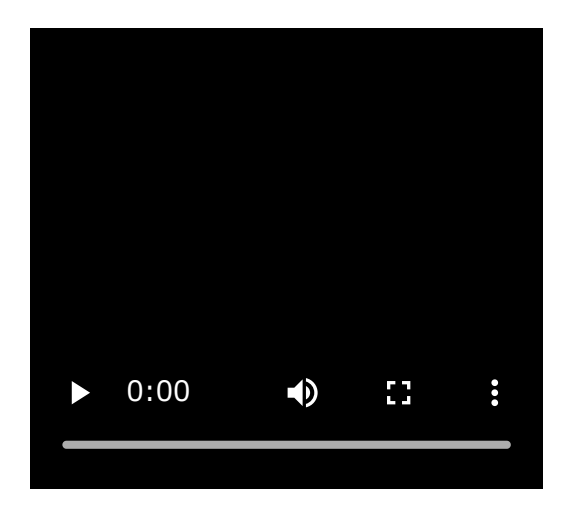

**2 Ak je obrazovka smartfónu so systémom Android zamknutá, odomknite ju.**

**3 V smartfóne so systémom Android vyhľadajte slúchadlá.**

**1.** Vyberte položky [Settings] – [Device connection] – [Bluetooth].

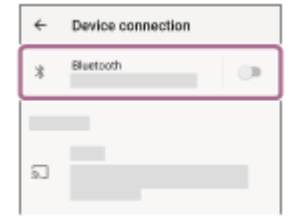

**2.** Dotykom na prepínač zapnite funkciu Bluetooth.

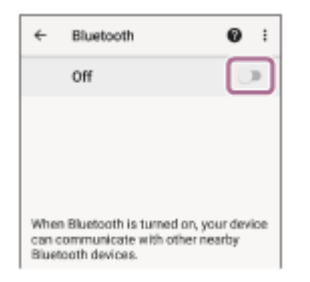

#### **Dotknite sa položky [WH-CH520].**

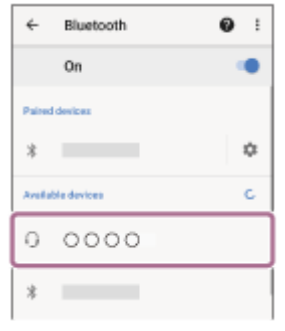

Ak sa vyžaduje prístupový kód \* , zadajte hodnotu "0000". Slúchadlá a smartfón sa navzájom spárujú a prepoja. Budete počuť zvuk upozornenia uvádzajúci, že pripojenie bolo vytvorené. Ak sa neprepoja, pozrite si časť ["Pripojenie k spárovanému smartfónu so systémom Android](#page-26-0)". Ak sa na displeji vášho smartfónu Android nezobrazí položka [WH-CH520], skúste to znova od kroku Prístupový kľúč sa môže nazývať "prístupový kód", "kód PIN", "číslo PIN" alebo "heslo".

#### **Rada**

**4**

- Činnosť opísaná vyššie je príklad. Bližšie podrobnosti nájdete v návode na obsluhu dodanom so smartfónom so systémom Android.
- Ak chcete odstrániť všetky informácie o [párovaní Bluetooth, pozrite si časť "Inicializácia slúchadiel na obnovenie výrobných](#page-112-0) nastavení".

#### **Poznámka**

- Ak sa zariadenia do 5 minút nespárujú, režim párovania sa zruší a slúchadlá sa vypnú. V takom prípade začnite znova od kroku  $\mathbf 0$  .
- Spárované zariadenia Bluetooth už nie je potrebné znova párovať. Výnimkou sú tieto prípady:
	- Informácie o párovaní sa odstránia, napríklad po oprave a pod.
	- Ak dôjde k spárovaniu 9. zariadenia. Slúchadlá možno spárovať maximálne s 8 zariadeniami. Ak po spárovaní 8 zariadení spárujete nové zariadenie, informácie o registrácii zariadenia s najstarším časom pripojenia sa nahradia informáciami o novom zariadení.
	- Po odstránení informácií o spárovaní so slúchadlami zo zariadenia Bluetooth.
	- Pri inicializácii slúchadiel.

Odstránia sa všetky informácie o párovaní. V takom prípade odstráňte z pripojeného zariadenia informácie o párovaní so slúchadlami a potom ich spárujte znova.

Slúchadlá možno spárovať s viacerými zariadeniami, ale hudbu možno prehrávať len z jedného spárovaného zariadenia súčasne.

#### **Súvisiaca téma**

- [Vytvorenie bezdrôtového pripojenia k zariadeniam Bluetooth](#page-21-0)
- [Pripojenie k spárovanému smartfónu so systémom Android](#page-26-0)
- [Počúvanie hudby zo zariadenia prostredníctvom pripojenia Bluetooth](#page-62-0)
- [Ukončenie pripojenia Bluetooth \(po skončení používania\)](#page-66-0)
- [Inicializácia slúchadiel na obnovenie výrobných nastavení](#page-112-0)

<span id="page-26-0"></span>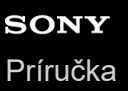

### **Pripojenie k spárovanému smartfónu so systémom Android**

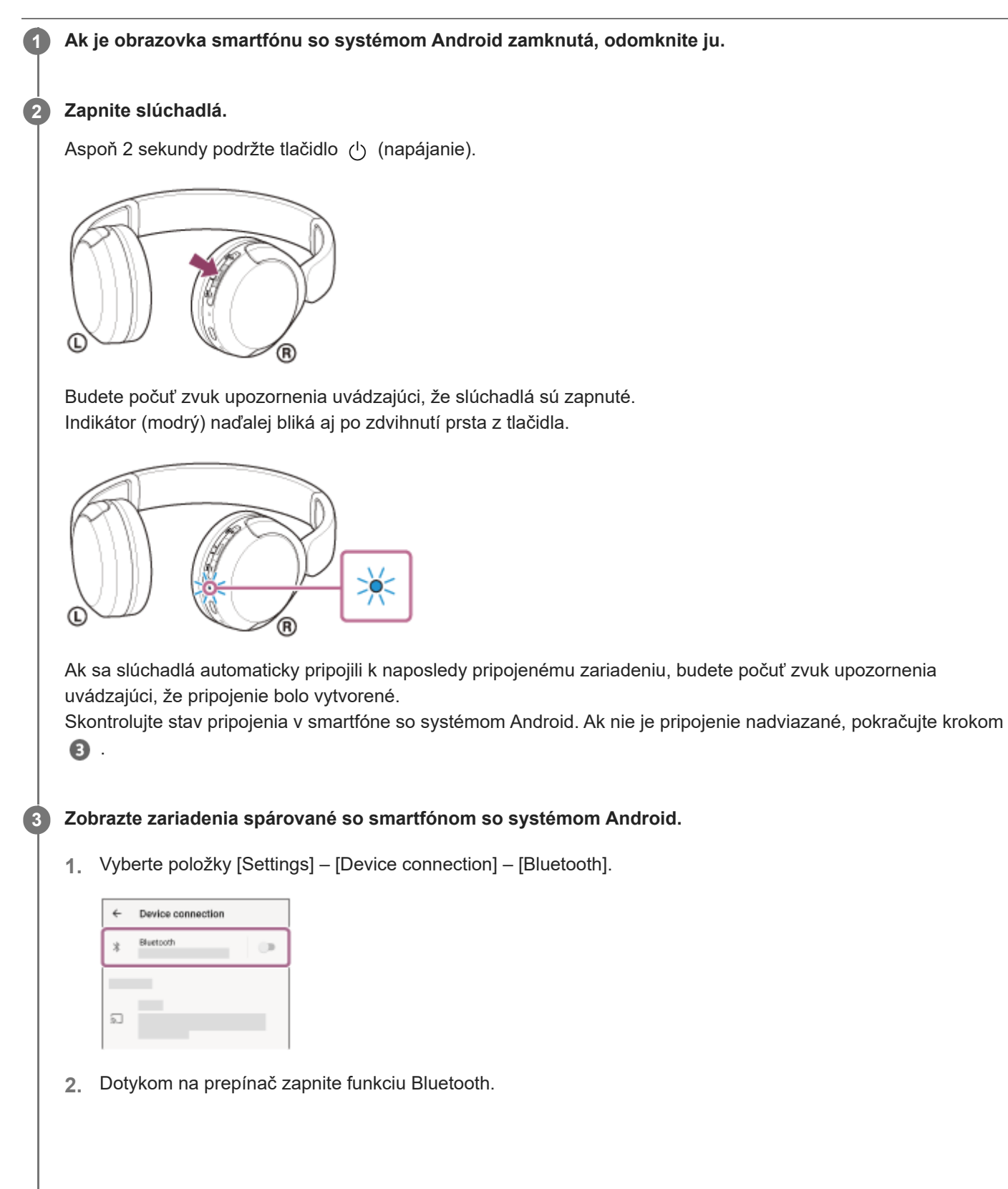

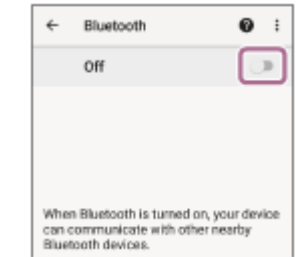

#### **Dotknite sa položky [WH-CH520].**

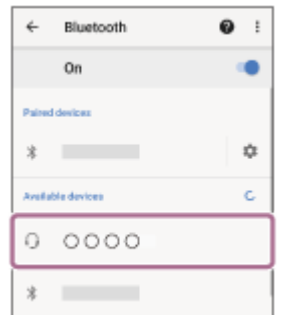

Budete počuť zvuk upozornenia uvádzajúci, že pripojenie bolo vytvorené.

#### **Rada**

**4**

Činnosť opísaná vyššie je príklad. Bližšie podrobnosti nájdete v návode na obsluhu dodanom so smartfónom so systémom Android.

#### **Poznámka**

- Ak sa naposledy pripojené zariadenie Bluetooth umiestni do blízkosti slúchadiel, slúchadlá sa môžu k zariadeniu pripojiť automaticky jednoduchým zapnutím slúchadiel. V takom prípade deaktivujte funkciu Bluetooth v naposledy pripojenom zariadení alebo vypnite napájanie.
- Ak sa smartfón nedá pripojiť k slúchadlám, odstráňte informácie o párovaní slúchadiel zo smartfónu a znova vykonajte párovanie. Informácie o ovládaní smartfónu nájdete v návode na používanie dodanom so smartfónom.

#### **Súvisiaca téma**

- [Vytvorenie bezdrôtového pripojenia k zariadeniam Bluetooth](#page-21-0)
- [Párovanie a pripojenie k smartfónu so systémom Android](#page-23-0)
- [Počúvanie hudby zo zariadenia prostredníctvom pripojenia Bluetooth](#page-62-0)
- [Ukončenie pripojenia Bluetooth \(po skončení používania\)](#page-66-0)

<span id="page-28-0"></span>[Príručka](#page-0-0)

Bezdrôtové stereofónne slúchadlá WH-CH520

### **Párovanie a pripojenie k zariadeniu iPhone**

Postup registrácie zariadenia, ktoré sa má pripojiť, sa nazýva "párovanie". Najprv spárujte zariadenie, ktoré chcete používať so slúchadlami po prvýkrát.

Pred spustením operácie skontrolujte nasledovné:

- Zariadenie iPhone sa nachádza vo vzdialenosti do 1 m od slúchadiel.
- Slúchadlá sú dostatočne nabité.
- Máte k dispozícii návod na používanie zariadenia iPhone.

#### **V slúchadlách spustite režim párovania. 1**

Slúchadlá pri prvom párovaní so zariadením po zakúpení alebo inicializácii (v slúchadlách sa nenachádzajú žiadne informácie o párovaní) zapnite. Slúchadlá sa automaticky prepnú do režimu párovania. V takom prípade pokračujte krokom  $\bullet$  .

Pri párovaní druhého a ďalšieho zariadenia (v slúchadlách už sú informácie o spárovaní s inými zariadeniami) podržte tlačidlo  $*$  (Bluetooth) na manuálny vstup do režimu párovania stlačené najmenej 5 sekúnd.

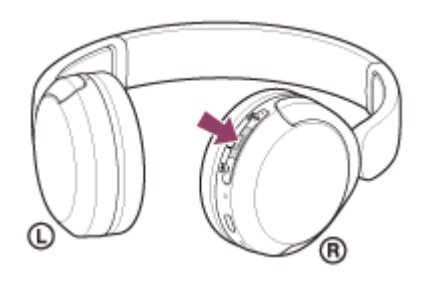

Indikátor (modrý) opakovane zabliká dvakrát po sebe. Zaznie hlasový oznam "Pairing" (Párovanie).

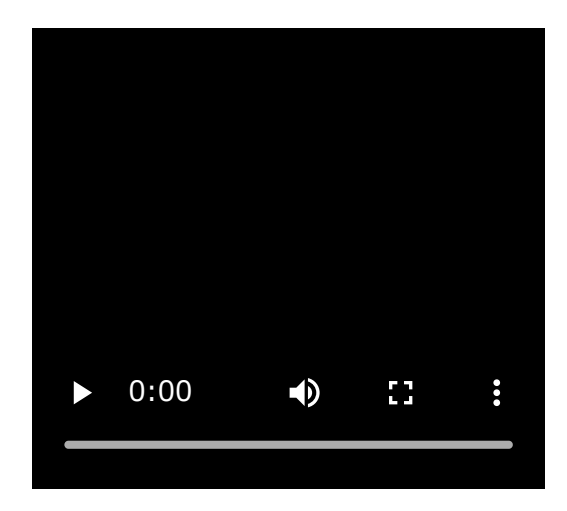

**2 Ak je obrazovka zariadenia iPhone zamknutá, odomknite ju.**

#### **3 V zariadení iPhone vyhľadajte slúchadlá.**

- **1.** Vyberte položku [Settings].
- **2.** Dotknite sa položky [Bluetooth].

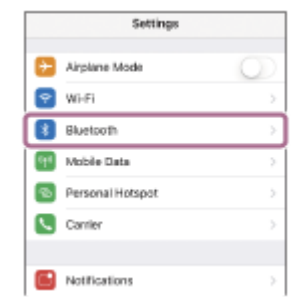

**3.** Dotykom na prepínač zapnite funkciu Bluetooth.

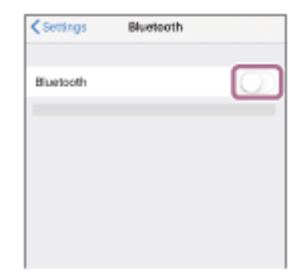

#### **Dotknite sa položky [WH-CH520].**

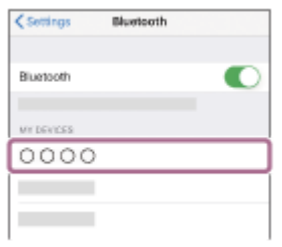

Ak sa vyžaduje prístupový kód \* , zadajte hodnotu "0000". Slúchadlá a zariadenie iPhone sa navzájom spárujú a prepoja. Budete počuť zvuk upozornenia uvádzajúci, že pripojenie bolo vytvorené. Ak sa nepripoja, pozrite si časť "[Pripojenie k spárovanému zariadeniu iPhone](#page-31-0)". Ak sa na displeji vášho zariadenia iPhone nezobrazí položka [WH-CH520], skúste to znova od kroku  $\bullet$ .

Prístupový kľúč sa môže nazývať "prístupový kód", "kód PIN", "číslo PIN" alebo "heslo".

#### **Rada**

**4**

- Činnosť opísaná vyššie je príklad. Bližšie podrobnosti nájdete v návode na obsluhu dodanom so zariadením iPhone.
- Ak chcete odstrániť všetky informácie o [párovaní Bluetooth, pozrite si časť "Inicializácia slúchadiel na obnovenie výrobných](#page-112-0) nastavení".

#### **Poznámka**

- Ak sa zariadenia do 5 minút nespárujú, režim párovania sa zruší a slúchadlá sa vypnú. V takom prípade začnite znova od kroku  $\mathbf 0$  .
- Spárované zariadenia Bluetooth už nie je potrebné znova párovať. Výnimkou sú tieto prípady:
	- $-$  Informácie o párovaní sa odstránia, napríklad po oprave a pod.
	- Ak dôjde k spárovaniu 9. zariadenia. Slúchadlá možno spárovať maximálne s 8 zariadeniami. Ak po spárovaní 8 zariadení spárujete nové zariadenie, informácie o registrácii zariadenia s najstarším časom pripojenia sa nahradia informáciami o novom zariadení.
	- Po odstránení informácií o spárovaní so slúchadlami zo zariadenia Bluetooth.
	- Pri inicializácii slúchadiel. Odstránia sa všetky informácie o párovaní. V takom prípade odstráňte z pripojeného zariadenia informácie o párovaní so slúchadlami a potom ich spárujte znova.

Slúchadlá možno spárovať s viacerými zariadeniami, ale hudbu možno prehrávať len z jedného spárovaného zariadenia súčasne.

#### **Súvisiaca téma**

- [Vytvorenie bezdrôtového pripojenia k zariadeniam Bluetooth](#page-21-0)
- [Pripojenie k spárovanému zariadeniu iPhone](#page-31-0)
- [Počúvanie hudby zo zariadenia prostredníctvom pripojenia Bluetooth](#page-62-0)
- [Ukončenie pripojenia Bluetooth \(po skončení používania\)](#page-66-0)
- [Inicializácia slúchadiel na obnovenie výrobných nastavení](#page-112-0)

<span id="page-31-0"></span>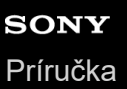

### **Pripojenie k spárovanému zariadeniu iPhone**

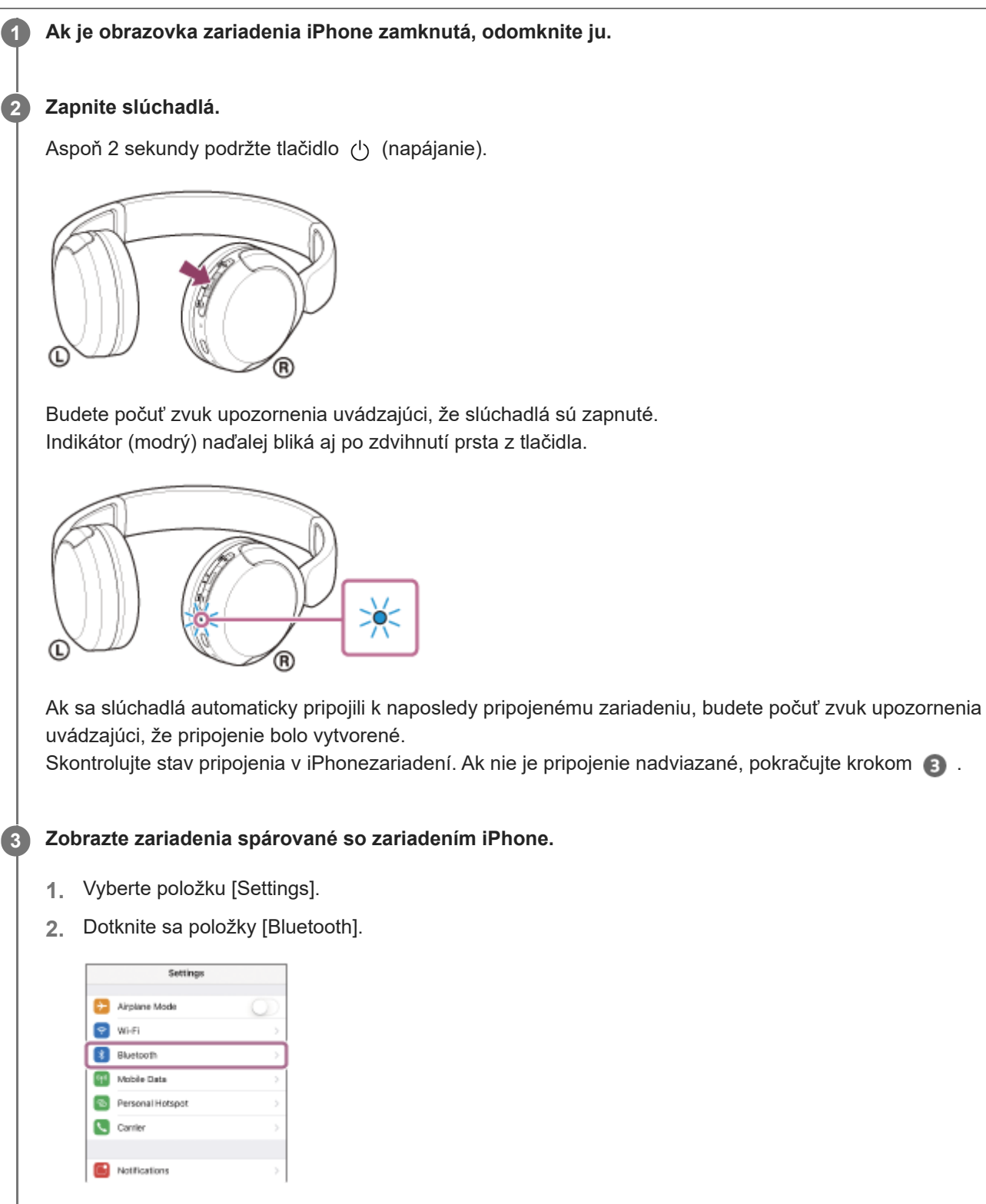

**3.** Dotykom na prepínač zapnite funkciu Bluetooth.

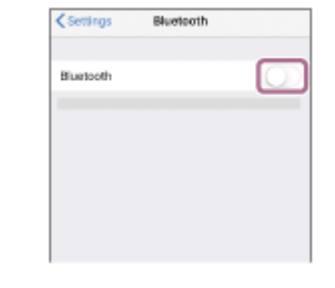

#### **Dotknite sa položky [WH-CH520].**

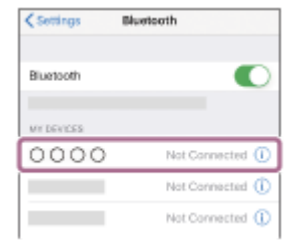

Budete počuť zvuk upozornenia uvádzajúci, že pripojenie bolo vytvorené.

#### **Rada**

**4**

Činnosť opísaná vyššie je príklad. Bližšie podrobnosti nájdete v návode na obsluhu dodanom so zariadením iPhone.

#### **Poznámka**

- Ak sa naposledy pripojené zariadenie Bluetooth umiestni do blízkosti slúchadiel, slúchadlá sa môžu k zariadeniu pripojiť automaticky jednoduchým zapnutím slúchadiel. V takom prípade deaktivujte funkciu Bluetooth v naposledy pripojenom zariadení alebo vypnite napájanie.
- Ak sa zariadenie iPhone nedá pripojiť k slúchadlám, odstráňte informácie o párovaní slúchadiel zo zariadenia iPhone a znova vykonajte párovanie. Informácie o ovládaní zariadenia iPhone nájdete v návode na používanie dodanom so zariadením iPhone.

#### **Súvisiaca téma**

- [Vytvorenie bezdrôtového pripojenia k zariadeniam Bluetooth](#page-21-0)
- [Párovanie a pripojenie k zariadeniu iPhone](#page-28-0)
- [Počúvanie hudby zo zariadenia prostredníctvom pripojenia Bluetooth](#page-62-0)
- [Ukončenie pripojenia Bluetooth \(po skončení používania\)](#page-66-0)

<span id="page-33-0"></span>[Príručka](#page-0-0)

Bezdrôtové stereofónne slúchadlá WH-CH520

### **Párovanie a pripájanie k počítaču (Windows® 11)**

Postup registrácie zariadenia, ktoré sa má pripojiť, sa nazýva "párovanie". Najprv spárujte zariadenie, ktoré chcete používať so slúchadlami po prvýkrát.

Pred spustením operácie skontrolujte nasledovné:

- Počítač disponuje funkciou Bluetooth, ktorá podporuje pripojenia na prehrávanie hudby (A2DP).
- Ak v počítači používate aplikáciu na videohovory, váš počítač je vybavený funkciou Bluetooth, ktorá podporuje prepojenie hovorov ( HFP/HSP ).
- Počítač sa nachádza vo vzdialenosti do 1 m od slúchadiel.
- Slúchadlá sú dostatočne nabité.
- Máte k dispozícii návod na používanie počítača.
- V závislosti od používaného počítača môže byť potrebné zapnúť integrovaný adaptér Bluetooth. Ak neviete, ako zapnúť adaptér Bluetooth alebo si nie ste istí, či má počítač integrovaný adaptér Bluetooth, prečítajte si návod na používanie dodaný s počítačom.
- Funkcia Swift Pair zjednodušuje proces párovania. Ak chcete použiť funkciu Swift Pair, kliknite na tlačidlo [Start] [Settings] – [Bluetooth & devices] – [Show notifications to connect using Swift Pair], čím zapnete funkciu Swift Pair.

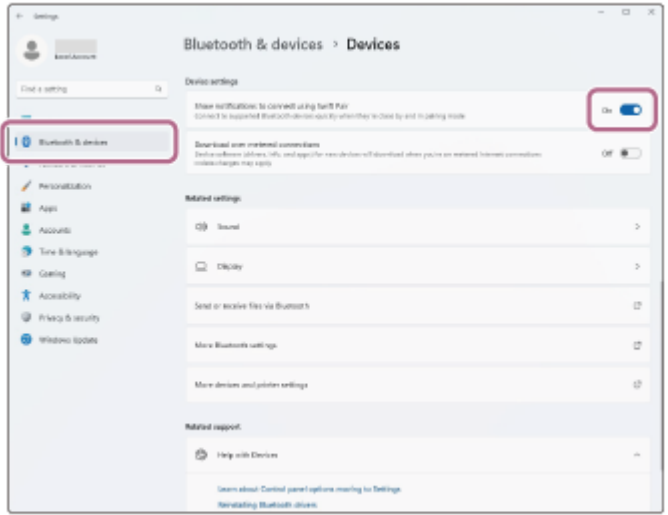

#### **V slúchadlách spustite režim párovania.**

**1**

Slúchadlá pri prvom párovaní so zariadením po zakúpení alebo inicializácii (v slúchadlách sa nenachádzajú žiadne informácie o párovaní) zapnite. Slúchadlá sa automaticky prepnú do režimu párovania. V takom prípade pokračujte krokom  $\bullet$  .

Pri párovaní druhého a ďalšieho zariadenia (v slúchadlách už sú informácie o spárovaní s inými zariadeniami) podržte tlačidlo  $\ast$  (Bluetooth) na manuálny vstup do režimu párovania stlačené najmenej 5 sekúnd.

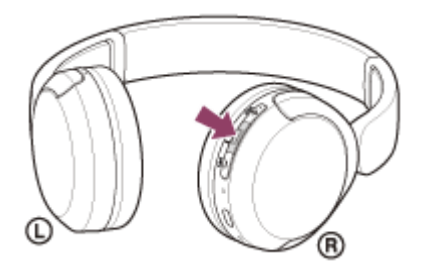

Indikátor (modrý) opakovane zabliká dvakrát po sebe. Zaznie hlasový oznam "Pairing" (Párovanie).

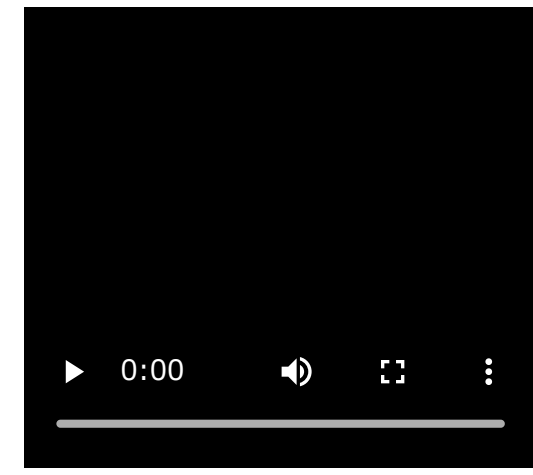

**2 Ak je počítač v pohotovostnom režime (spánok) alebo v režime hibernácie, prebuďte ho.**

**Spárujte slúchadlá pomocou počítača. 3**

#### **Pripojenie pomocou funkcie Swift Pair**

**1.** Z kontextovej ponuky, ktorá sa zobrazí na obrazovke vášho počítača, vyberte možnosť [Connect].

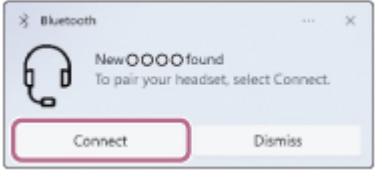

#### **Pripojenie bez funkcie Swift Pair**

- **1.** Kliknite na tlačidlo [Start] a potom na položku [Settings].
- **2.** Kliknite na položku [Bluetooth & devices].

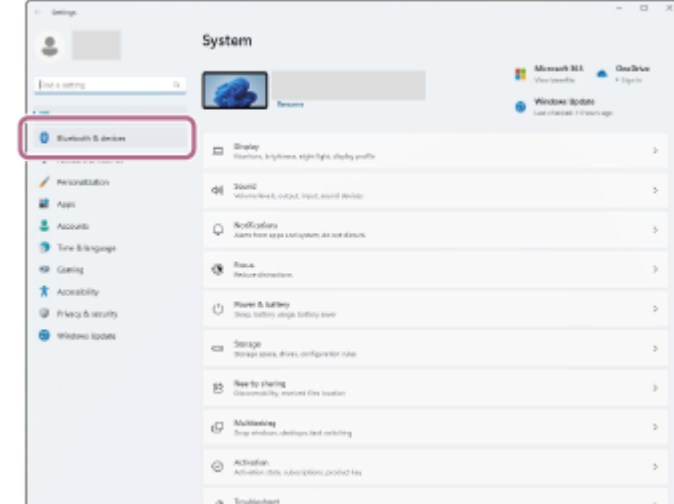

**3.** Kliknite na prepínač [Bluetooth], čím zapnete funkciu Bluetooth, a následne kliknite na možnosť [Add device].

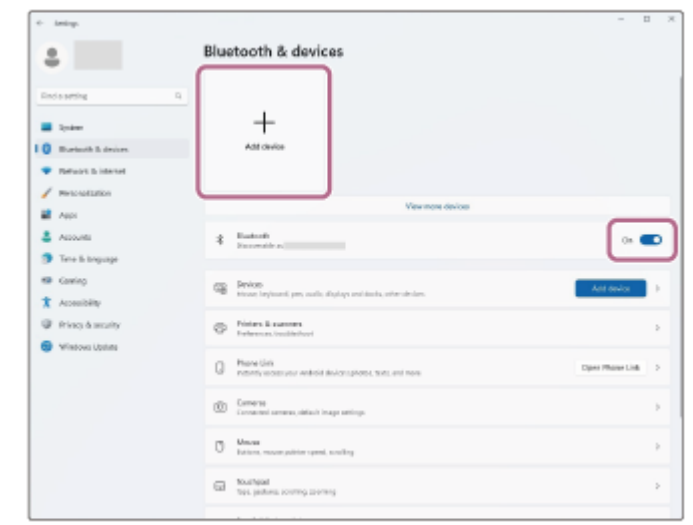

**4.** Kliknite na položku [Bluetooth].

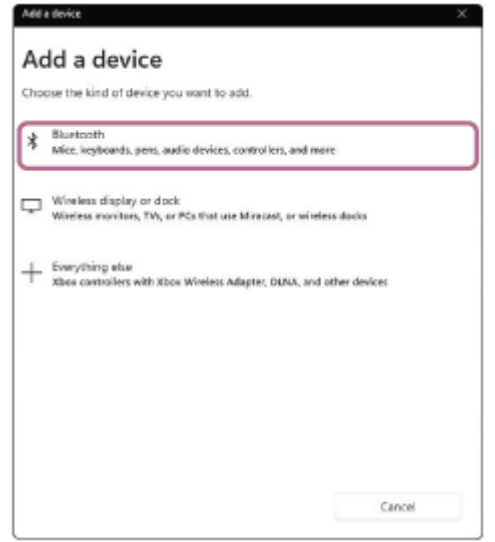

**5.** Kliknite na položku [WH-CH520].

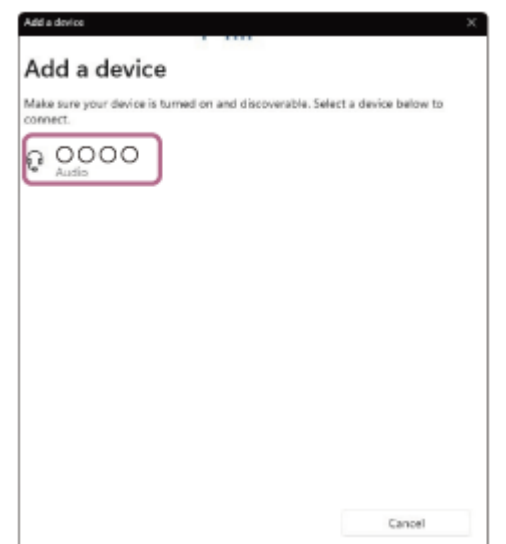

Ak sa vyžaduje prístupový kód \* , zadajte hodnotu "0000".

Slúchadlá a počítač sa navzájom spárujú a prepoja.

Budete počuť zvuk upozornenia uvádzajúci, že pripojenie bolo vytvorené.

Ak sa neprepoja, pozrite si časť ["Pripojenie k spárovanému počítaču \(Windows 11\)](#page-45-0)".

Ak sa na obrazovke vášho počítača nezobrazí položka [WH-CH520], skúste to znova od pokynov "Pripojenie bez funkcie Swift Pair" kroku

Prístupový kľúč sa môže nazývať "prístupový kód", "kód PIN", "číslo PIN" alebo "heslo".
### **Rada**

- Činnosť opísaná vyššie je príklad. Bližšie podrobnosti nájdete v návode na používanie dodanom s počítačom.
- Ak chcete odstrániť všetky informácie o [párovaní Bluetooth, pozrite si časť "Inicializácia slúchadiel na obnovenie výrobných](#page-112-0) nastavení".

#### **Poznámka**

- Ak sa zariadenia do 5 minút nespárujú, režim párovania sa zruší a slúchadlá sa vypnú. V takom prípade začnite znova od kroku  $\mathbf 0$ .
- Spárované zariadenia Bluetooth už nie je potrebné znova párovať. Výnimkou sú tieto prípady:
	- Informácie o párovaní sa odstránia, napríklad po oprave a pod.
	- Ak dôjde k spárovaniu 9. zariadenia.
		- Slúchadlá možno spárovať maximálne s 8 zariadeniami. Ak po spárovaní 8 zariadení spárujete nové zariadenie, informácie o registrácii zariadenia s najstarším časom pripojenia sa nahradia informáciami o novom zariadení.
	- Po odstránení informácií o spárovaní so slúchadlami zo zariadenia Bluetooth.
	- Pri inicializácii slúchadiel.

Odstránia sa všetky informácie o párovaní. V takom prípade odstráňte z pripojeného zariadenia informácie o párovaní so slúchadlami a potom ich spárujte znova.

Slúchadlá možno spárovať s viacerými zariadeniami, ale hudbu možno prehrávať len z jedného spárovaného zariadenia súčasne.

#### **Súvisiaca téma**

- [Vytvorenie bezdrôtového pripojenia k zariadeniam Bluetooth](#page-21-0)
- [Pripojenie k spárovanému počítaču \(Windows 11\)](#page-45-0)
- [Počúvanie hudby zo zariadenia prostredníctvom pripojenia Bluetooth](#page-62-0)
- [Videohovor vo vašom počítači](#page-77-0)
- [Ukončenie pripojenia Bluetooth \(po skončení používania\)](#page-66-0)
- [Inicializácia slúchadiel na obnovenie výrobných nastavení](#page-112-0)

<span id="page-37-0"></span>[Príručka](#page-0-0)

Bezdrôtové stereofónne slúchadlá WH-CH520

# **Párovanie a pripájanie k počítaču (Windows 10)**

Postup registrácie zariadenia, ktoré sa má pripojiť, sa nazýva "párovanie". Najprv spárujte zariadenie, ktoré chcete používať so slúchadlami po prvýkrát.

Pred spustením operácie skontrolujte nasledovné:

- Počítač disponuje funkciou Bluetooth, ktorá podporuje pripojenia na prehrávanie hudby (A2DP).
- Ak v počítači používate aplikáciu na videohovory, váš počítač je vybavený funkciou Bluetooth, ktorá podporuje prepojenie hovorov ( HFP/HSP ).
- Počítač sa nachádza vo vzdialenosti do 1 m od slúchadiel.
- Slúchadlá sú dostatočne nabité.
- Máte k dispozícii návod na používanie počítača.
- V závislosti od používaného počítača môže byť potrebné zapnúť integrovaný adaptér Bluetooth. Ak neviete, ako zapnúť adaptér Bluetooth alebo si nie ste istí, či má počítač integrovaný adaptér Bluetooth, prečítajte si návod na používanie dodaný s počítačom.
- Ak je verzia vášho operačného systému Windows 10 1803 alebo novšia, funkcia Swift Pair vám pomôže uľahčiť párovanie. Ak chcete použiť funkciu Swift Pair, kliknite na tlačidlo [Start] – [Settings] – [Devices] – [Bluetooth & other devices] a skontrolujte možnosť [Show notifications to connect using Swift Pair].

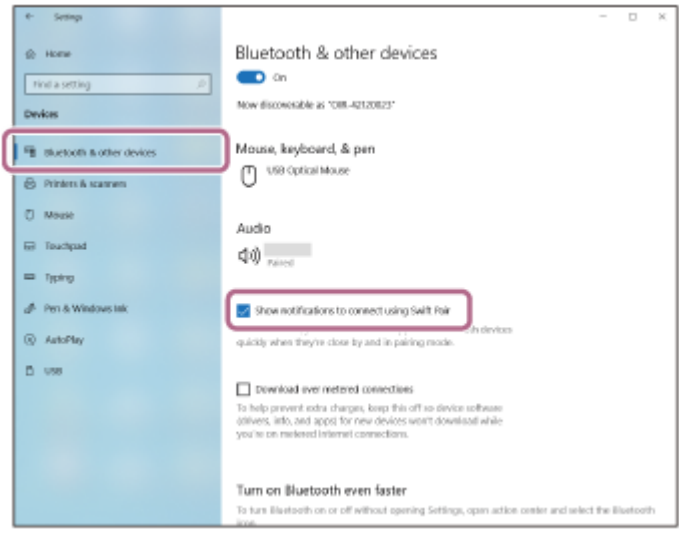

#### **V slúchadlách spustite režim párovania.**

**1**

Slúchadlá pri prvom párovaní so zariadením po zakúpení alebo inicializácii (v slúchadlách sa nenachádzajú žiadne informácie o párovaní) zapnite. Slúchadlá sa automaticky prepnú do režimu párovania. V takom prípade pokračujte krokom  $\bullet$ .

Pri párovaní druhého a ďalšieho zariadenia (v slúchadlách už sú informácie o spárovaní s inými zariadeniami) podržte tlačidlo  $\ast$  (Bluetooth) na manuálny vstup do režimu párovania stlačené najmenej 5 sekúnd.

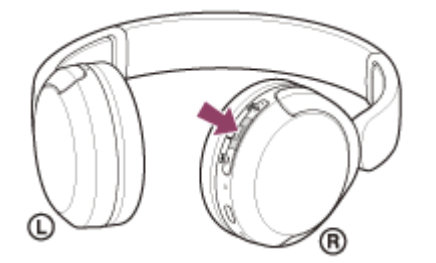

Indikátor (modrý) opakovane zabliká dvakrát po sebe. Zaznie hlasový oznam "Pairing" (Párovanie).

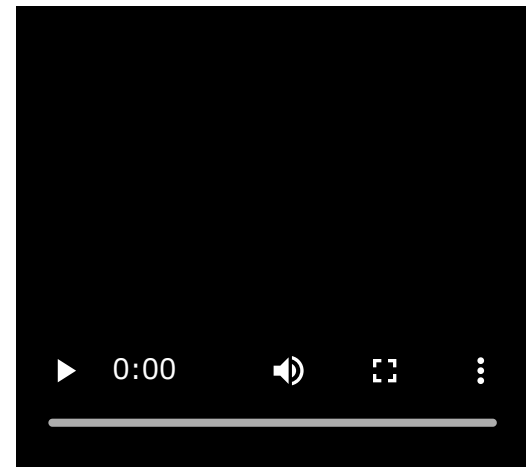

**2 Ak je počítač v pohotovostnom režime (spánok) alebo v režime hibernácie, prebuďte ho.**

**Spárujte slúchadlá pomocou počítača. 3**

# **Pripojenie pomocou funkcie Swift Pair**

**1.** Z kontextovej ponuky, ktorá sa zobrazí na obrazovke vášho počítača, vyberte možnosť [Connect].

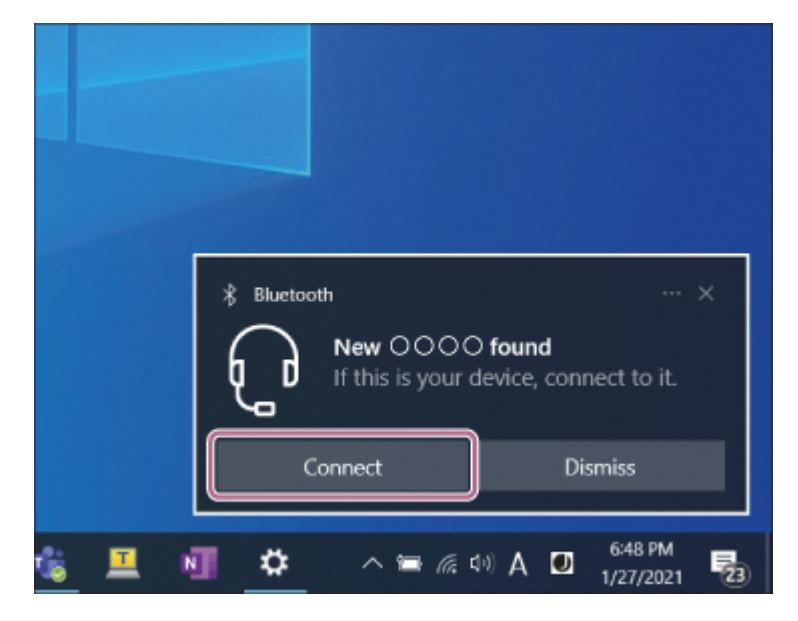

**Pripojenie bez funkcie Swift Pair**

- **1.** Kliknite na tlačidlo [Start] a potom na položku [Settings].
- **2.** Kliknite na položku [Devices].

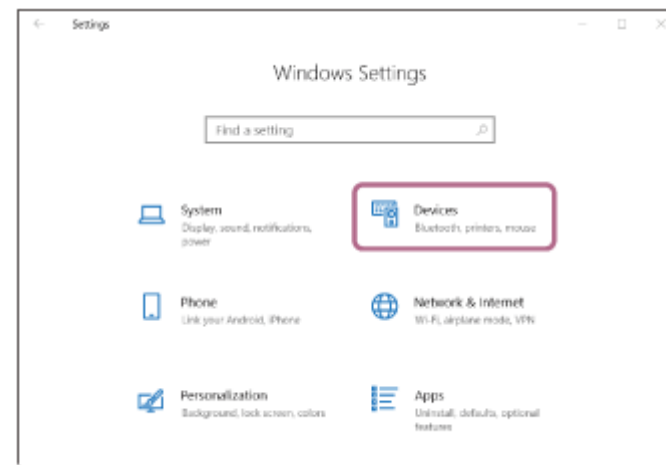

Kliknite na kartu [Bluetooth & other devices] a potom kliknutím na prepínač [Bluetooth] zapnite funkciu **3.** Bluetooth a kliknite na položku [Add Bluetooth or other device].

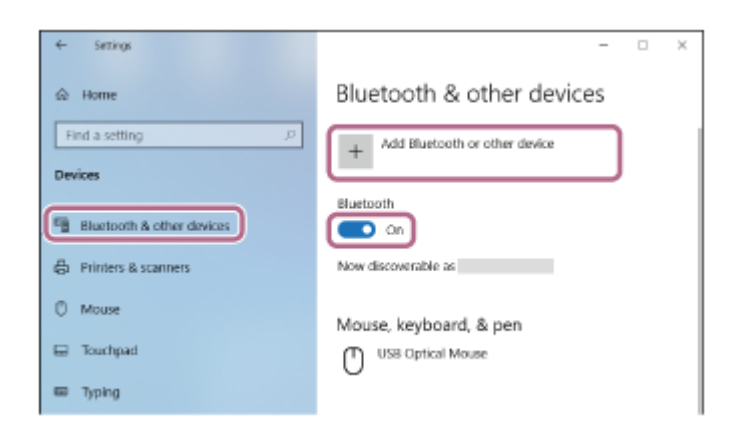

**4.** Kliknite na položku [Bluetooth].

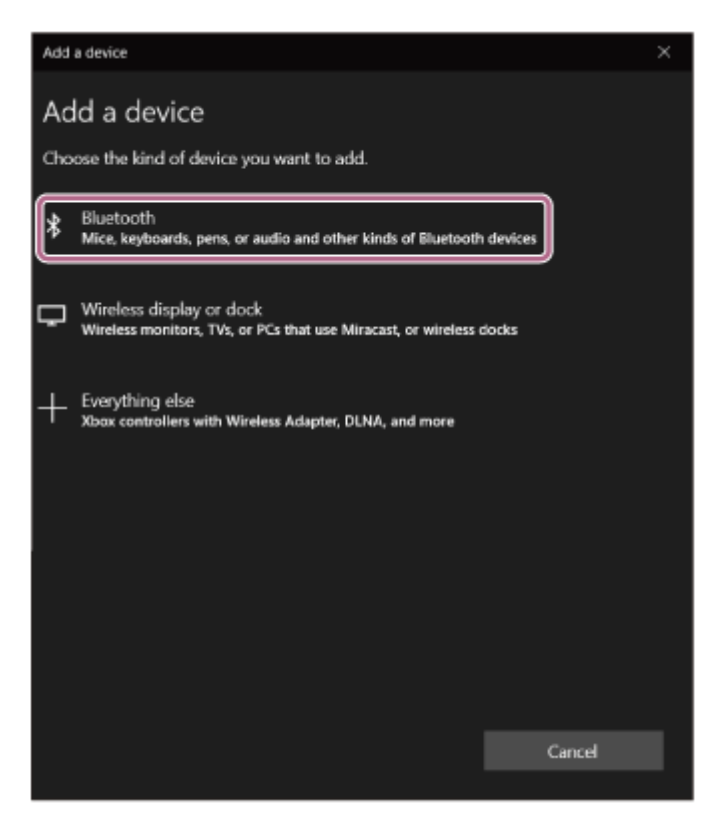

**5.** Kliknite na položku [WH-CH520].

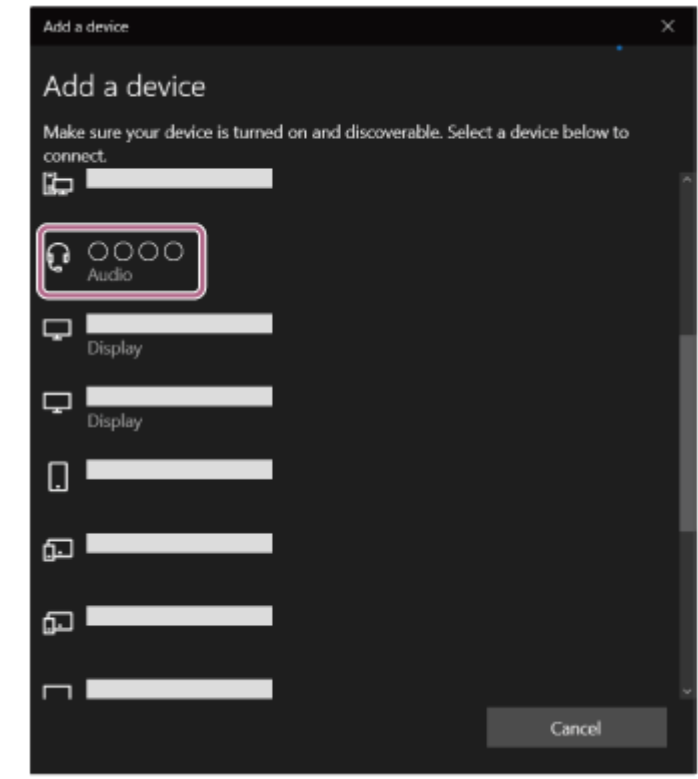

Ak sa vyžaduje prístupový kód \* , zadajte hodnotu "0000".

Slúchadlá a počítač sa navzájom spárujú a prepoja.

Budete počuť zvuk upozornenia uvádzajúci, že pripojenie bolo vytvorené.

Ak sa neprepoja, pozrite si časť ["Pripojenie k spárovanému počítaču \(Windows 10\)"](#page-49-0).

Ak sa na obrazovke vášho počítača nezobrazí položka [WH-CH520], skúste to znova od pokynov "Pripojenie bez funkcie Swift Pair" kroku

Prístupový kľúč sa môže nazývať "prístupový kód", "kód PIN", "číslo PIN" alebo "heslo".

#### **Rada**

- Činnosť opísaná vyššie je príklad. Bližšie podrobnosti nájdete v návode na používanie dodanom s počítačom.
- Ak chcete odstrániť všetky informácie o [párovaní Bluetooth, pozrite si časť "Inicializácia slúchadiel na obnovenie výrobných](#page-112-0) nastavení".

### **Poznámka**

- Ak sa zariadenia do 5 minút nespárujú, režim párovania sa zruší a slúchadlá sa vypnú. V takom prípade začnite znova od kroku  $\mathbf 0$  .
- Spárované zariadenia Bluetooth už nie je potrebné znova párovať. Výnimkou sú tieto prípady:
	- Informácie o párovaní sa odstránia, napríklad po oprave a pod.
	- Ak dôjde k spárovaniu 9. zariadenia. Slúchadlá možno spárovať maximálne s 8 zariadeniami. Ak po spárovaní 8 zariadení spárujete nové zariadenie, informácie o registrácii zariadenia s najstarším časom pripojenia sa nahradia informáciami o novom zariadení.
	- Po odstránení informácií o spárovaní so slúchadlami zo zariadenia Bluetooth.
	- Pri inicializácii slúchadiel. Odstránia sa všetky informácie o párovaní. V takom prípade odstráňte z pripojeného zariadenia informácie o párovaní so slúchadlami a potom ich spárujte znova.
- Slúchadlá možno spárovať s viacerými zariadeniami, ale hudbu možno prehrávať len z jedného spárovaného zariadenia súčasne.

#### **Súvisiaca téma**

[Vytvorenie bezdrôtového pripojenia k zariadeniam Bluetooth](#page-21-0)

- [Pripojenie k spárovanému počítaču \(Windows 10\)](#page-49-0)
- [Počúvanie hudby zo zariadenia prostredníctvom pripojenia Bluetooth](#page-62-0)
- [Videohovor vo vašom počítači](#page-77-0)
- [Ukončenie pripojenia Bluetooth \(po skončení používania\)](#page-66-0)
- [Inicializácia slúchadiel na obnovenie výrobných nastavení](#page-112-0)

<span id="page-42-0"></span>[Príručka](#page-0-0)

Bezdrôtové stereofónne slúchadlá WH-CH520

# **Párovanie a pripájanie k počítaču (Mac)**

Postup registrácie zariadenia, ktoré sa má pripojiť, sa nazýva "párovanie". Najprv spárujte zariadenie, ktoré chcete používať so slúchadlami po prvýkrát.

# **Kompatibilné operačné systémy**

macOS (verzia 11 alebo novšia) Pred spustením operácie skontrolujte nasledovné:

- Počítač disponuje funkciou Bluetooth, ktorá podporuje pripojenia na prehrávanie hudby (A2DP).
- Ak v počítači používate aplikáciu na videohovory, váš počítač je vybavený funkciou Bluetooth, ktorá podporuje prepojenie hovorov ( HFP/HSP ).
- Počítač sa nachádza vo vzdialenosti do 1 m od slúchadiel.
- Slúchadlá sú dostatočne nabité.
- Máte k dispozícii návod na používanie počítača.
- V závislosti od používaného počítača môže byť potrebné zapnúť integrovaný adaptér Bluetooth. Ak neviete, ako zapnúť adaptér Bluetooth alebo si nie ste istí, či má počítač integrovaný adaptér Bluetooth, prečítajte si návod na používanie dodaný s počítačom.
- **Zapnite reproduktor na počítači.**

Ak je reproduktor počítača nastavený do režimu  $\blacksquare$  "OFF" (vyp.), zo slúchadiel nebude počuť žiaden zvuk.

Reproduktor počítača v režime ON (zap.)

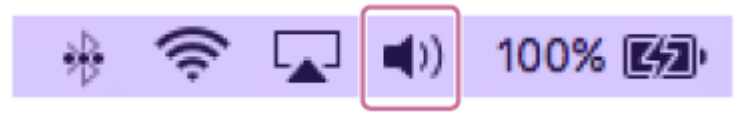

#### **V slúchadlách spustite režim párovania. 1**

Slúchadlá pri prvom párovaní so zariadením po zakúpení alebo inicializácii (v slúchadlách sa nenachádzajú žiadne informácie o párovaní) zapnite. Slúchadlá sa automaticky prepnú do režimu párovania. V takom prípade pokračujte krokom  $\bullet$  .

Pri párovaní druhého a ďalšieho zariadenia (v slúchadlách už sú informácie o spárovaní s inými zariadeniami) podržte tlačidlo  $\ast$  (Bluetooth) na manuálny vstup do režimu párovania stlačené najmenej 5 sekúnd.

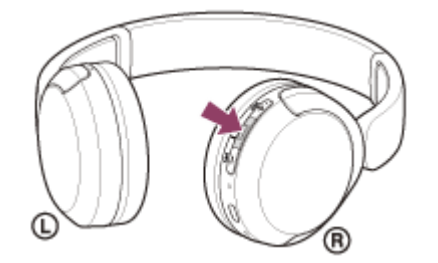

Indikátor (modrý) opakovane zabliká dvakrát po sebe. Zaznie hlasový oznam "Pairing" (Párovanie).

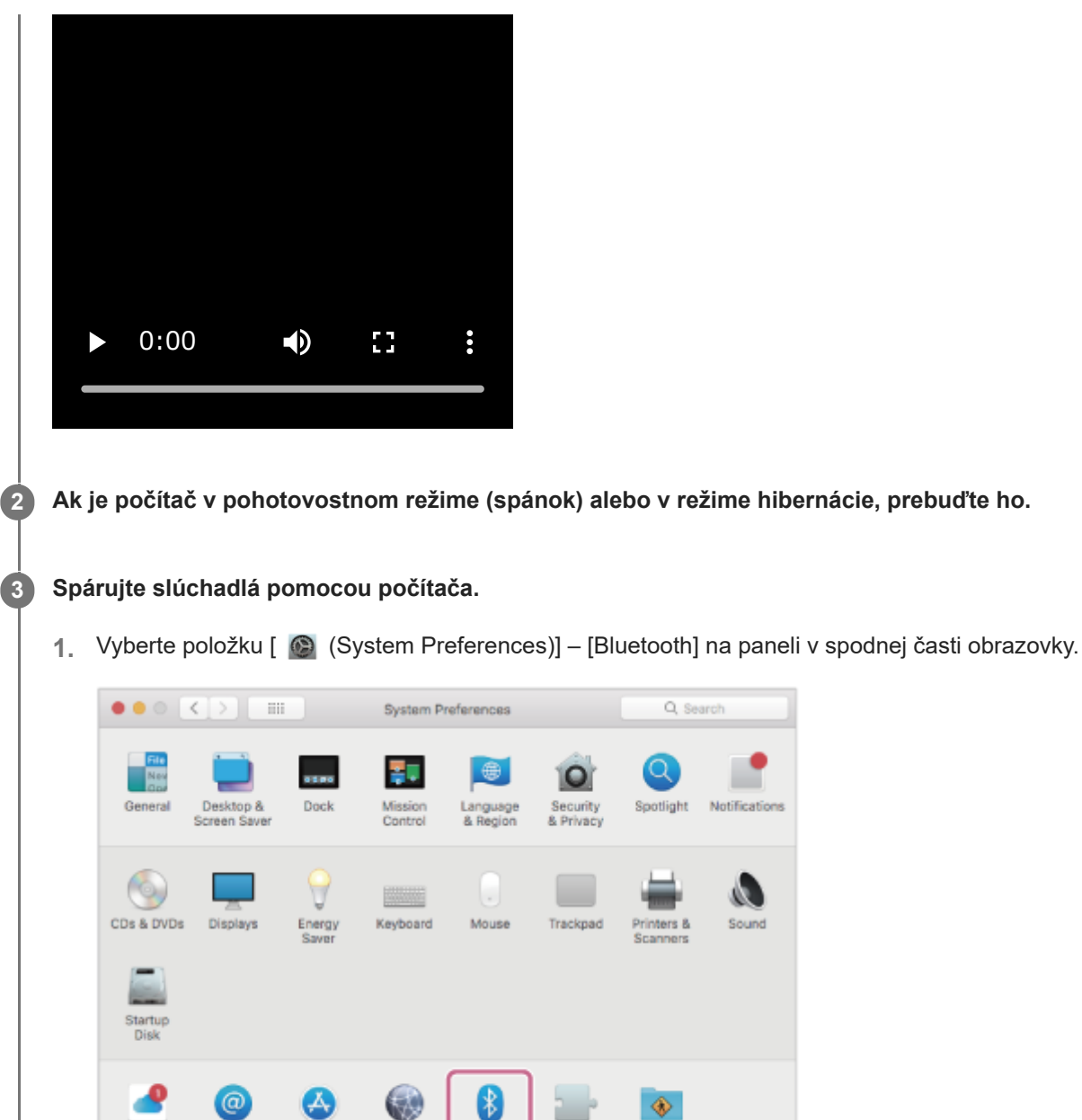

**2.** Vyberte položku [WH-CH520] z obrazovky [Bluetooth] a potom kliknite na položku [Connect].

Extensio

Sharing

Bluetooth

atie

und

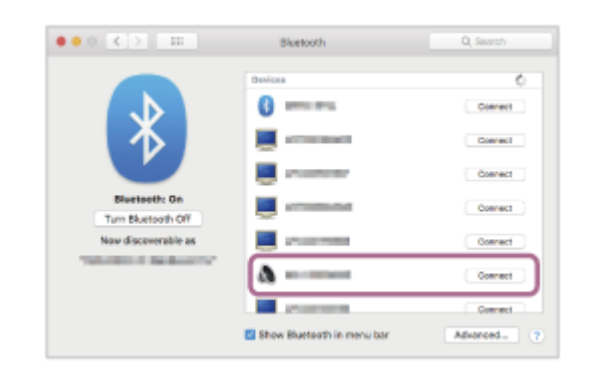

App Store

Network

iCloud

Internet<br>Accounts

Ak sa vyžaduje prístupový kód \* , zadajte hodnotu "0000". Slúchadlá a počítač sa navzájom spárujú a prepoja.

Budete počuť zvuk upozornenia uvádzajúci, že pripojenie bolo vytvorené.

Ak sa nepripoja, pozrite si časť "[Pripojenie k spárovanému počítaču \(Mac\)](#page-53-0)".

Ak sa položka [WH-CH520] nezobrazí na obrazovke vášho počítača, skúste postup zopakovať od začiatku kroku  $\bullet$ .

Prístupový kľúč sa môže nazývať "prístupový kód", "kód PIN", "číslo PIN" alebo "heslo".

### **Rada**

- Činnosť opísaná vyššie je príklad. Bližšie podrobnosti nájdete v návode na používanie dodanom s počítačom.
- Ak chcete odstrániť všetky informácie o [párovaní Bluetooth, pozrite si časť "Inicializácia slúchadiel na obnovenie výrobných](#page-112-0) nastavení".

#### **Poznámka**

- Ak sa zariadenia do 5 minút nespárujú, režim párovania sa zruší a slúchadlá sa vypnú. V takom prípade začnite znova od kroku  $\mathbf 0$ .
- Spárované zariadenia Bluetooth už nie je potrebné znova párovať. Výnimkou sú tieto prípady:
	- Informácie o párovaní sa odstránia, napríklad po oprave a pod.
	- Ak dôjde k spárovaniu 9. zariadenia.
		- Slúchadlá možno spárovať maximálne s 8 zariadeniami. Ak po spárovaní 8 zariadení spárujete nové zariadenie, informácie o registrácii zariadenia s najstarším časom pripojenia sa nahradia informáciami o novom zariadení.
	- Po odstránení informácií o spárovaní so slúchadlami zo zariadenia Bluetooth.
	- Pri inicializácii slúchadiel.

Odstránia sa všetky informácie o párovaní. V takom prípade odstráňte z pripojeného zariadenia informácie o párovaní so slúchadlami a potom ich spárujte znova.

Slúchadlá možno spárovať s viacerými zariadeniami, ale hudbu možno prehrávať len z jedného spárovaného zariadenia súčasne.

#### **Súvisiaca téma**

- [Vytvorenie bezdrôtového pripojenia k zariadeniam Bluetooth](#page-21-0)
- [Pripojenie k spárovanému počítaču \(Mac\)](#page-53-0)
- [Počúvanie hudby zo zariadenia prostredníctvom pripojenia Bluetooth](#page-62-0)
- [Videohovor vo vašom počítači](#page-77-0)
- [Ukončenie pripojenia Bluetooth \(po skončení používania\)](#page-66-0)
- [Inicializácia slúchadiel na obnovenie výrobných nastavení](#page-112-0)

# <span id="page-45-0"></span>**Pripojenie k spárovanému počítaču (Windows 11)**

Pred spustením operácie skontrolujte nasledovné:

V závislosti od používaného počítača môže byť potrebné zapnúť integrovaný adaptér Bluetooth. Ak neviete, ako zapnúť adaptér Bluetooth alebo si nie ste istí, či má počítač integrovaný adaptér Bluetooth, prečítajte si návod na používanie dodaný s počítačom.

## **1 Ak je počítač v pohotovostnom režime (spánok) alebo v režime hibernácie, prebuďte ho.**

### **Zapnite slúchadlá.**

**2**

Aspoň 2 sekundy podržte tlačidlo (1) (napájanie).

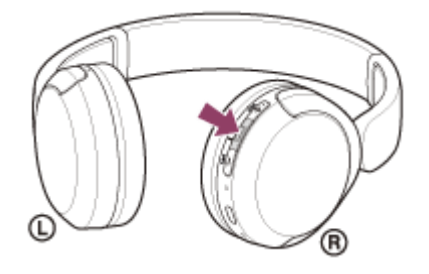

Budete počuť zvuk upozornenia uvádzajúci, že slúchadlá sú zapnuté. Indikátor (modrý) naďalej bliká aj po zdvihnutí prsta z tlačidla.

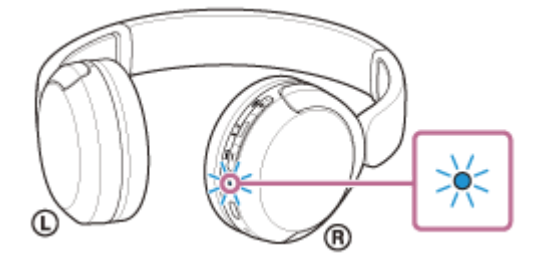

Ak sa slúchadlá automaticky pripojili k naposledy pripojenému zariadeniu, budete počuť zvuk upozornenia uvádzajúci, že pripojenie bolo vytvorené.

Skontrolujte stav pripojenia v počítači. Ak nie je pripojenie nadviazané, pokračujte krokom  $\bullet$ .

### **3 Vyberte slúchadlá pomocou počítača.**

Pravým tlačidlom myši kliknite na ikonu reproduktora na paneli s nástrojmi a potom vyberte položku [Sound **1.** settings].

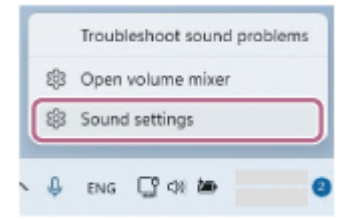

**2.** Na obrazovke [Sound] nastavte položku [Output] a [Input] na možnosť [WH-CH520].

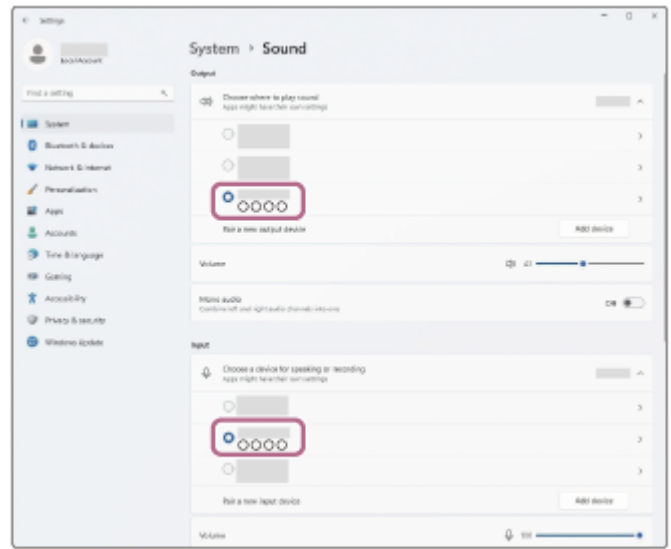

Ak sa pri možnostiach [Output] a [Input] nezobrazuje položka [WH-CH520], pokračujte krokom 3. **3.** Kliknite na položku [More sound settings].

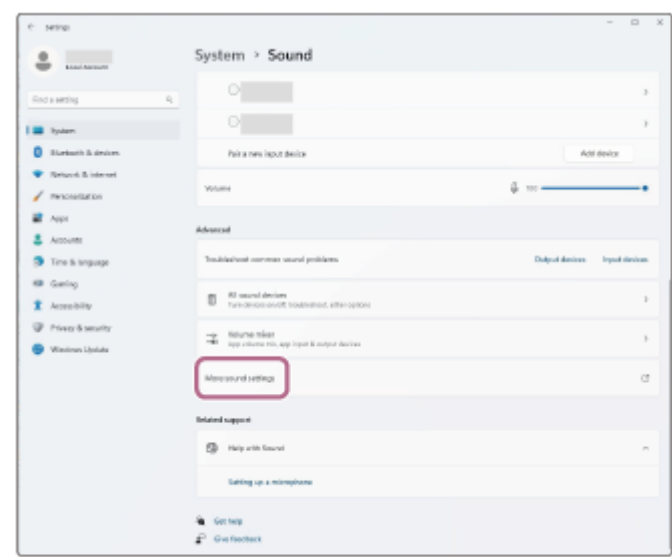

Na karte[Playback] na obrazovke [Sound] vyberte položku [WH-CH520], kliknite na ňu pravým tlačidlom a zo **4.** zobrazenej ponuky vyberte možnosť [Connect].

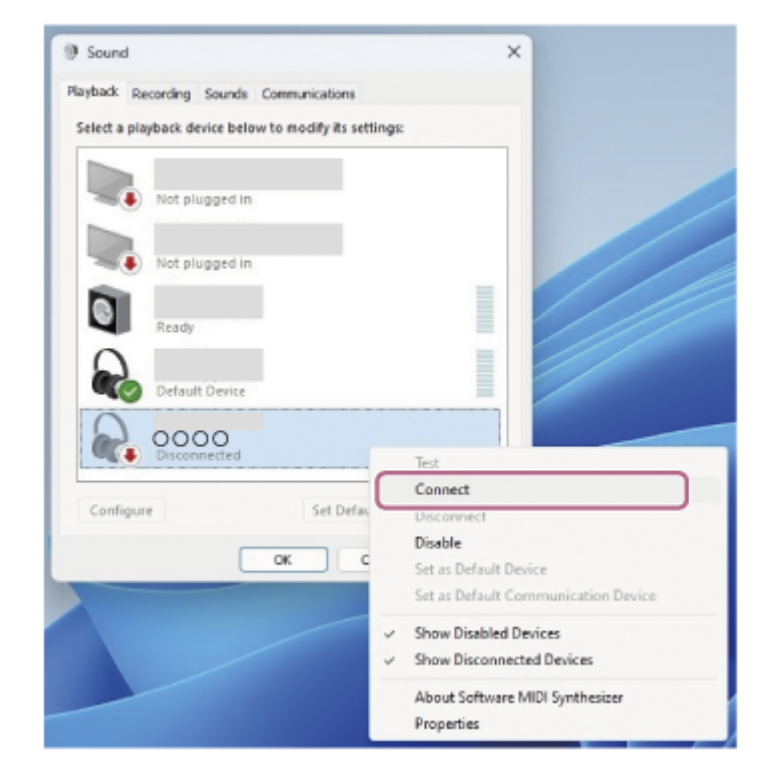

Budete počuť zvuk upozornenia uvádzajúci, že pripojenie bolo vytvorené.

5. Na karte [Recording] vyberte položku [WH-CH520], kliknite na ňu pravým tlačidlom a zo zobrazenej ponuky vyberte možnosť [Connect].

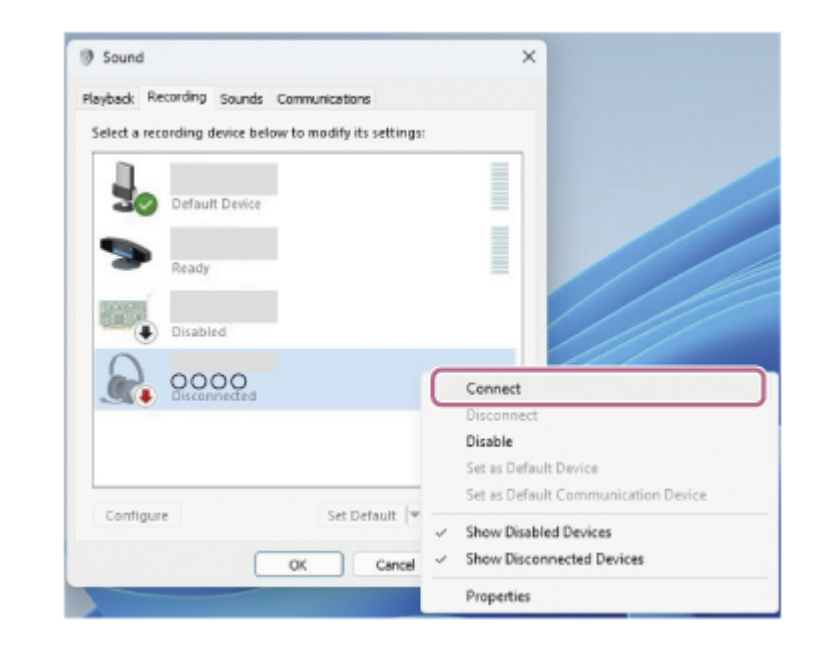

#### **Rada**

Činnosť opísaná vyššie je príklad. Bližšie podrobnosti nájdete v návode na používanie dodanom s počítačom.

#### **Poznámka**

- Ak je kvalita zvuku pri prehrávaní hudby nízka, skontrolujte, či je vo vašom počítači dostupná funkcia A2DP, ktorá podporuje pripojenia na prehrávanie hudby. Bližšie podrobnosti nájdete v návode na používanie dodanom s počítačom.
- Ak sa naposledy pripojené zariadenie Bluetooth umiestni do blízkosti slúchadiel, slúchadlá sa môžu k zariadeniu pripojiť automaticky jednoduchým zapnutím slúchadiel. V takom prípade deaktivujte funkciu Bluetooth v naposledy pripojenom zariadení alebo vypnite napájanie.
- Ak sa počítač nedá pripojiť k slúchadlám, odstráňte informácie o párovaní slúchadiel z počítača a znova vykonajte párovanie. Informácie o ovládaní počítača nájdete v návode na používanie dodanom s počítačom.

### **Súvisiaca téma**

- [Vytvorenie bezdrôtového pripojenia k zariadeniam Bluetooth](#page-21-0)
- [Párovanie a pripájanie k počítaču \(Windows® 11\)](#page-33-0)
- [Počúvanie hudby zo zariadenia prostredníctvom pripojenia Bluetooth](#page-62-0)
- [Ukončenie pripojenia Bluetooth \(po skončení používania\)](#page-66-0)

# <span id="page-49-0"></span>**Pripojenie k spárovanému počítaču (Windows 10)**

Pred spustením operácie skontrolujte nasledovné:

V závislosti od používaného počítača môže byť potrebné zapnúť integrovaný adaptér Bluetooth. Ak neviete, ako zapnúť adaptér Bluetooth alebo si nie ste istí, či má počítač integrovaný adaptér Bluetooth, prečítajte si návod na používanie dodaný s počítačom.

## **1 Ak je počítač v pohotovostnom režime (spánok) alebo v režime hibernácie, prebuďte ho.**

## **Zapnite slúchadlá.**

**2**

Aspoň 2 sekundy podržte tlačidlo (1) (napájanie).

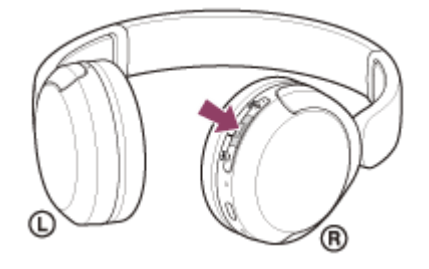

Budete počuť zvuk upozornenia uvádzajúci, že slúchadlá sú zapnuté. Indikátor (modrý) naďalej bliká aj po zdvihnutí prsta z tlačidla.

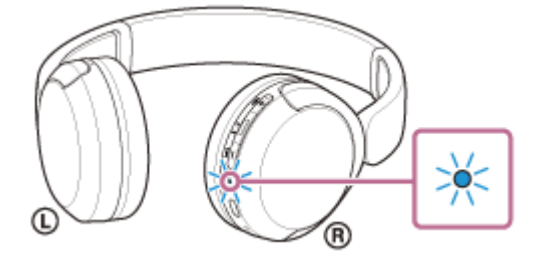

Ak sa slúchadlá automaticky pripojili k naposledy pripojenému zariadeniu, budete počuť zvuk upozornenia uvádzajúci, že pripojenie bolo vytvorené.

Skontrolujte stav pripojenia v počítači. Ak nie je pripojenie nadviazané, pokračujte krokom  $\bullet$ .

### **3 Vyberte slúchadlá pomocou počítača.**

Pravým tlačidlom myši kliknite na ikonu reproduktora na paneli s nástrojmi a potom vyberte položku [Open **1.** Sound settings].

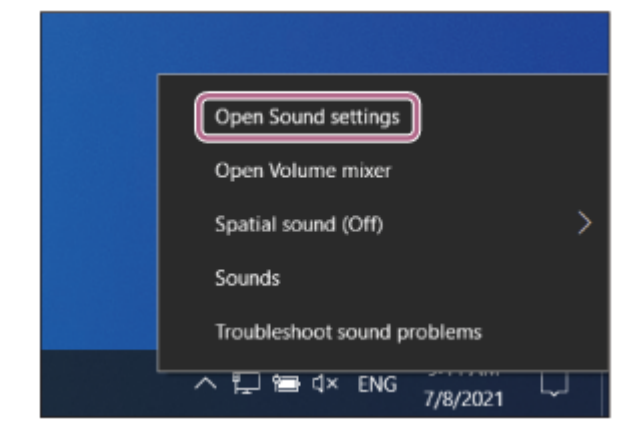

V rozbaľovacej ponuke [Choose your output device] vyberte možnosť [Headphones (WH-CH520 Stereo)]. **2.**

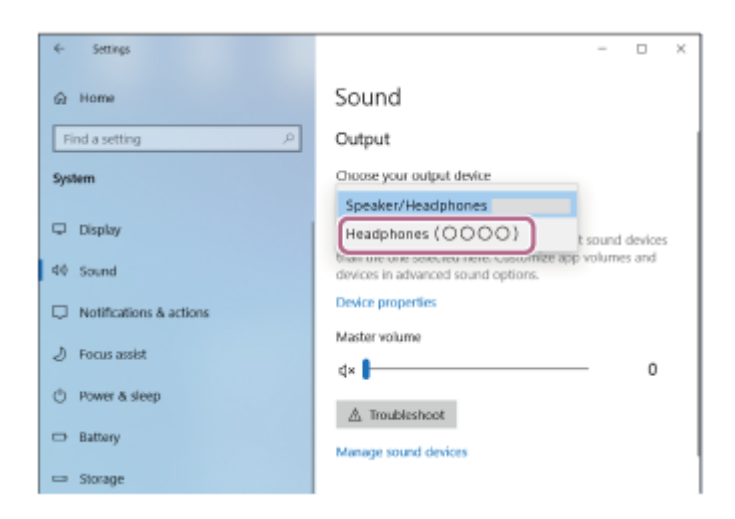

Ak sa v rozbaľovacej ponuke nezobrazuje možnosť [Headphones (WH-CH520 Stereo)], pokračujte krokom 3.

3. Kliknite na možnosť [Sound Control Panel], pravým tlačidlom kliknite na kartu [Playback] na obrazovke [Sound] a skontrolujte políčko [Show Disconnected Devices].

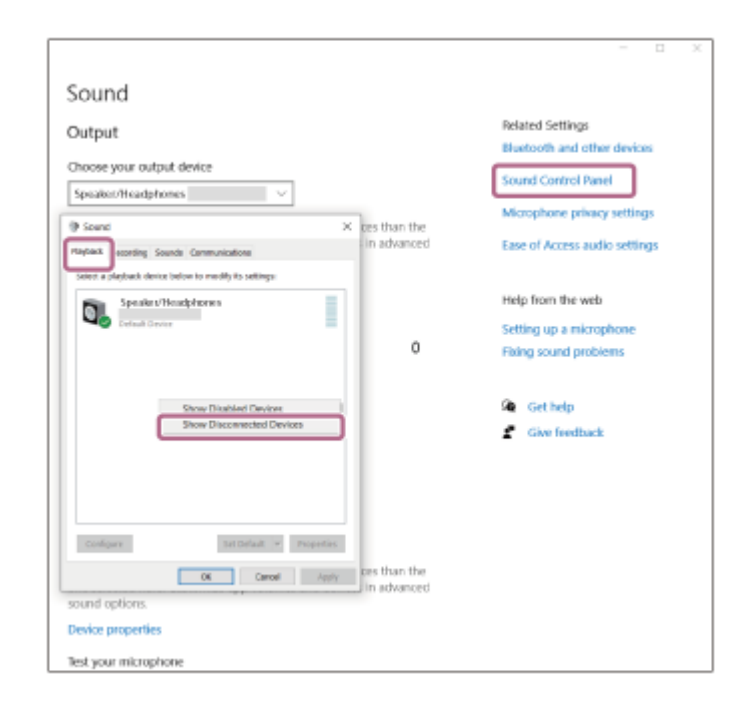

**4.** V zobrazenej ponuke vyberte položku [Connect].

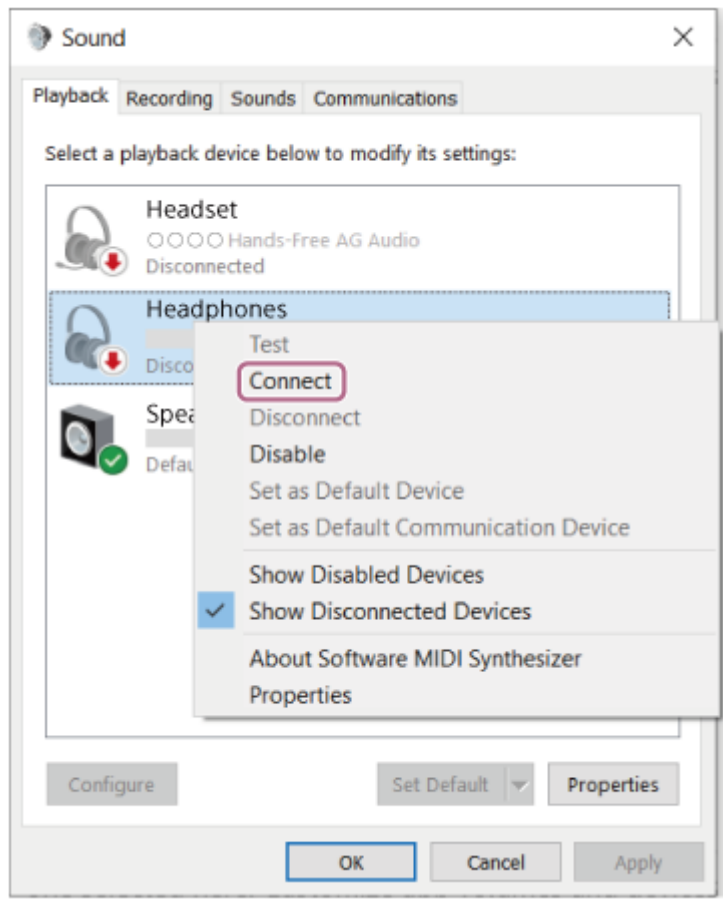

Budete počuť zvuk upozornenia uvádzajúci, že pripojenie bolo vytvorené.

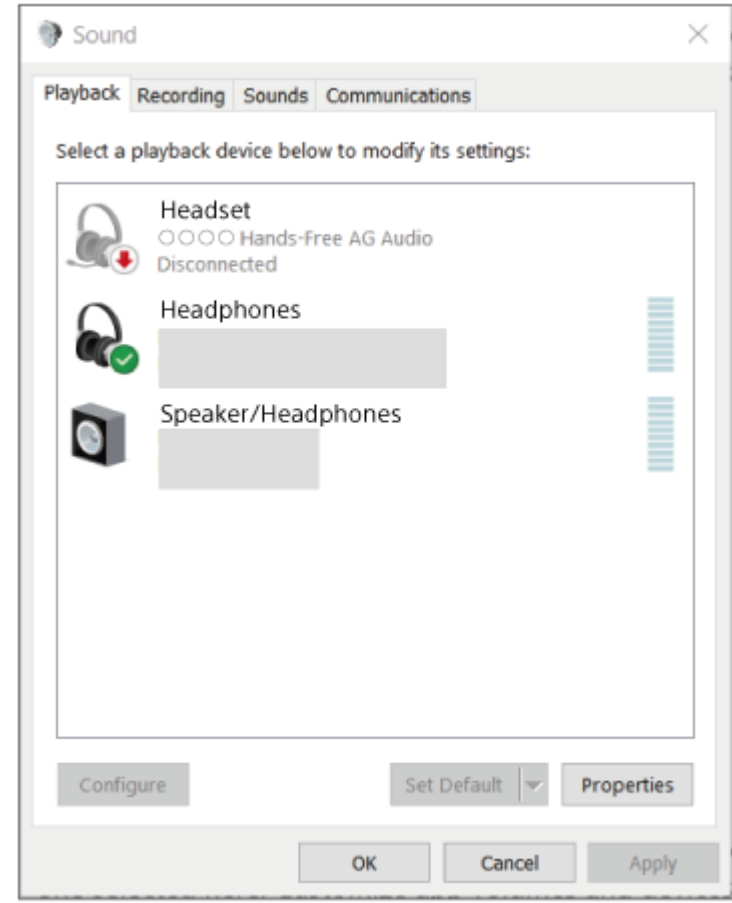

## **Rada**

Činnosť opísaná vyššie je príklad. Bližšie podrobnosti nájdete v návode na používanie dodanom s počítačom.

### **Poznámka**

- Ak je kvalita zvuku pri prehrávaní hudby nízka, skontrolujte, či je vo vašom počítači dostupná funkcia A2DP, ktorá podporuje pripojenia na prehrávanie hudby. Bližšie podrobnosti nájdete v návode na používanie dodanom s počítačom.
- Ak sa naposledy pripojené zariadenie Bluetooth umiestni do blízkosti slúchadiel, slúchadlá sa môžu k zariadeniu pripojiť automaticky jednoduchým zapnutím slúchadiel. V takom prípade deaktivujte funkciu Bluetooth v naposledy pripojenom zariadení alebo vypnite napájanie.
- Ak sa počítač nedá pripojiť k slúchadlám, odstráňte informácie o párovaní slúchadiel z počítača a znova vykonajte párovanie. Informácie o ovládaní počítača nájdete v návode na používanie dodanom s počítačom.

#### **Súvisiaca téma**

- [Vytvorenie bezdrôtového pripojenia k zariadeniam Bluetooth](#page-21-0)
- [Párovanie a pripájanie k počítaču \(Windows 10\)](#page-37-0)
- [Počúvanie hudby zo zariadenia prostredníctvom pripojenia Bluetooth](#page-62-0)
- [Ukončenie pripojenia Bluetooth \(po skončení používania\)](#page-66-0)

# <span id="page-53-0"></span>**Pripojenie k spárovanému počítaču (Mac)**

# **Kompatibilné operačné systémy**

macOS (verzia 11 alebo novšia) Pred spustením operácie skontrolujte nasledovné:

- V závislosti od používaného počítača môže byť potrebné zapnúť integrovaný adaptér Bluetooth. Ak neviete, ako zapnúť adaptér Bluetooth alebo si nie ste istí, či má počítač integrovaný adaptér Bluetooth, prečítajte si návod na používanie dodaný s počítačom.
- **Zapnite reproduktor na počítači.** Ak je reproduktor počítača nastavený do režimu ("OFF" (vyp.), zo slúchadiel nebude počuť žiaden zvuk.

Reproduktor počítača v režime ON (zap.)

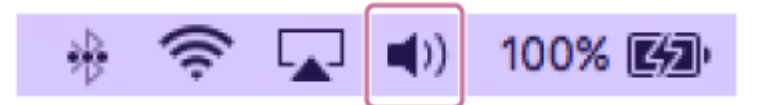

**1 Ak je počítač v pohotovostnom režime (spánok) alebo v režime hibernácie, prebuďte ho.**

### **Zapnite slúchadlá.**

**2**

Aspoň 2 sekundy podržte tlačidlo (1) (napájanie).

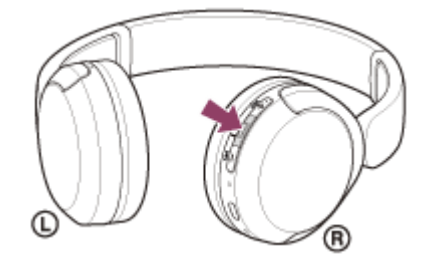

Budete počuť zvuk upozornenia uvádzajúci, že slúchadlá sú zapnuté. Indikátor (modrý) naďalej bliká aj po zdvihnutí prsta z tlačidla.

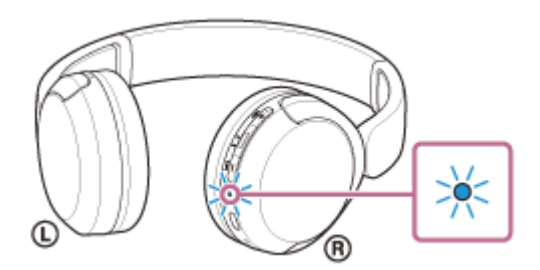

Ak sa slúchadlá automaticky pripojili k naposledy pripojenému zariadeniu, budete počuť zvuk upozornenia uvádzajúci, že pripojenie bolo vytvorené.

Skontrolujte stav pripojenia v počítači. Ak nie je pripojenie nadviazané, pokračujte krokom 8.

### **3 Vyberte slúchadlá pomocou počítača.**

**1.** Vyberte položku [ (System Preferences)] – [Bluetooth] na paneli v spodnej časti obrazovky.

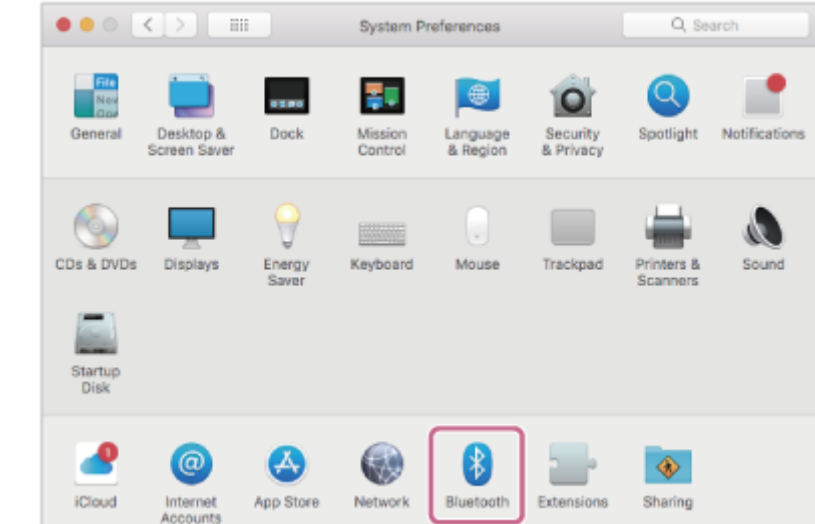

Držte tlačidlo Control na počítači, kliknite na položku [WH-CH520] na obrazovke [Bluetooth] a z kontextovej **2.** ponuky vyberte položku [Connect].

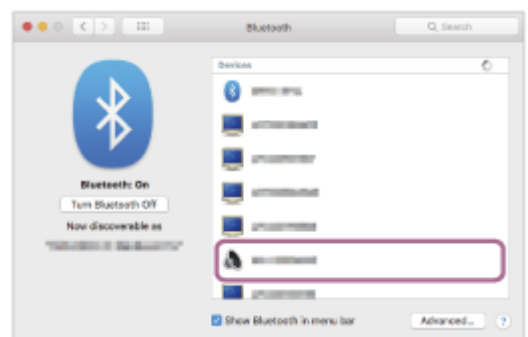

Vytvorí sa pripojenie. Budete počuť zvuk upozornenia uvádzajúci, že pripojenie bolo vytvorené.

## **Rada**

Činnosť opísaná vyššie je príklad. Bližšie podrobnosti nájdete v návode na používanie dodanom s počítačom.

#### **Poznámka**

- Ak je kvalita zvuku pri prehrávaní hudby nízka, skontrolujte, či je vo vašom počítači dostupná funkcia A2DP, ktorá podporuje pripojenia na prehrávanie hudby. Bližšie podrobnosti nájdete v návode na používanie dodanom s počítačom.
- Ak sa naposledy pripojené zariadenie Bluetooth umiestni do blízkosti slúchadiel, slúchadlá sa môžu k zariadeniu pripojiť automaticky jednoduchým zapnutím slúchadiel. V takom prípade deaktivujte funkciu Bluetooth v naposledy pripojenom zariadení alebo vypnite napájanie.
- Ak sa počítač nedá pripojiť k slúchadlám, odstráňte informácie o párovaní slúchadiel z počítača a znova vykonajte párovanie. Informácie o ovládaní počítača nájdete v návode na používanie dodanom s počítačom.

#### **Súvisiaca téma**

- [Vytvorenie bezdrôtového pripojenia k zariadeniam Bluetooth](#page-21-0)
- [Párovanie a pripájanie k počítaču \(Mac\)](#page-42-0)
- [Počúvanie hudby zo zariadenia prostredníctvom pripojenia Bluetooth](#page-62-0)
- [Ukončenie pripojenia Bluetooth \(po skončení používania\)](#page-66-0)

<span id="page-56-0"></span>[Príručka](#page-0-0)

**1**

**2**

**3**

Bezdrôtové stereofónne slúchadlá WH-CH520

# **Párovanie a pripojenie k zariadeniu Bluetooth**

Postup registrácie zariadenia, ktoré sa má pripojiť, sa nazýva "párovanie". Najprv spárujte zariadenie, ktoré chcete používať so slúchadlami po prvýkrát.

Pred spustením operácie skontrolujte nasledovné:

- Zariadenie Bluetooth sa nachádza vo vzdialenosti do 1 m od slúchadiel.
- Slúchadlá sú dostatočne nabité.
- Máte k dispozícii návod na používanie zariadenia Bluetooth.

### **V slúchadlách spustite režim párovania.**

Slúchadlá pri prvom párovaní so zariadením po zakúpení alebo inicializácii (v slúchadlách sa nenachádzajú žiadne informácie o párovaní) zapnite. Slúchadlá sa automaticky prepnú do režimu párovania. V takom prípade pokračujte krokom  $\bullet$  .

Pri párovaní druhého a ďalšieho zariadenia (v slúchadlách už sú informácie o spárovaní s inými zariadeniami) podržte tlačidlo  $*$  (Bluetooth) na manuálny vstup do režimu párovania stlačené najmenej 5 sekúnd.

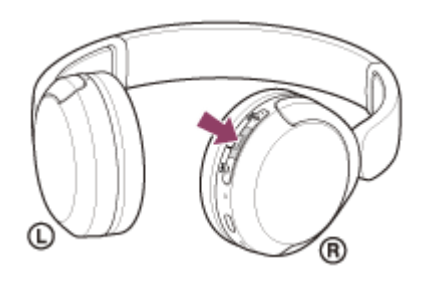

Indikátor (modrý) opakovane zabliká dvakrát po sebe. Zaznie hlasový oznam "Pairing" (Párovanie).

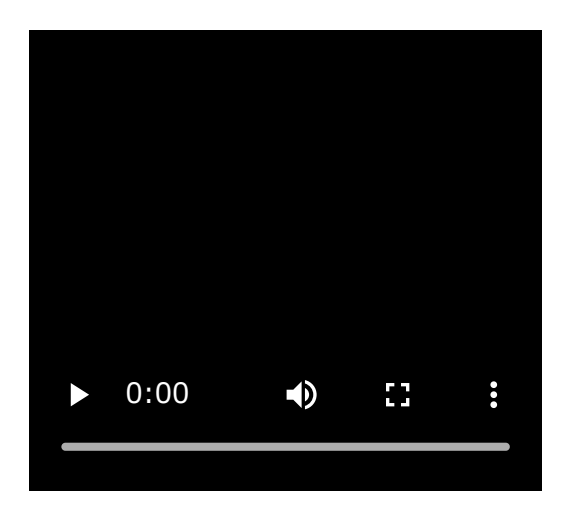

#### **Vykonajte postup párovania v zariadení Bluetooth, aby sa tieto slúchadlá dali vyhľadať.**

V zozname rozpoznaných zariadení na obrazovke zariadenia Bluetooth sa zobrazí položka [ WH-CH520]. Ak sa táto položka nezobrazí, zopakujte postup od kroku

#### **Na párovanie vyberte položku [WH-CH520] na obrazovke zariadenia Bluetooth.**

Ak sa vyžaduje prístupový kód \* , zadajte hodnotu "0000".

Prístupový kľúč sa môže nazývať "prístupový kód", "kód PIN", "číslo PIN" alebo "heslo".

#### **Vytvorte pripojenie Bluetooth zo zariadenia Bluetooth.**

Niektoré zariadenia sa po dokončení párovania automaticky pripoja k slúchadlám. Budete počuť zvuk upozornenia uvádzajúci, že pripojenie bolo vytvorené. Ak sa nepripoja, pozrite si časť "[Pripojenie k spárovanému zariadeniu Bluetooth](#page-58-0)".

#### **Rada**

**4**

- Činnosť opísaná vyššie je príklad. Bližšie podrobnosti nájdete v návode na obsluhu dodanom so zariadením so systémom Bluetooth.
- Ak chcete odstrániť všetky informácie o [párovaní Bluetooth, pozrite si časť "Inicializácia slúchadiel na obnovenie výrobných](#page-112-0) nastavení".

#### **Poznámka**

- Ak sa zariadenia do 5 minút nespárujú, režim párovania sa zruší a slúchadlá sa vypnú. V takom prípade začnite znova od kroku  $\mathbf 0$  .
- Spárované zariadenia Bluetooth už nie je potrebné znova párovať. Výnimkou sú tieto prípady:
	- Informácie o párovaní sa odstránia, napríklad po oprave a pod.
	- Ak dôjde k spárovaniu 9. zariadenia. Slúchadlá možno spárovať maximálne s 8 zariadeniami. Ak po spárovaní 8 zariadení spárujete nové zariadenie, informácie o registrácii zariadenia s najstarším časom pripojenia sa nahradia informáciami o novom zariadení.
	- Po odstránení informácií o spárovaní so slúchadlami zo zariadenia Bluetooth.
	- Pri inicializácii slúchadiel.

Odstránia sa všetky informácie o párovaní. V takom prípade odstráňte z pripojeného zariadenia informácie o párovaní so slúchadlami a potom ich spárujte znova.

Slúchadlá možno spárovať s viacerými zariadeniami, ale hudbu možno prehrávať len z jedného spárovaného zariadenia súčasne.

#### **Súvisiaca téma**

- [Vytvorenie bezdrôtového pripojenia k zariadeniam Bluetooth](#page-21-0)
- **[Pripojenie k spárovanému zariadeniu Bluetooth](#page-58-0)**
- [Počúvanie hudby zo zariadenia prostredníctvom pripojenia Bluetooth](#page-62-0)
- [Ukončenie pripojenia Bluetooth \(po skončení používania\)](#page-66-0)
- [Inicializácia slúchadiel na obnovenie výrobných nastavení](#page-112-0)

# <span id="page-58-0"></span>**Pripojenie k spárovanému zariadeniu Bluetooth**

#### **Zapnite slúchadlá. 1**

Aspoň 2 sekundy podržte tlačidlo (1) (napájanie).

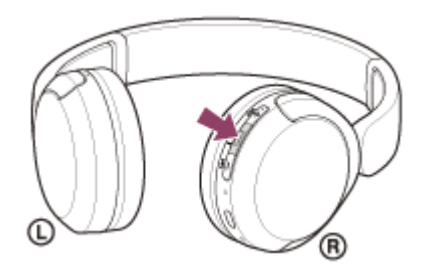

Budete počuť zvuk upozornenia uvádzajúci, že slúchadlá sú zapnuté. Indikátor (modrý) naďalej bliká aj po zdvihnutí prsta z tlačidla.

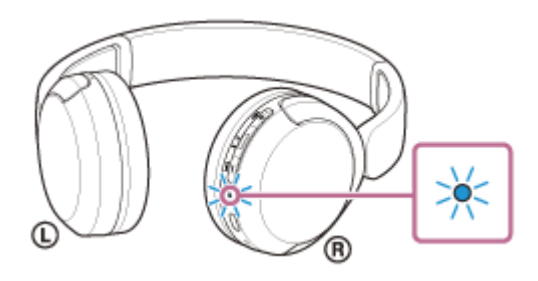

Ak sa slúchadlá automaticky pripojili k naposledy pripojenému zariadeniu, budete počuť zvuk upozornenia uvádzajúci, že pripojenie bolo vytvorené.

Skontrolujte stav pripojenia v Bluetoothzariadení. Ak nie je pripojenie nadviazané, pokračujte krokom 2.

### **Vytvorte pripojenie Bluetooth zo zariadenia Bluetooth.**

Informácie o ovládaní zariadenia Bluetooth nájdete v návode na používanie dodanom so zariadením Bluetooth. Po pripojení budete počuť zvuk upozornenia uvádzajúci, že pripojenie bolo vytvorené.

#### **Rada**

**2**

Činnosť opísaná vyššie je príklad. Bližšie podrobnosti nájdete v návode na obsluhu dodanom so zariadením so systémom Bluetooth.

#### **Poznámka**

- Ak sa naposledy pripojené zariadenie Bluetooth umiestni do blízkosti slúchadiel, slúchadlá sa môžu k zariadeniu pripojiť automaticky jednoduchým zapnutím slúchadiel. V takom prípade deaktivujte funkciu Bluetooth v naposledy pripojenom zariadení alebo vypnite napájanie.
- Ak sa zariadenie Bluetooth nedá pripojiť k slúchadlám, odstráňte informácie o párovaní slúchadiel zo zariadenia Bluetooth a znova vykonajte párovanie. Informácie o ovládaní zariadenia Bluetooth nájdete v návode na používanie dodanom so zariadením Bluetooth.

### **Súvisiaca téma**

- [Vytvorenie bezdrôtového pripojenia k zariadeniam Bluetooth](#page-21-0)
- [Párovanie a pripojenie k zariadeniu Bluetooth](#page-56-0)
- [Počúvanie hudby zo zariadenia prostredníctvom pripojenia Bluetooth](#page-62-0)
- [Ukončenie pripojenia Bluetooth \(po skončení používania\)](#page-66-0)

# **SONY** [Príručka](#page-0-0)

Bezdrôtové stereofónne slúchadlá WH-CH520

# **Súčasné pripojenie slúchadiel k 2 zariadeniam (viacbodové pripojenie)**

Keď je funkcia [Connect to 2 devices simultaneously] zapnutá pomocou aplikácie "Sony | Headphones Connect" môžno slúchadlá pripojiť súčasne k 2 zariadeniam prostredníctvom pripojenia Bluetooth , čo vám umožní nasledujúce funkcie.

Čakanie na prichádzajúci hovor pre 2 smartfóny

V slúchadlách môžete počúvať hudbu prehrávanú na jednom smartfóne, čakať na hovor prichádzajúci z obidvoch smartfónov a hovoriť, ak prijmete prichádzajúci hovor.

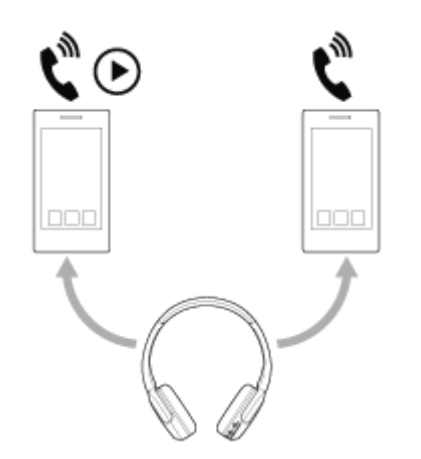

**Prepínanie prehrávania hudby medzi 2 zariadeniami** Prehrávanie hudby môžete prepínať z jedného zariadenia na druhé bez vykonania opätovného pripojenia Bluetooth.

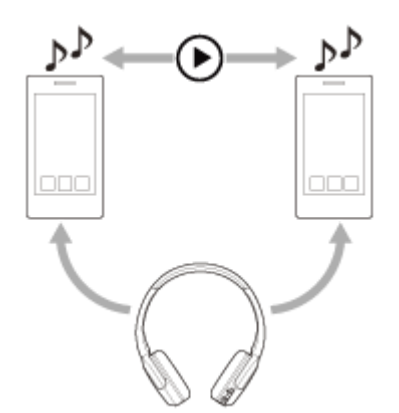

# **Pripojenie slúchadiel k 2 zariadeniam súčasne cez pripojenie Bluetooth**

Pred pripojením si na jedno z týchto 2 zariadení nainštalujte aplikáciu "Sony | Headphones Connect".

**1 Spárujte slúchadlá s 2 zariadeniami.**

**Ovládaním zo zariadenia, na ktorom je nainštalovaná aplikácia "Sony | Headphones Connect", vytvorte pripojenie Bluetooth so slúchadlami. 2**

**3 Zapnite funkciu [Connect to 2 devices simultaneously] pomocou aplikácie "Sony | Headphones Connect".**

**4 Vytvorte pripojenie Bluetooth k slúchadlám pomocou druhého zariadenia.**

Keď sú medzi 2 zariadeniami a slúchadlami vytvorené prepojenia Bluetooth, je možné pripojiť ďalšie spárované zariadenie cez pripojenie Bluetooth.

Ak sa pokúsite vytvoriť pripojenie Bluetooth k slúchadlám z tretieho zariadenia, pripojenie Bluetooth k poslednému zariadeniu, ktoré prehrávalo hudbu, sa zachová a pripojenie Bluetooth k druhému zariadeniu bude ukončené. Následne sa vytvorí pripojenie Bluetooth medzi tretím zariadením a slúchadlami.

# **Prehrávanie hudby, keď sú slúchadlá pripojené k 2 zariadeniam cez pripojenie Bluetooth**

- Pri prehrávaní hudby ovládaním zo slúchadiel sa prehráva hudba z posledného prehrávaného zariadenia. Ak chcete prehrávať hudbu z iného zariadenia, zastavte prehrávanie na zariadení, ktoré prehráva hudbu, a spustite prehrávanie ovládaním z druhého zariadenia.
- Aj keď spustíte prehrávanie ovládaním z druhého zariadenia počas prehrávania hudby na prvom zariadení, zo slúchadiel budete aj naďalej počuť hudbu z prvého zariadenia. Ak v tomto stave zastavíte prehrávanie na prvom zariadení, môžete počúvať v slúchadlách hudbu z druhého zariadenia.

# **Hovory na telefóne pri pripojení slúchadiel k 2 zariadeniam cez pripojenie Bluetooth**

- Keď sú slúchadlá pripojené k 2 smartfónom atď. cez pripojenie Bluetooth súčasne, budú obe zariadenia v pohotovostnom režime.
- Keď prichádza hovor na prvé zariadenie, v slúchadlách sa ozve vyzváňací tón. Keď príde hovor do druhého zariadenia počas telefonovania pomocou slúchadiel, budete počuť vyzváňací tón prostredníctvom druhého zariadenia. Ak ukončíte hovor na prvom zariadení, budete počuť vyzváňací tón druhého zariadenia v slúchadlách.

### **Súvisiaca téma**

- **[Možnosti aplikácie "Sony | Headphones Connect"](#page-84-0)**
- [Vytvorenie bezdrôtového pripojenia k zariadeniam Bluetooth](#page-21-0)

<span id="page-62-0"></span>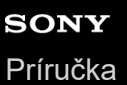

# **Počúvanie hudby zo zariadenia prostredníctvom pripojenia Bluetooth**

Ak vaše zariadenie Bluetooth podporuje nasledujúce profily, môžete počúvať hudbu a ovládať zariadenie pomocou slúchadiel cez pripojenie Bluetooth.

- A2DP (Advanced Audio Distribution Profile) Môžete bezdrôtovo počúvať hudbu vo vysokej kvalite.
- AVRCP (Audio Video Remote Control Profile) Môžete upraviť hlasitosť atď.

Ovládanie sa môže líšiť v závislosti od zariadenia Bluetooth. Prečítajte si návod na obsluhu dodaný so zariadením so systémom Bluetooth.

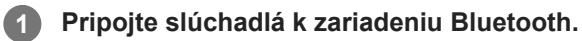

### **2 Nasaďte si slúchadlá na uši.**

Skontrolujte ľavé a pravé slúchadlo. **1.** Na strane s označením (D) (ľavá) sa nachádza hmatový bod.

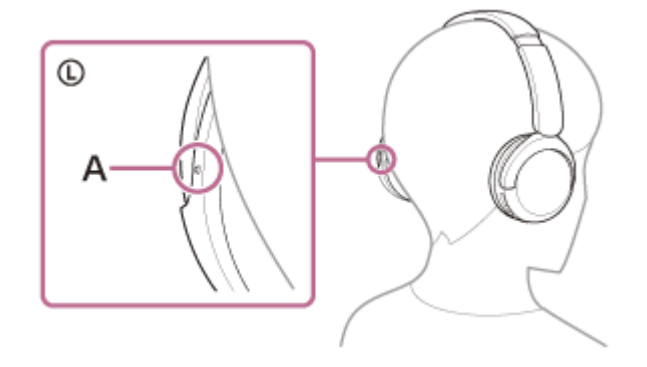

**A:** Hmatový bod

Vysuňte posúvač. **2.**

Pred nasadením slúchadiel vysuňte posúvač do plnej dĺžky.

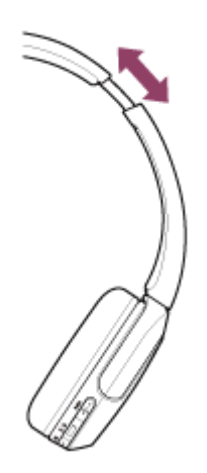

Nasaďte si slúchadlá. Nasaďte si slúchadlá tak, aby obe ušnice slúchadiel pohodlne sedeli na všetkých častiach uší. **3.**

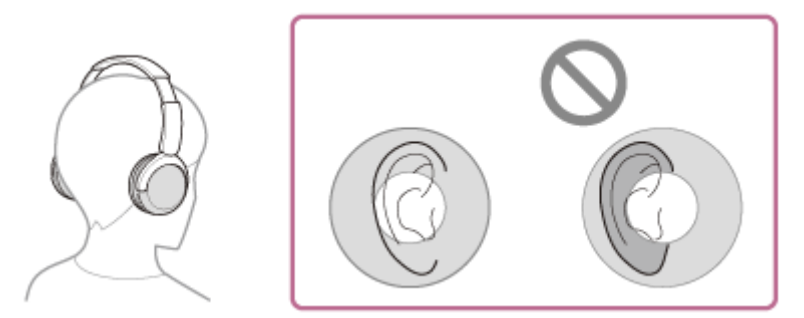

#### Nastavte dĺžku posúvača. Nastavte posúvač na takú dĺžku, aby sa hlavový pás dotýkal temena vašej hlavy. **4.**

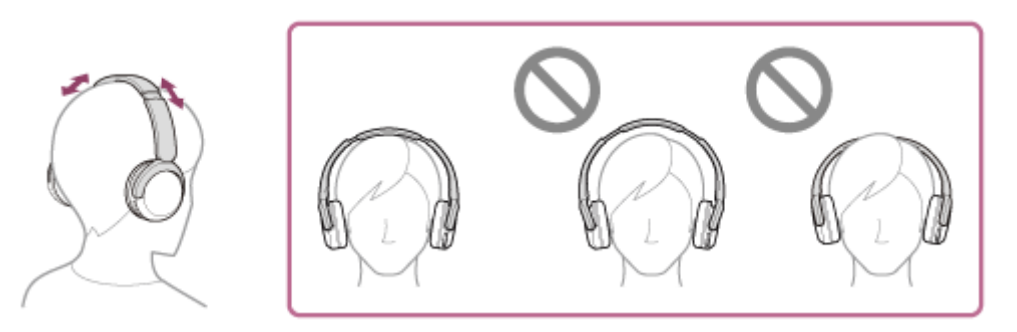

## Nastavte orientáciu slúchadiel. **5.** Nastavte orientáciu ľavého a pravého slúchadla tak, aby vám obe ušnice slúchadiel pohodlne sedeli na všetkých častiach uší.

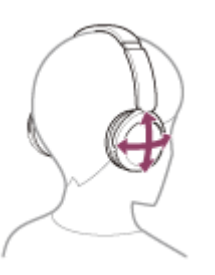

Ak si slúchadlá nasadíte bez toho, aby ste si nastavili posúvač, slúchadlá nemusia byť na vašej hlave správne umiestnené, čo môže viesť k nepohodliu.

**3 Spustite prehrávanie v zariadení Bluetooth a nastavte hlasitosť na strednú úroveň.**

# **Upravte hlasitosť stláčaním tlačidiel + (hlasitosť +)/– (hlasitosť –) na slúchadlách.**

Na tlačidle + sa nachádza hmatový bod.

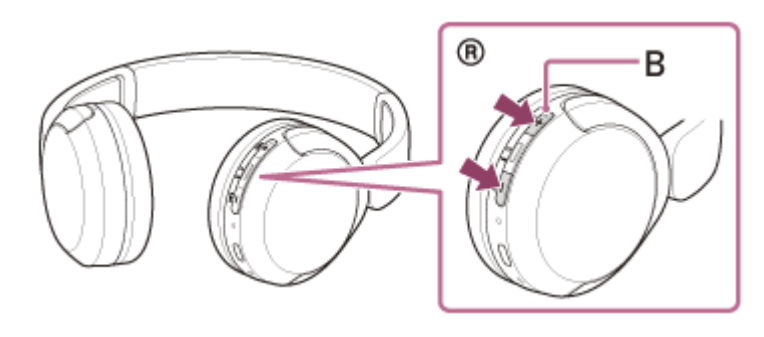

**B:** Hmatový bod

**4**

Keď hlasitosť dosiahne maximálnu alebo minimálnu úroveň, zaznie výstražný signál.

#### **Rada**

- Slúchadlá podporujú ochranu obsahu SCMS-T. Hudbu a iný audio obsah môžete cez slúchadlá počúvať zo zariadenia, napríklad mobilného telefónu alebo prenosného televízora, podporujúceho ochranu obsahu SCMS-T.
- V závislosti od zariadenia Bluetooth môže byť potrebná úprava hlasitosti alebo nastavenie zvukového výstupu v zariadení.
- Hlasitosť slúchadiel pri hovoroch a prehrávaní hudby možno upraviť nezávisle od seba. Zmenou hlasitosti hovoru sa nezmení hlasitosť prehrávanej hudby a naopak.

### **Poznámka**

V prípade nevhodných podmienok na komunikáciu môže zariadenie Bluetooth nesprávne reagovať na ovládanie zo slúchadiel.

#### **Súvisiaca téma**

- [Vytvorenie bezdrôtového pripojenia k zariadeniam Bluetooth](#page-21-0)
- [Ovládanie zvukového zariadenia \(pripojenie Bluetooth\)](#page-65-0)

<span id="page-65-0"></span>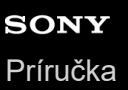

# **Ovládanie zvukového zariadenia (pripojenie Bluetooth)**

Ak zariadenie Bluetooth podporuje funkciu ovládania zariadenia (kompatibilný profil: AVRCP), k dispozícii budú nasledujúce operácie. Dostupné funkcie sa môžu líšiť v závislosti od zariadenia Bluetooth, preto si prečítajte návod na použitie dodávaný so zariadením.

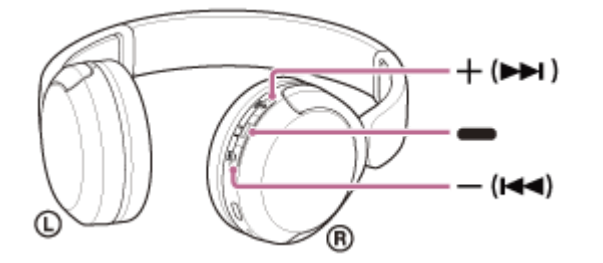

Jednotlivé tlačidlá majú tieto funkcie:

- (prehrať)
- **Prehrávanie: Počas pozastavenia stlačte raz.**
- Pozastavenie: Počas prehrávania raz stlačte.
- (hlasitosť –)/ $\blacktriangleleft$  (predchádzajúca)
- + (hlasitosť +)/ >> (nasledujúca)
- Úprava hlasitosti.
- Podržaním (kým nezaznie zvuk upozornenia) prejdete na začiatok predchádzajúcej skladby (alebo prehrávanej skladby) alebo na začiatok nasledujúcej skladby. Po uvoľnení tlačidla a zaznení zvuku upozornenia prejdete na začiatok predchádzajúcej alebo nasledujúcej skladby opätovným stlačením tlačidla do 1 sekundy.

#### **Poznámka**

- V prípade nevhodných podmienok na komunikáciu môže zariadenie Bluetooth nesprávne reagovať na ovládanie zo slúchadiel.
- Dostupné funkcie sa môžu líšiť v závislosti od pripojeného zariadenia, hudobného softvéru alebo použitej aplikácie. V niektorých prípadoch môže fungovať inak alebo nemusí fungovať, a to aj keď vykonáte vyššie uvedené operácie.

# <span id="page-66-0"></span>**Ukončenie pripojenia Bluetooth (po skončení používania)**

#### **Zrušte pripojenie Bluetooth obsluhou zariadenia Bluetooth. 1**

Budete počuť zvuk upozornenia.

### **Vypnite slúchadlá.**

Budete počuť zvuk upozornenia.

#### **Rada**

**2**

Keď sa dokončí prehrávanie hudby, pripojenie Bluetooth sa v závislosti od zariadenia Bluetooth môže ukončiť automaticky.

### **Súvisiaca téma**

[Vypnutie slúchadiel](#page-20-0)

# **Informácie o funkcii 360 Reality Audio**

# **Čo je 360 Reality Audio?**

Funkcia 360 Reality Audio predstavuje nový hudobný zážitok s využitím trojrozmernej zvukovej technológie 360 spoločnosti Sony.

Zahŕňa informácie o polohe každého zdroja zvuku, ako sú vokály, zbor či hudobné nástroje, a umiestňuje ich do guľovitého priestoru.

Poslucháči tak môžu zažiť trojrozmerné zvukové pole, ako keby boli na živom hudobnom predstavení.

# **Podmienky používania**

Stiahnite si a použite službu streamovania hudby (spoplatnená), ktorá podporuje funkciu 360 Reality Audio vo vašom smartfóne alebo tablete so systémom iOS alebo Android.

Optimalizáciou zvukového poľa a akustickej funkcie slúchadiel pomocou aplikácie "Sony | Headphones Connect" môžete dosiahnuť realistické vnímanie zvuku.

Podrobné informácie o funkcii 360 Reality Audio nájdete na nasledujúcej adrese URL.

<https://www.sony.net/360RA/>

### **Poznámka**

Služba nie je dostupná v určitých krajinách a regiónoch.

<span id="page-68-0"></span>[Príručka](#page-0-0)

Bezdrôtové stereofónne slúchadlá WH-CH520

# **Informácie o režime kvality zvuku**

Počas prehrávania cez Bluetooth môžete vybrať nasledujúce dva režimy kvality zvuku. Nastavenia môžete prepnúť a režim kvality zvuku skontrolovať aj pomocou aplikácie "Sony | Headphones Connect". **Priorita na kvalitu zvuku:** Uprednostní sa kvalita zvuku (predvolené nastavenie). **Priorita na stabilné pripojenie:** Uprednostní sa stabilné pripojenie.

- Ak chcete ako prioritnú určiť kvalitu zvuku, vyberte možnosť "Priorita na kvalitu zvuku".
- Ak je pripojenie nestabilné, napríklad keď sa prehrávanie zvuku prerušuje, vyberte možnosť "Priorita na stabilné pripojenie".

### **Poznámka**

- Čas prehrávania sa môže skrátiť v závislosti od kvality zvuku a podmienok, za akých slúchadlá používate.
- V závislosti od okolitých podmienok v oblasti, v ktorej slúchadlá používate, môže stále dochádzať k prerušovaniu zvuku, a to aj v prípade výberu režimu "Priorita na stabilné pripojenie".

### **Súvisiaca téma**

**[Možnosti aplikácie "Sony | Headphones Connect"](#page-84-0)** 

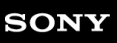

[Príručka](#page-0-0)

Bezdrôtové stereofónne slúchadlá WH-CH520

# **Podporované kodeky**

Kodek je "algoritmus kódovania zvuku", ktorý sa používa na bezdrôtový prenos zvuku prostredníctvom pripojenia Bluetooth.

Slúchadlá podporujú nasledujúce 2 kodeky na prehrávanie hudby prostredníctvom pripojenia A2DP: SBC a AAC.

 $\blacksquare$  SBC

Toto je skratka pre štandard Subband Codec.

SBC je štandardná technológia kódovania zvuku, ktorá sa využíva v zariadeniach Bluetooth. Všetky zariadenia Bluetooth podporujú kodek SBC.

AAC

Toto je skratka pre štandard Advanced Audio Coding.

Štandard AAC sa využíva hlavne v produktoch Apple, ako je napríklad zariadenie iPhone, a poskytuje vyššiu kvalitu zvuku ako kodek SBC.

Keď sa z pripojeného zariadenia prenáša hudba v jednom z vyššie uvedených kodekov, slúchadlá sa automaticky prepnú na daný kodek a prehrajú hudbu v rovnakom kodeku.

Ak pripojené zariadenie podporuje kodek vyššej kvality zvuku ako SBC, možno budete musieť zariadenie najskôr nastaviť tak, aby ste si mohli vychutnať hudbu s požadovaným kodekom z podporovaných kodekov. Ďalšie informácie týkajúce sa nastavenia kodeku nájdete v návode na používanie dodanom so zariadením.

#### **Súvisiaca téma**

**[Informácie o režime kvality zvuku](#page-68-0)** 

# **Informácie o funkcii DSEE**

Funkcia DSEE v slúchadlách dopĺňa zvuk s vysokým rozsahom, ktorý sa často stráca z komprimovaných zvukových zdrojov a ktorý predstavuje ekvivalent zvukovej kvality CD.

Zvukové zdroje komprimované prehrávaním streamovania, formátom MP3, pripojením Bluetooth, prenosovým kodekom a pod. sa prehrávajú prirodzeným, expanzívnym zvukom.

Funkciu DSEE možno nastaviť v aplikácii "Sony | Headphones Connect" a je k dispozícii, len keď je k slúchadlám pripojená cez Bluetooth pripojenie.

### **Poznámka**

Keď je funkcia DSEE nastavená na [Auto], dostupný prevádzkový čas sa zníži.

### **Súvisiaca téma**

 $\blacksquare$  [Možnosti aplikácie "Sony | Headphones Connect"](#page-84-0)

[Príručka](#page-0-0)

Bezdrôtové stereofónne slúchadlá WH-CH520

# **Prijatie hovoru**

Pomocou smartfónu alebo mobilného telefónu podporujúceho profil Bluetooth HFP (Hands-free Profile) alebo HSP (Headset Profile) môžete telefonovať v režime hands-free prostredníctvom pripojenia Bluetooth.

- Ak smartfón alebo mobilný telefón podporuje profil HFP aj HSP, nastavte profil HFP.
- Postupy ovládania sa môžu líšiť v závislosti od smartfónu alebo mobilného telefónu. Pozrite si návod na používanie dodaný so smartfónom alebo mobilným telefónom.
- V závislosti od pripojeného zariadenia alebo používanej aplikácie funkcie nemusia správne fungovať ani v prípade, že sa ich budete snažiť ovládať pomocou slúchadla.

# **Tón zvonenia**

**2**

Pri prichádzajúcom hovore bude v slúchadlách znieť tón zvonenia a indikátor (modrý) bude rýchlo blikať. V závislosti od smartfónu alebo mobilného telefónu zaznie jeden z nasledujúcich tónov zvonenia.

- Tón zvonenia nastavený v slúchadlách
- Tón zvonenia nastavený v smartfóne alebo mobilnom telefóne
- Tón zvonenia pre pripojenie Bluetooth nastavený v smartfóne alebo mobilnom telefóne

**1 Najskôr pripojte slúchadlá k smartfónu alebo mobilnému telefónu pomocou rozhrania Bluetooth.**

Keď zaznie tón zvonenia, stlačením tlačidla **-** (hovor) na slúchadlách prijmite hovor.

Ak prijmete prichádzajúci hovor počas prehrávania hudby, prehrávanie hudby sa pozastaví a v slúchadlách zaznie tón zvonenia.

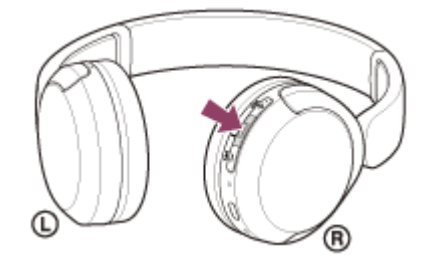

Môžete hovoriť pomocou mikrofónu na pravom slúchadle.

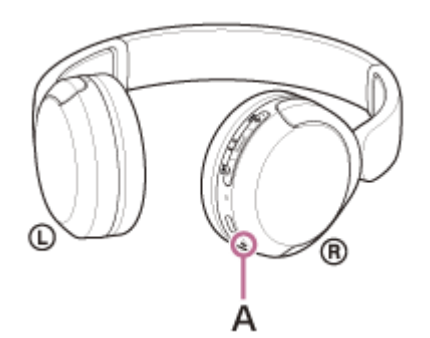

**A:** Mikrofón

# **Ak v slúchadlách nie je počuť žiaden tón zvonenia**

Slúchadlá pravdepodobne nie sú pripojené k smartfónu alebo mobilnému telefónu pomocou profilu HFP alebo HSP. Skontrolujte stav pripojenia v smartfóne alebo mobilnom telefóne.
Ak sa prehrávanie hudby nepozastaví automaticky, pozastavte prehrávanie pomocou slúchadiel.

#### **Upravte hlasitosť stláčaním tlačidiel + (hlasitosť +)/– (hlasitosť –) na slúchadlách.**

Keď hlasitosť dosiahne maximálnu alebo minimálnu úroveň, zaznie výstražný signál.

#### Po skončení telefonického hovoru stlačením tlačidla **-** (hovor) na slúchadlách hovor ukončíte.

Ak ste hovor prijali počas počúvania hudby, prehrávanie hudby sa po skončení hovoru automaticky obnoví.

#### **Rada**

**3**

**4**

- Pri prijímaní hovorov na smartfóne alebo mobilnom telefóne môžu niektoré smartfóny alebo mobilné telefóny prijať hovor na telefóne namiesto slúchadiel. V prípade pripojenia HFP alebo HSP prepnite hovor do slúchadiel pomocou smartfónu alebo mobilného telefónu.
- Hlasitosť hovoru je možné upravovať len počas telefonického hovoru.
- Hlasitosť slúchadiel pri hovoroch a prehrávaní hudby možno upraviť nezávisle od seba. Aj keď počas hovoru zmeníte hlasitosť, hlasitosť prehrávania hudby sa nezmení.

#### **Poznámka**

- Pri prijímaní hovoru počas prehrávania hudby sa v závislosti od pripojeného zariadenia alebo aplikácie na prehrávanie hudby, ktorú používate, nemusí po skončení hovoru prehrávanie automaticky obnoviť.
- Smartfón alebo mobilný telefón používajte aspoň 50 cm od slúchadiel. Ak sú slúchadlá príliš blízko smartfónu alebo mobilného telefónu, v slúchadlách môže byť počuť hluk.
- Váš hlas bude počuť cez mikrofón slúchadiel (funkcia Bočný tón). V takom prípade môže cez slúchadlá znieť okolitý zvuk alebo zvuk slúchadiel, avšak nejde o poruchu.

#### **Súvisiaca téma**

- [Vytvorenie bezdrôtového pripojenia k zariadeniam Bluetooth](#page-21-0)
- [Uskutočnenie hovoru](#page-73-0)
- [Funkcie na telefonovanie](#page-75-0)

**2**

<span id="page-73-0"></span>Bezdrôtové stereofónne slúchadlá WH-CH520

### **Uskutočnenie hovoru**

Pomocou smartfónu alebo mobilného telefónu podporujúceho profil Bluetooth HFP (Hands-free Profile) alebo HSP (Headset Profile) môžete telefonovať v režime hands-free prostredníctvom pripojenia Bluetooth.

- Ak smartfón alebo mobilný telefón podporuje profil HFP aj HSP, nastavte profil HFP.
- Postupy ovládania sa môžu líšiť v závislosti od smartfónu alebo mobilného telefónu. Pozrite si návod na používanie dodaný so smartfónom alebo mobilným telefónom.
- V závislosti od pripojeného zariadenia alebo používanej aplikácie funkcie nemusia správne fungovať ani v prípade, že sa ich budete snažiť ovládať pomocou slúchadla.

**1 Najskôr pripojte slúchadlá k smartfónu alebo mobilnému telefónu pomocou rozhrania Bluetooth.**

### **Uskutočnite hovor pomocou smartfónu alebo mobilného telefónu.**

Pri uskutočňovaní hovoru bude tón vytáčania znieť v slúchadlách.

Ak hovor uskutočníte počas počúvania hudby, prehrávanie sa automaticky pozastaví.

Ak v slúchadlách neznie tón vytáčania, nastavte slúchadlá ako volacie zariadenie pomocou smartfónu alebo mobilného telefónu.

Môžete hovoriť pomocou mikrofónu na pravom slúchadle.

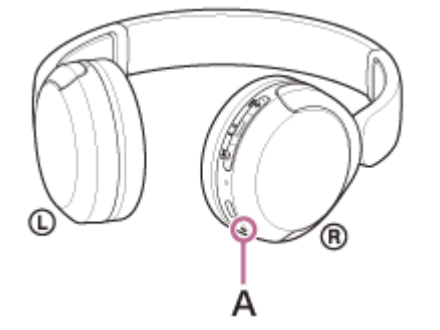

**A:** Mikrofón

**3**

**4**

### **Upravte hlasitosť stláčaním tlačidiel + (hlasitosť +)/– (hlasitosť –) na slúchadlách.**

Keď hlasitosť dosiahne maximálnu alebo minimálnu úroveň, zaznie výstražný signál.

Po skončení telefonického hovoru stlačením tlačidla **-** (hovor) na slúchadlách hovor ukončíte.

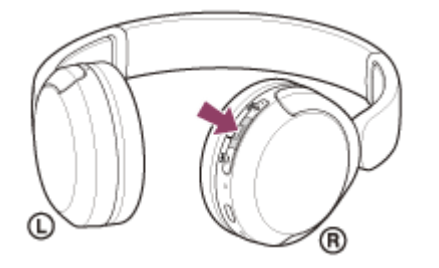

Ak ste hovor uskutočnili počas počúvania hudby, prehrávanie hudby sa po skončení hovoru automaticky obnoví.

#### **Rada**

- Hlasitosť hovoru je možné upravovať len počas telefonického hovoru.
- Hlasitosť slúchadiel pri hovoroch a prehrávaní hudby možno upraviť nezávisle od seba. Aj keď počas hovoru zmeníte hlasitosť, hlasitosť prehrávania hudby sa nezmení.

### **Poznámka**

- Pri telefonovaní počas prehrávania hudby sa v závislosti od pripojeného zariadenia alebo aplikácie na prehrávanie hudby, ktorú používate, nemusí prehrávanie po skončení hovoru automaticky obnoviť.
- Smartfón alebo mobilný telefón používajte aspoň 50 cm od slúchadiel. Ak sú slúchadlá príliš blízko smartfónu alebo mobilného telefónu, v slúchadlách môže byť počuť hluk.
- Váš hlas bude počuť cez mikrofón slúchadiel (funkcia Bočný tón). V takom prípade môže cez slúchadlá znieť okolitý zvuk alebo zvuk slúchadiel, avšak nejde o poruchu.

#### **Súvisiaca téma**

- [Vytvorenie bezdrôtového pripojenia k zariadeniam Bluetooth](#page-21-0)
- [Prijatie hovoru](#page-71-0)
- [Funkcie na telefonovanie](#page-75-0)

### <span id="page-75-0"></span>**Funkcie na telefonovanie**

Funkcie dostupné počas hovoru sa môžu líšiť v závislosti od profilu podporovaného smartfónom alebo mobilným telefónom. Okrem toho, aj keď je profil rovnaký, dostupné funkcie sa môžu líšiť v závislosti od smartfónu alebo mobilného telefónu.

V závislosti od pripojeného zariadenia alebo používanej aplikácie funkcie nemusia správne fungovať ani v prípade, že sa ich budete snažiť ovládať pomocou slúchadla.

Pozrite si návod na používanie dodaný so smartfónom alebo mobilným telefónom.

### **Podporovaný profil: HFP (Hands-free Profile)**

### **V pohotovostnom režime/počas prehrávania hudby**

Dvoma stlačeniami tlačidla  $\bullet$  (hovor) v priebehu 0,5 sekundy spustíte funkciu vytáčania hlasom v smartfóne/mobilnom telefóne alebo aktivujete aplikáciu Google™ app v smartfóne so systémom Android alebo funkciu Siri v zariadení iPhone.

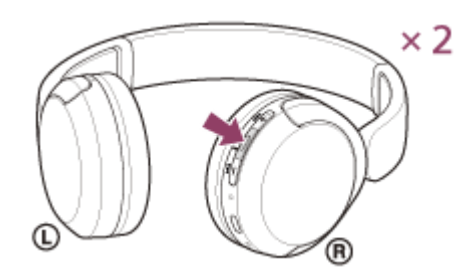

### **Odchádzajúci hovor**

**Jedným stlačením tlačidla · (hovor) zrušíte odchádzajúci hovor.** 

### **Prichádzajúci hovor**

- $\bullet$  Jedným stlačením tlačidla  $\bullet$  (hovor) prijmete hovor.
- Stlačením a podržaním tlačidla (hovor) aspoň na 2 sekundy hovor odmietnete.

### **Počas hovoru**

 $\bullet$  Jedným stlačením tlačidla  $\bullet$  (hovor) hovor ukončíte.

### **Podporovaný profil: HSP (Headset Profile)**

### **Odchádzajúci hovor**

■ Jedným stlačením tlačidla → (hovor) zrušíte odchádzajúci hovor.

### **Prichádzajúci hovor**

 $\bullet$  Jedným stlačením tlačidla  $\bullet$  (hovor) prijmete hovor.

### **Počas hovoru**

 $\bullet$  Jedným stlačením tlačidla  $\bullet$  (hovor) hovor ukončíte.

### **Súvisiaca téma**

- [Prijatie hovoru](#page-71-0)
- [Uskutočnenie hovoru](#page-73-0)

**3**

<span id="page-77-0"></span>Bezdrôtové stereofónne slúchadlá WH-CH520

### **Videohovor vo vašom počítači**

Keď uskutočňujete videohovor v počítači, môžete hovoriť bezdrôtovo do slúchadiel.

#### **1 Pripojte slúchadlá k počítaču pomocou pripojenia Bluetooth .**

#### **2 V počítači spustite aplikáciu na videohovory.**

### **Skontrolujte nastavenia \* aplikácie na videohovory.**

- Keď uskutočňujete videohovor v počítači, vyberte pripojenie na volanie ( HFP / HSP ), nie pripojenia na prehrávanie hudby ( A2DP ). Ak vyberiete pripojenie na prehrávanie hudby, môže sa stať, že videohovor nebude možné uskutočniť.
- V nastaveniach reproduktora vyberte pripojenie na volanie [Headset (WH-CH520 Hands-Free)] \*\*. Pripojenie ([ Headphones (WH-CH520 Stereo)]<sup>\*\*</sup> slúži na pripojenie pri prehrávaní hudby.)
- V nastaveniach mikrofónu vyberte pripojenie na volanie [ Headset (WH-CH520 Hands-Free)]<sup>\*\*</sup>.
- V závislosti od používanej aplikácie na videohovory sa môže stať, že pripojenia na hovory [Headset (WH-CH520 Hands-Free)] \*\* alebo pripojenia na prehrávanie hudby [ Headphones (WH-CH520 Stereo)] \*\* nebude možné v nastaveniach reproduktora alebo mikrofónu zvoliť a zobrazí sa len [WH-CH520]. V tom prípade zvoľte možnosť [WH-CH520].
- Pozrite si webové stránky zákazníckej podpory, kde nájdete často kladené otázky a odpovede.

\* Je možné, že táto funkcia nebude k dispozícii; závisí to od toho, akú aplikáciu na videohovory používate.

Je možné, že budú názvy odlišné v závislosti od počítača alebo aplikácie na videohovory, ktorú používate.

#### **Rada**

Keď nie je možné skontrolovať nastavenia aplikácie na videohovory alebo pripojenia na volania [Headset (WH-CH520 Hands-Free)] nie je možné vybrať, vyberte v nastaveniach svojho počítača na vytvorenie pripojenia položku [Headset (WH-CH520 Hands-Free)]. Pozri "[Pripojenie k spárovanému počítaču \(Windows 11\)"](#page-45-0), ["Pripojenie k spárovanému počítaču \(Windows 10\)](#page-49-0)" alebo "[Pripojenie k spárovanému počítaču \(Mac\)](#page-53-0)".

#### **Poznámka**

V závislosti od používaného počítača alebo aplikácie slúchadlá nemusia počas videohovoru fungovať správne. Reštartovanie počítača môže vyriešiť tento problém.

#### **Súvisiaca téma**

- [Vytvorenie bezdrôtového pripojenia k zariadeniam Bluetooth](#page-21-0)
- [Párovanie a pripájanie k počítaču \(Windows® 11\)](#page-33-0)
- [Párovanie a pripájanie k počítaču \(Windows 10\)](#page-37-0)
- [Párovanie a pripájanie k počítaču \(Mac\)](#page-42-0)
- [Pripojenie k spárovanému počítaču \(Windows 11\)](#page-45-0)
- [Pripojenie k spárovanému počítaču \(Windows 10\)](#page-49-0)
- [Pripojenie k spárovanému počítaču \(Mac\)](#page-53-0)
- [Ukončenie pripojenia Bluetooth \(po skončení používania\)](#page-66-0)
- [Webové lokality podpory pre zákazníkov](#page-96-0)

### **Ukončenie pripojenia Bluetooth (po skončení používania)**

#### **Zrušte pripojenie Bluetooth obsluhou zariadenia Bluetooth. 1**

Budete počuť zvuk upozornenia.

### **Vypnite slúchadlá.**

Budete počuť zvuk upozornenia.

#### **Rada**

**2**

Keď sa dokončí prehrávanie hudby, pripojenie Bluetooth sa v závislosti od zariadenia Bluetooth môže ukončiť automaticky.

### **Súvisiaca téma**

[Vypnutie slúchadiel](#page-20-0)

**3**

**4**

Bezdrôtové stereofónne slúchadlá WH-CH520

## **Používanie funkcie hlasovej asistencie (Google app)**

Pomocou aplikácie Google app v smartfóne so systémom Android môžete hovoriť do mikrofónu slúchadiel a ovládať smartfón so systémom Android.

**Nastavenia asistenta a voľbu hlasového vstupu nastavte v aplikácii Google app.** V smartfóne so systémom Android vyberte položky [Settings] – [Apps & notifications] – [Advanced] – [Default apps] – [Assist & voice input] a položku [Assist app] nastavte na možnosť Google app. Činnosť opísaná vyššie je príklad. Podrobné informácie nájdete v návode na obsluhu smartfónu so systémom Android. Poznámka: Môže sa vyžadovať najnovšia verzia aplikácie Google app. Podrobné informácie o aplikácii Google app nájdete v návode na používanie alebo na webovej lokalite podpory smartfónu so systémom Android alebo na webovej lokalite Google Play. Aplikácia Google app sa v závislosti od technických údajov smartfónu so systémom Android nemusí dať aktivovať zo slúchadiel. **1**

**2 Pripojte slúchadlá k telefónu smartphone so systémom Android pomocou rozhrania Bluetooth.**

**Keď je smartfón so systémom Android v pohotovostnom režime alebo keď prehráva hudbu, v priebehu 0,5** sekundy dvakrát stlačte tlačidlo **-** (prehrávanie/hovor) na slúchadlách.

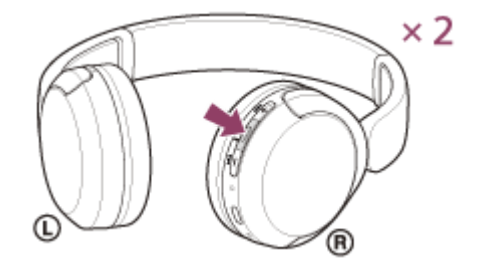

Aplikácia Google app sa aktivovala.

**Do mikrofónu slúchadiel vyslovte požiadavku na aplikáciu Google app.**

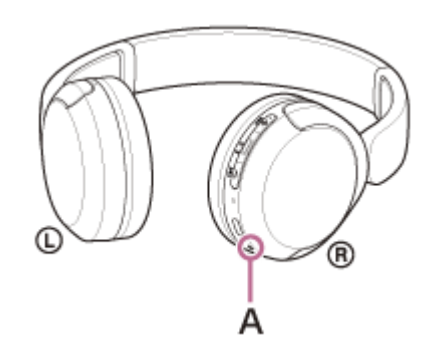

**A:** Mikrofón

Podrobnosti o aplikáciách, ktoré spolupracujú s aplikáciou Google app, nájdete v návode na používanie dodanom so smartfónom so systémom Android.

Ak po aktivácii aplikácie Google app uplynie určitý čas bez vyslovenia požiadavky, hlasový príkaz sa deaktivuje.

#### **Poznámka**

- Aplikáciu Google app nie je možné aktivovať, ak vyslovíte príkaz "Ok Google", aj keď je nastavenie "Ok Google" v smartfóne so systémom Android aktivované.
- Počas používania funkcie hlasovej asistencie bude váš hlas počuť z mikrofónu slúchadiel (funkcia Bočný tón). V takom prípade môže cez slúchadlá znieť okolitý zvuk alebo zvuk slúchadiel, avšak nejde o poruchu.
- Aplikácia Google app sa nemusí dať aktivovať v závislosti od technických údajov smartfónu alebo verzie aplikácie.
- Aplikácia Google app nefunguje pri pripojení k zariadeniu, ktoré nie je kompatibilné s funkciou hlasovej asistencie.
- Podržaním tlačidla (prehrať/hovor) sa môžu slúchadlá vypnúť.

### **Používanie funkcie hlasovej asistencie (Siri)**

Pomocou funkcie Siri v zariadení iPhone môžete hovoriť do mikrofónu slúchadiel a ovládať zariadenie iPhone.

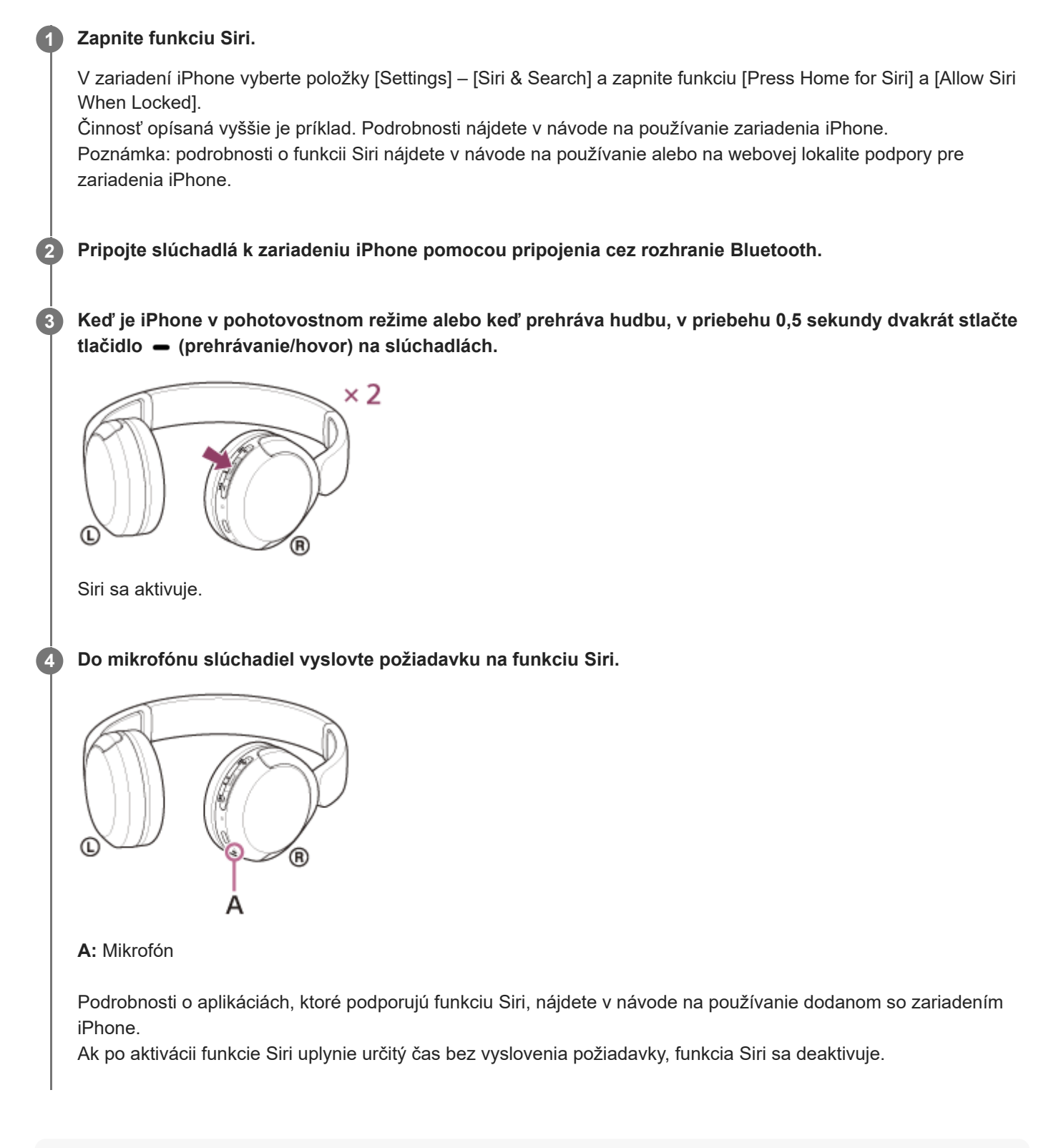

### **Poznámka**

Funkciu Siri nie je možné aktivovať, ak vyslovíte "Hey Siri", aj keď je nastavenie " Hey Siri" v zariadení iPhone aktivované.

- Počas používania funkcie hlasovej asistencie bude váš hlas počuť z mikrofónu slúchadiel (funkcia Bočný tón). V takom prípade môže cez slúchadlá znieť okolitý zvuk alebo zvuk slúchadiel, avšak nejde o poruchu.
- Funkcia Siri sa nemusí dať aktivovať v závislosti od technických špecifikácií smartfónu alebo verzie aplikácie.
- **Podržaním tlačidla (prehrať/hovor) sa môžu slúchadlá vypnúť.**

<span id="page-84-0"></span>Bezdrôtové stereofónne slúchadlá WH-CH520

### **Možnosti aplikácie "Sony | Headphones Connect"**

Pri pripájaní smartfónu s nainštalovanou aplikáciou "Sony | Headphones Connect" a slúchadiel pomocou pripojenia Bluetooth môžete vykonať nasledovné úkony.

- Aktualizovať softvér slúchadiel
- Prepnúť jazyk hlasových oznamov
- Zapnúť/vypnúť hlasové oznamy
- Nastaviť režim pripojenia Bluetooth (režim kvality zvuku)
- Vypnúť slúchadlá
- Skontrolovať stav pripojenia a nastavenia slúchadiel
- Nastaviť funkciu viacbodového pripojenia (súčasným pripojením slúchadiel k 2 zariadeniam)
- Skontrolovať verziu softvéru slúchadiel
- **E Zobraziť kodek pripojenia Bluetooth**
- Zobraziť stav nastavenia funkcie DSEE
- Nastaviť funkciu DSEE
- Zobraziť zostávajúcu úroveň nabitia batérie slúchadiel
- Nastaviť ekvalizér/nastavenie CLEAR BASS
- Prispôsobiť nastavenie ekvalizéra
- Upraviť hlasitosť počas prehrávania hudby/telefonického hovoru
- Používať funkcie prehrávanie/pozastavenie hudby alebo preskočenie na začiatok ďalšej skladby (alebo aktuálnej skladby počas prehrávania)/preskočenie na začiatok ďalšej skladby
- Jednoduché párovanie
- Nastaviť funkciu 360 Reality Audio

Podrobné informácie o aplikácii "Sony | Headphones Connect" nájdete na nasledujúcej adrese URL. [https://rd1.sony.net/help/mdr/hpc/h\\_zz/](https://rd1.sony.net/help/mdr/hpc/h_zz/)

#### **Rada**

Fungovanie aplikácie "Sony | Headphones Connect" sa líši v závislosti od zvukového zariadenia. Technické údaje aplikácie a dizajn obrazovky sa môžu zmeniť bez predchádzajúceho upozornenia.

#### **Súvisiaca téma**

- **[Inštalácia aplikácie "Sony | Headphones Connect"](#page-85-0)**
- [Kontrola ostávajúcej úrovne nabitia batérie](#page-17-0)
- **[Informácie o režime kvality zvuku](#page-68-0)**
- [Podporované kodeky](#page-69-0)
- [Informácie o funkcii DSEE](#page-70-0)
- [Súčasné pripojenie slúchadiel k 2 zariadeniam \(viacbodové pripojenie\)](#page-60-0)
- **[Informácie o funkcii 360 Reality Audio](#page-67-0)**

### <span id="page-85-0"></span>**Inštalácia aplikácie "Sony | Headphones Connect"**

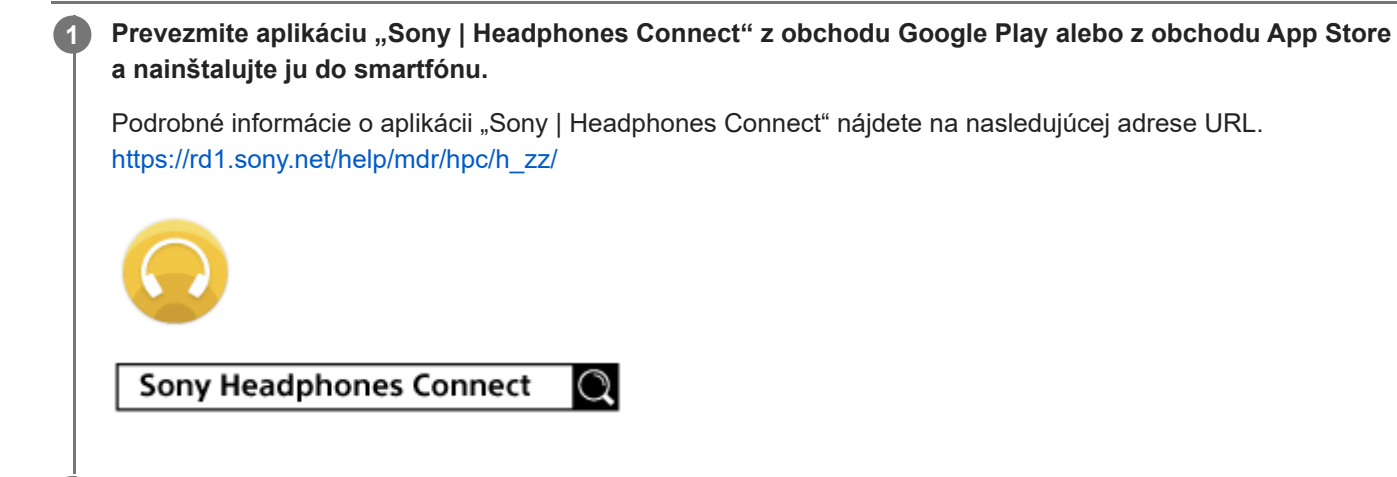

**2 Po inštalácii aplikáciu "Sony | Headphones Connect" spustite.** 

### **Súvisiaca téma**

**[Možnosti aplikácie "Sony | Headphones Connect"](#page-84-0)** 

### Prístup k informáciám o podpore z aplikácie "Sony | Headphones Connect"

Najnovšie informácie o podpore môžete získať z aplikácie "Sony | Headphones Connect".

**1 Vyberte [Help] na obrazovke "Sony | Headphones Connect" aplikácie.** 

**2 Objaví sa obrazovka [Headphones Connect Help] a zobrazia sa informácie o podpore.**

**3 Vyberte požadovanú položku.**

# **SONY**

[Príručka](#page-0-0)

Bezdrôtové stereofónne slúchadlá WH-CH520

### **Ako zachovávať softvér aktualizovaný (v záujme pohodlného používania slúchadiel)**

Keď bude vydaný najnovší softvér pre vaše slúchadlá, na obrazovke aplikácie "Sony | Headphones Connect" sa zobrazí oznámenie. Aktualizujte softvér slúchadiel podľa pokynov na obrazovke.

Nainštalujte si najnovší softvér slúchadiel a užite si nové funkcie alebo vyriešte viaceré problémy, ktoré so slúchadlami máte.

Vždy používajte slúchadlá s nainštalovaným najnovším softvérom.

Podrobné informácie o najnovšom softvéri pre slúchadlá a aktualizácii softvéru nájdete v informáciách na webovej stránke podpory.

Softvér slúchadiel môžete aktualizovať nasledujúcim spôsobom.

#### **Zapnite slúchadlá. 1**

Aspoň 2 sekundy podržte tlačidlo (<sup>I</sup>) (napájanie).

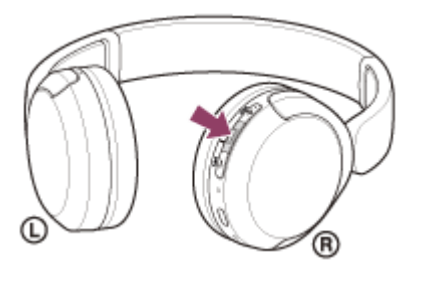

**2 Spustite aplikáciu "Sony | Headphones Connect" v mobilnom zariadení, ako je smartfón.**

**3 Aktualizujte softvér slúchadiel podľa pokynov na obrazovke.**

#### **Poznámka**

- Ak sú k mobilnému zariadeniu, ktoré sa používa na získanie aktualizácie, pripojené ďalšie zariadenia Bluetooth, vypnite všetky zariadenia Bluetooth, až kým sa aktualizácia neskončí. Softvér nie je možné aktualizovať, ak je mobilné zariadenie prepojené s ďalšími zariadeniami kompatibilnými s funkciou Bluetooth Low Energy (ako sú nositeľné zariadenia, inteligentné hodinky a podobne).
- Ak aktualizáciu nie je možné vykonať, postupujte nasledovne.
	- Zatvorte všetky aplikácie nainštalované na mobilnom zariadení okrem aplikácie "Sony | Headphones Connect".
	- Slúchadlá a mobilné zariadenie plne nabite.
	- Pred začatím aktualizácie umiestnite slúchadlá a mobilné zariadenie, ktoré na aktualizáciu používate, čo najbližšie k sebe.
	- Počas aktualizácie udržiavajte bezdrôtové zariadenia LAN a ďalšie zariadenia Bluetooth mimo slúchadiel.
	- Pre aktualizáciou softvéru vypnite režim šetrenia batérie \* svojho mobilného zariadenia. V závislosti od verzie operačného systému vášho mobilného zariadenia aktualizácie nemusia počas režimu šetrenia batérie prebehnúť.
- Názvy sa môžu líšiť v závislosti od typu vami používaného mobilného zariadenia.

#### **Súvisiaca téma**

[Možnosti aplikácie "Sony | Headphones Connect"](#page-84-0)

### **Bezpečnostné upozornenia**

### **Informácie o komunikácii Bluetooth**

- Funkčný dosah bezdrôtovej technológie Bluetooth je približne 10 m. Maximálny komunikačný dosah sa môže líšiť v závislosti od prekážok v priestore (ľudia, kovové predmety, steny a pod.) alebo elektromagnetického prostredia.
- Mikrovlnné žiarenie zo zariadenia Bluetooth môže mať vplyv na prevádzku elektronických zdravotníckych prístrojov. V záujme bezpečnosti vypnite slúchadlá a ďalšie zariadenia s rozhraním Bluetooth na nasledujúcich miestach:
	- v nemocniciach, v blízkosti miest vyhradených pre invalidov vo vlakoch, na miestach s prítomnosťou horľavých plynov, v blízkosti automatických dverí a v blízkosti požiarnych hlásičov.
- Keď sa tento produkt používa v bezdrôtovom režime, emituje rádiové vlny. Pri používaní bezdrôtového režimu v lietadle dodržiavajte pokyny letovej posádky ohľadom povoleného používania produktov v bezdrôtovom režime.
- Zvuk prehrávaný prostredníctvom týchto slúchadiel môže mať určité oneskorenie voči zvuku z vysielacieho zariadenia z dôvodu vlastností bezdrôtovej technológie Bluetooth. Následkom toho nemusí byť pri sledovaní videí alebo hraní hier zvuk synchronizovaný s obrazom.
- Tieto slúchadlá podporujú bezpečnostné funkcie vyhovujúce norme Bluetooth, ktoré poskytujú zabezpečenie komunikácie pri používaní bezdrôtovej technológie Bluetooth. V závislosti od nastavení a iných faktorov však toto zabezpečenie nemusí byť dostatočné. Pri komunikácii prostredníctvom bezdrôtovej technológie Bluetooth buďte opatrní.
- Spoločnosť Sony nepreberá žiadnu zodpovednosť za akékoľvek škody alebo straty vyplývajúce z úniku informácií, ku ktorým dochádza pri používaní komunikácie cez Bluetooth.
- Spojenia Bluetooth so všetkými zariadeniami Bluetooth nemožno zaručiť.
	- Pripojené zariadenia Bluetooth musia vyhovovať norme Bluetooth stanovenej spoločnosťou Bluetooth SIG, Inc. a musia byť certifikované ako vyhovujúce.
	- Aj v prípade, že pripojené zariadenie vyhovuje norme Bluetooth, môžu sa vyskytnúť situácie, pri ktorých sa následkom vlastností alebo technických údajov zariadenia Bluetooth nebude dať zariadenie pripojiť, alebo môže dôjsť k inému spôsobu ovládania, zobrazenia alebo prevádzky.
	- Pri používaní slúchadiel na hands-free telefonovanie sa môže v závislosti od pripojeného zariadenia alebo prostredia komunikácie vyskytnúť hluk.
- V závislosti od pripojeného zariadenia môže začatie komunikácie chvíľu trvať.

### **Poznámka k statickej elektrine**

Ak slúchadlá používate, keď je suchý vzduch, môžete z dôvodu nahromadenej statickej elektriny na svojom tele pociťovať nepohodlie. Nejde o poruchu slúchadiel. Tento efekt môžete zmierniť tak, že budete mať oblečený odev z prírodných materiálov, ktorý nevytvára ľahko statickú elektrinu.

### **Poznámky o nosení slúchadiel**

Keďže slúchadlá utesňujú zvukovod ucha, zatlačením slúchadiel do ucha nadmernou silou alebo ich rýchlym vytiahnutím z ucha môže dôjsť k poškodeniu ušného bubienka. Zatlačením slúchadla smerom do ucha môže membrána reproduktoru vydať zvuk cvaknutia. Nejde o poruchu.

### **Ďalšie poznámky**

- Slúchadlá nevystavujte nadmerným otrasom, pretože ide o presné zariadenie.
- V závislosti od stavu signálu a okolitého prostredia nemusí funkcia Bluetooth s mobilným telefónom fungovať.
- Nedovoľte, aby na slúchadlá pôsobila dlhodobo hmotnosť alebo nadmerná sila, a to ani pri ich uskladnení. Mohlo by dôjsť k ich zdeformovaniu.
- Ak pri používaní slúchadiel pociťujete nepohodlie, ihneď ho prestaňte používať.
- Ušnice slúchadiel sa môžu dlhodobým používaním a skladovaním poškodiť alebo stratiť svoje vlastnosti.

Slúchadlá nie sú vodotesné. Ak do slúchadiel vnikne voda alebo cudzia hmota, môže nastať požiar alebo úraz elektrickým prúdom. Ak do slúchadiel vnikne voda alebo cudzia hmota, okamžite ich prestaňte používať a obráťte sa na najbližšieho predajcu výrobkov značky Sony.

### **Čistenie slúchadiel**

Ak sa znečistí vonkajšia časť slúchadiel, utrite ich mäkkou suchou handričkou. Ak sú slúchadlá obzvlášť špinavé, namočte handričku do zriedeného neutrálneho čistiaceho prípravku a pred čistením slúchadiel ju poriadne vyžmýkajte. Nepoužívajte rozpúšťadlá ako riedidlo, benzín alebo alkohol, pretože by mohli poškodiť povrchový náter slúchadiel alebo spôsobiť iné poškodenie.

### **Slúchadlá nepoužívajte v blízkosti zdravotníckych zariadení**

- Rádiové vlny môžu ovplyvniť fungovanie kardiostimulátorov a zdravotníckych zariadení. Slúchadlá nepoužívajte na preplnených miestach, napríklad vo vlakoch alebo v zdravotníckych prevádzkach.
- Slúchadlá majú magnet/-y, ktorý môže rušiť kardiostimulátory, programovateľné odvádzacie ventily na ošetrovanie hydrocefalu alebo iné zdravotnícke pomôcky. Neumiestňujte slúchadlá do blízkosti osôb, ktoré takéto zdravotnícke pomôcky používajú. Pred použitím slúchadiel sa poraďte so svojím lekárom, ak takéto zdravotnícke pomôcky používate vy.

### **Slúchadlá neumiestňujte do blízkosti magnetických kariet**

Slúchadlá obsahujú magnety. Ak umiestnite magnetickú kartu do blízkosti slúchadiel, ovplyvní to magnet v karte a karta sa nebude dať použiť.

### **Aby sa predišlo zhoreniu alebo poruche v dôsledku namočenia**

### **Vodotesnosť slúchadiel**

Slúchadlá nie sú vodotesné. Ak do slúchadiel vnikne voda alebo cudzia hmota, môže dôjsť k skratu alebo poruche.

Vyhýbajte sa nasledujúcim situáciám a dbajte na to, aby sa k slúchadlám nedostala vlhkosť alebo nečistota.

Používanie slúchadiel počas dažďa alebo sneženia

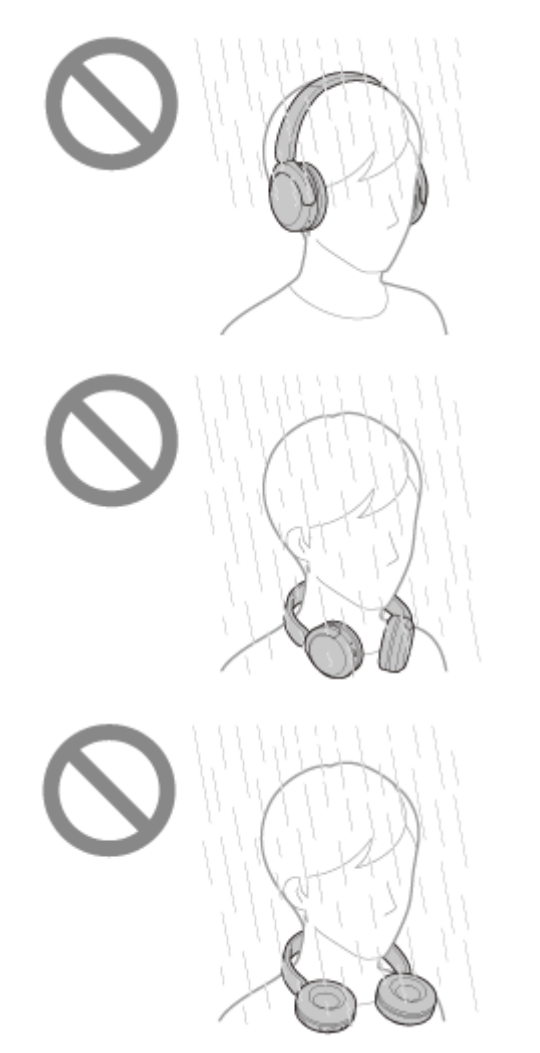

Dotýkanie sa slúchadiel bez toho, aby ste si po domácich prácach v kuchyni alebo umývaní rúk v kúpeľni vysušili ruky

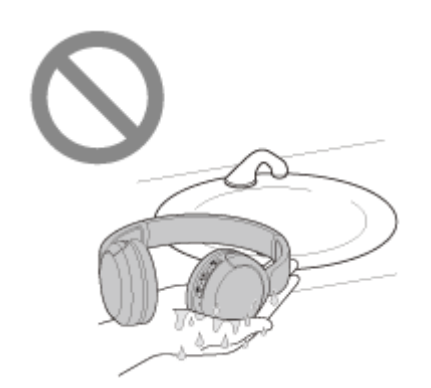

Dotýkanie sa slúchadiel spotenými rukami alebo používanie slúchadiel v situáciách, keď sa slúchadlá môžu namočiť potom

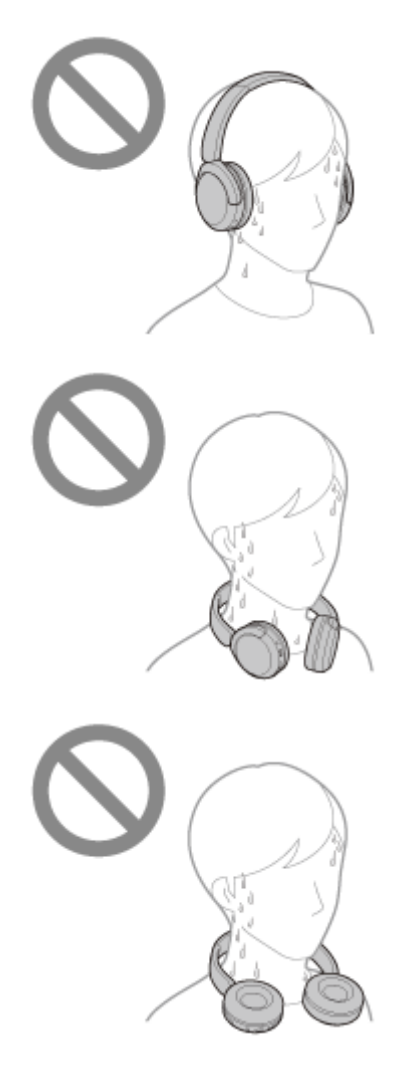

Ukladanie slúchadiel do tašky k studenej PET fľaši

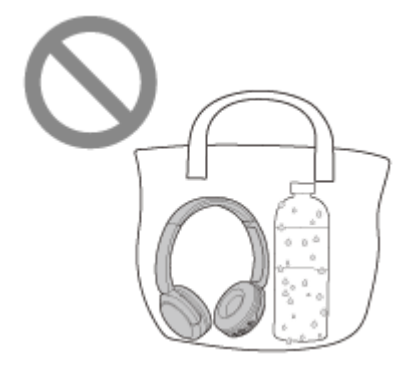

### **Ak sa slúchadlá namočia alebo do slúchadiel vnikne voda**

Ak sa slúchadlá nabíjajú alebo sú zapnuté, môže dôjsť k skratu alebo poruche. Pomaly otočte ušnice slúchadiel nadol, pričom sa snažte slúchadlami čo najmenej triasť, a nechajte vodu z ušníc vytiecť. Potom umiestnite slúchadlá do zvislej polohy a položte suchú handričku pod port USB Type-C dovtedy, kým zo slúchadiel nevytečie všetka voda. Následne nechajte slúchadlá na dobre vetranom mieste bez priameho slnečného žiarenia, kým úplne nevyschnú.

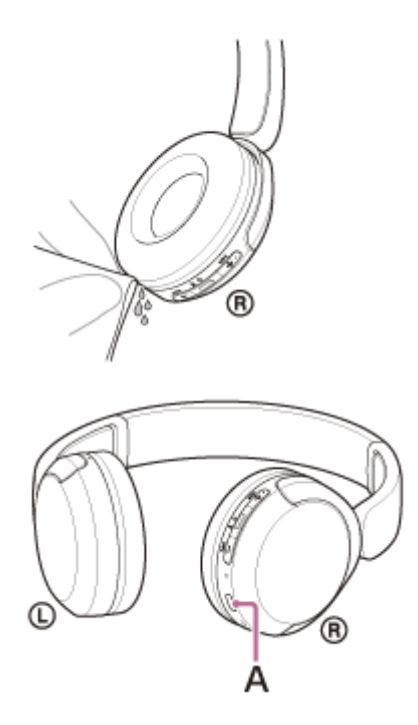

**A:** Port USB Type-C

### **SONY**

[Príručka](#page-0-0)

Bezdrôtové stereofónne slúchadlá WH-CH520

### **Licencie**

- Tento produkt obsahuje softvér, ktorý spoločnosť Sony využíva na základe licenčnej zmluvy s vlastníkom autorských práv na tento softvér. Na základe požiadavky vlastníka autorských práv na softvér máme povinnosť zákazníkov informovať o obsahu zmluvy. Prejdite na nasledujúcu adresu URL a prečítajte si. <https://rd1.sony.net/help/mdr/sl/23/>
- Poskytovanie služieb ponúkaných tretími stranami sa môže zmeniť, pozastaviť alebo ukončiť bez predchádzajúceho oznámenia. Spoločnosť Sony nenesie zodpovednosť za takéto situácie.

### **Ochranné známky**

- Microsoft, Windows a Windows Media sú obchodné značky alebo registrované obchodné značky spoločnosti Microsoft Corporation v Spojených štátoch a/alebo iných krajinách.
- iPhone, iPod touch, macOS, Mac a Siri sú ochranné známky spoločnosti Apple Inc. registrované v USA a ďalších krajinách.
- App Store je servisná známka spoločnosti Apple Inc. registrovaná v USA a v ďalších krajinách.
- IOS je ochranná známka alebo registrovaná ochranná známka spoločnosti Cisco v USA a v iných krajinách a používa sa na základe licencie.
- Google, Android a Google Play sú ochranné známky spoločnosti Google LLC.
- Slovné označenie a logá Bluetooth® sú registrované ochranné známky, ktorých vlastníkom je spoločnosť Bluetooth SIG, Inc. a akékoľvek použitie týchto značiek spoločnosťou Sony Group Corporation a jej pobočkami je na základe licencie.
- USB Type-C® a USB-C® sú registrované ochranné známky organizácie USB Implementers Forum.
- DSEE je ochranná známka alebo registrovaná ochranná známka spoločnosti Sony Group Corporation alebo jej pridružených spoločností.
- Všetky ostatné obchodné značky a registrované obchodné značky sú obchodnými značkami alebo registrovanými obchodnými značkami ich príslušných vlastníkov. V tomto návode nie sú uvádzané značky TM a ®.

<span id="page-96-0"></span>Bezdrôtové stereofónne slúchadlá WH-CH520

### **Webové lokality podpory pre zákazníkov**

Pre zákazníkov v USA, Kanade a Latinskej Amerike: <https://www.sony.com/am/support> Pre zákazníkov v Európe: <https://www.sony.eu/support> Pre zákazníkov v Číne: [https://service.sony.com.cn](https://service.sony.com.cn/) Pre zákazníkov v ostatných krajinách a regiónoch: <https://www.sony-asia.com/support>

Bezdrôtové stereofónne slúchadlá WH-CH520

## **Ako možno vyriešiť problém?**

Ak slúchadlá nefungujú podľa očakávania, skúste problém vyriešiť pomocou nasledujúcich krokov.

- Vyhľadajte príznaky problému v tejto príručke a pokúste sa ho vyriešiť pomocou uvedených postupov.
- Nabite slúchadlá.
- Niektoré problémy možno vyriešiť nabitím batérie slúchadiel.
- Reštartujte zariadenie, ktoré sa pripája k slúchadlám. Niektoré problémy môžete vyriešiť tak, že pripájané zariadenie, ako je počítač alebo smartfón, reštartujete.
- **Resetujte slúchadlá.**
- **Inicializujte slúchadlá.**
- Touto činnosťou obnovíte nastavenia hlasitosti, napríklad na výrobné nastavenia, a odstránite všetky informácie o párovaní.
- Vyhľadajte informácie o probléme na webovej lokalite podpory pre zákazníkov.

Ak operácie vyššie nefungujú, obráťte sa na najbližšieho predajcu produktov spoločnosti Sony.

#### **Súvisiaca téma**

- [Nabíjanie slúchadiel](#page-14-0)
- [Webové lokality podpory pre zákazníkov](#page-96-0)
- [Resetovanie slúchadiel](#page-110-0)
- [Inicializácia slúchadiel na obnovenie výrobných nastavení](#page-112-0)

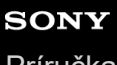

Bezdrôtové stereofónne slúchadlá WH-CH520

### **Nie je možné zapnúť slúchadlá.**

- **Batériu úplne nabite.**
- Počas nabíjania batérie sa slúchadlá nedajú zapnúť. Odpojte kábel USB Type–C a slúchadlá zapnite.
- Resetujte slúchadlá.
- Slúchadlá zapnite a znova ich spárujte so zariadením.

#### **Súvisiaca téma**

- [Nabíjanie slúchadiel](#page-14-0)
- [Kontrola ostávajúcej úrovne nabitia batérie](#page-17-0)
- [Zapnutie slúchadiel](#page-19-0)
- [Resetovanie slúchadiel](#page-110-0)
- [Inicializácia slúchadiel na obnovenie výrobných nastavení](#page-112-0)

Bezdrôtové stereofónne slúchadlá WH-CH520

### **Batéria sa nedá nabiť.**

### **Bežné**

- **Používajte dodaný kábel USB Type-C.**
- Odporúčame nabíjať na mieste s okolitou teplotou v rozsahu 15 °C až 35 °C. Nabíjanie pri teplote mimo tohto rozsahu nemusí byť účinné.
- **Resetujte slúchadlá.**
- Slúchadlá zapnite a znova ich spárujte so zariadením.

### **Pri nabíjaní pomocou napájacieho adaptéra USB**

- Skontrolujte, či je nabíjací adaptér USB pevne zapojený do elektrickej zásuvky.
- Keď používate komerčne dostupný sieťový adaptér USB, použite taký, ktorý dokáže dodávať prúd 0,5 A (500 mA) alebo viac.

### **Pri nabíjaní pomocou počítača**

- Skontrolujte, či je dodaný kábel USB Type–C správne pripojený k USB portu počítača.
- Skontrolujte, či je počítač zapnutý. Ak je počítač v pohotovostnom režime (spánok) alebo v režime hibernácie, prebuďte ho.
- Skontrolujte, či sú slúchadlá prepojené s počítačom priamo a nie prostredníctvom rozbočovača USB.
- Mohol sa vyskytnúť problém s USB portom pripojeného počítača. Pokúste sa pripojiť k inému USB portu na počítači, ak je k dispozícii.
- Aktualizujte operačný systém počítača.
- V iných prípadoch, ako sú uvedené vyššie, reštartujte počítač a znovu vyskúšajte postup pripojenia USB.

### **Súvisiaca téma**

- [Nabíjanie slúchadiel](#page-14-0)
- [Resetovanie slúchadiel](#page-110-0)
- [Inicializácia slúchadiel na obnovenie výrobných nastavení](#page-112-0)

# **Čas nabíjania je príliš dlhý.**

- Pri nabíjaní pomocou počítača skontrolujte, či sú slúchadlá pripojené k počítaču priamo, nie prostredníctvom rozbočovača USB. Problém môžete vyriešiť tak, že reštartujete počítač a pokúsite sa pripojenie USB zopakovať.
- Skontrolujte, či používate dodaný kábel portu USB Type–C.
- Odporúčame nabíjať na mieste s okolitou teplotou v rozsahu 15 °C až 35 °C. Nabíjanie pri teplote mimo tohto rozsahu nemusí byť účinné.

### **Súvisiaca téma**

[Nabíjanie slúchadiel](#page-14-0)

# **SONY**

[Príručka](#page-0-0)

Bezdrôtové stereofónne slúchadlá WH-CH520

### **Dostupný čas prevádzky je krátky (výdrž batérie je krátka).**

- Ak ste si nastavili nasledujúce funkcie, dostupný prevádzkový čas batérie sa skráti.
	- Režim kvality zvuku počas prehrávania Bluetooth: Priorita na kvalitu zvuku
	- Ekvalizér
	- $-$  DSEE

Ak vykonáte vyššie uvedené nastavenia naraz, dostupný prevádzkový čas batérie sa ešte viac skráti.

- Ak ste slúchadlá dlhšie nepoužívali, doba prevádzky vstavanej nabíjateľnej batérie môže byť kratšia. Čas prevádzky batérie sa však zlepší po niekoľkých nabitiach a vybitiach. Ak slúchadlá dlhodobo nepoužívate, každých 6 mesiacov nabite batériu, aby sa zabránilo jej nadmernému vybitiu.
- Odporúčame nabíjať na mieste s okolitou teplotou v rozsahu 15 °C až 35 °C. Nabíjanie pri teplote mimo tohto rozsahu nemusí byť účinné. Ak problém pretrváva, obráťte sa na najbližšieho predajcu produktov značky Sony.
- Ak sa doba prevádzky vstavanej nabíjateľnej batérie výrazne skráti, batériu je potrebné vymeniť. Kontaktujte predajcu Sony vo svojom okolí.

### **Súvisiaca téma**

[Dostupný čas prevádzky](#page-16-0)

# **Žiaden zvuk**

- Skontrolujte, či sú slúchadlá aj pripojené zariadenie zapnuté.
- Ak prehrávate hudbu, skontrolujte, či sú slúchadlá a vysielajúce zariadenie Bluetooth prepojené cez pripojenie A2DP Bluetooth .
- Pri používaní aplikácie na videohovory v počítači skontrolujte, či sú slúchadlá a počítač prepojené cez pripojenie HFP alebo HSP Bluetooth .

Je možné, že nastavenia mikrofónu nebudú k dispozícii; závisí to od toho, akú aplikáciu na videohovory používate.

- Keď pripojíte slúchadlá k 2 zariadeniam súčasne pomocou viacbodového pripojenia, v závislosti od pripojeného zariadenia môže dané zariadenie neustále odosielať tichý signál, aj keď je prehrávanie hudby alebo videa zastavené. V takom prípade zostanú slúchadlá pripojené k danému zariadeniu a pripojenie sa nemusí dať prepnúť na druhé zariadenie. Ak ani po zastavení prehrávania na prvom zariadení nepočuť zvuk z druhého zariadenia, postupujte nasledovne a skontrolujte, či sa situácia nevyriešila.
	- Prostredníctvom aplikácie "Sony | Headphones Connect" skontrolujte, či je funkcia [Connect to 2 devices simultaneously] zapnutá.
	- Zastavte prehrávanie v aplikácii na prvom zariadení.
	- Ukončite aplikáciu na prvom zariadení.
- Ak je hlasitosť príliš nízka, zvýšte ju.
- Skontrolujte, či pripojené zariadenie prehráva.
- Ak k slúchadlám pripájate počítač, skontrolujte, či je zvukový výstup počítača nastavený na zariadenie Bluetooth.
- **E** Znova spárujte slúchadlá a zariadenie Bluetooth.
- Reštartujte smartfón alebo počítač, ktorý používate.
- Resetujte slúchadlá.
- Slúchadlá zapnite a znova ich spárujte so zariadením.

#### **Súvisiaca téma**

- [Vytvorenie bezdrôtového pripojenia k zariadeniam Bluetooth](#page-21-0)
- [Počúvanie hudby zo zariadenia prostredníctvom pripojenia Bluetooth](#page-62-0)
- [Resetovanie slúchadiel](#page-110-0)
- [Inicializácia slúchadiel na obnovenie výrobných nastavení](#page-112-0)

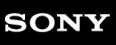

Bezdrôtové stereofónne slúchadlá WH-CH520

### **Nízka hlasitosť zvuku**

- Nastavte hlasitosť slúchadiel a pripojeného zariadenia.
- Zariadenie Bluetooth znova pripojte k slúchadlám.
- Resetujte slúchadlá.
- Slúchadlá zapnite a znova ich spárujte so zariadením.

### **Poznámka**

V závislosti od pripojeného zariadenia sa hlasitosť zariadenia a slúchadiel môže, ale nemusí synchronizovať. Ak hlasitosť na zariadení nie je synchronizovaná s hlasitosťou slúchadiel, nebude možné zvyšovať hlasitosť slúchadiel pomocou zariadenia po znížení hlasitosti na slúchadlách.

V tom prípade zvýšte hlasitosť oboch slúchadiel a pripojeného zariadenia.

Ak je hlasitosť nízka aj po tom, ako upravíte hlasitosť pripojeného zariadenia, nastavte hlasitosť v aplikácii "Sony | Headphones Connect".

#### **Súvisiaca téma**

- [Resetovanie slúchadiel](#page-110-0)
- [Inicializácia slúchadiel na obnovenie výrobných nastavení](#page-112-0)

Bezdrôtové stereofónne slúchadlá WH-CH520

### **Nízka kvalita zvuku**

- Znížte hlasitosť zariadenia prehrávania, ak je veľmi vysoká.
- Počas prehrávania hudby skontrolujte stav pripojenia slúchadiel a vysielajúceho zariadenia Bluetooth. Ak sú slúchadlá a vysielajúce zariadenie Bluetooth pripojené cez pripojenie HFP alebo HSP Bluetooth, prepnite Bluetooth pripojenie s pripojeným zariadením na A2DP.
- Ak v počítači používate aplikáciu na videohovory, prepnite pripojenie Bluetooth na prepojenie pomocou počítača na HFP alebo HSP.

Je možné, že sa počas videohovoru kvalita zvuku v dôsledku podmienok na komunikačnej linke zhorší.

- Ak ste už slúchadlá pripojili k zariadeniu Bluetooth, po zapnutí slúchadiel sa môže vytvoriť iba pripojenie Bluetooth typu HFP/ HSP. Použite pripojené zariadenie na vytvorenie pripojenia A2DP Bluetooth.
- Keď prostredníctvom slúchadiel počúvate hudbu z počítača, kvalita zvuku môže byť počas prvých niekoľkých sekúnd po nadviazaní pripojenia znížená (ťažko počuť hlas speváka atď.). Je to spôsobené technickými špecifikáciami počítača (priorita na stabilitu pripojenia na začiatku prenosu a následne o niekoľko sekúnd neskôr prepne a prioritnou sa stane kvalita zvuku) a nejde o poruchu funkcie slúchadiel.

Ak sa kvalita zvuku po niekoľkých sekundách nezlepší, pomocou počítača vytvorte pripojenie A2DP. Informácie o ovládaní počítača nájdete v návode na používanie dodanom s počítačom.

### **Súvisiaca téma**

- [Počúvanie hudby zo zariadenia prostredníctvom pripojenia Bluetooth](#page-62-0)
- [Videohovor vo vašom počítači](#page-77-0)

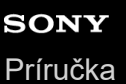

### **Zvuk často vypadáva.**

- [Nastavte slúchadlá na možnosť "Priorita na stabilné pripojenie". Podrobnosti nájdete v časti "Informácie o režime](#page-68-0) kvality zvuku".
- Tento problém môžete zlepšiť zmenou nastavení kvality bezdrôtového prehrávania vo vysielacom zariadení. Podrobnosti nájdete v návode na používanie dodanom spolu s vysielacím zariadením.
- Odstráňte všetky prekážky medzi anténou pripájaného zariadenia Bluetooth a vstavanou anténou slúchadiel. Anténa slúchadiel je zabudovaná v miestach označených bodkovanou čiarou na nasledujúcom obrázku.

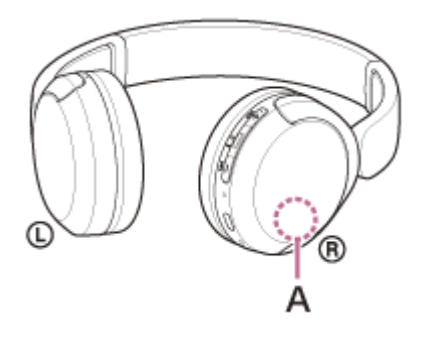

**A:** Umiestnenie vstavanej antény

- Za nasledujúcich okolností sa komunikácia prostredníctvom rozhrania Bluetooth nemusí nadviazať alebo môže dochádzať k výskytu hluku alebo výpadkom zvuku.
	- Keď sa medzi slúchadlami a zariadením Bluetooth nachádza ľudské telo V takom prípade zariadenie Bluetooth otočte rovnakým smerom, ako je anténa slúchadiel, aby ste zlepšili komunikáciu pomocou rozhrania Bluetooth.
	- Keď sa medzi slúchadlami a zariadením Bluetooth nachádza prekážka, napríklad kov alebo stena
	- Na miestach s bezdrôtovou sieťou LAN, kde sa používa mikrovlnná rúra, kde sa vytvárajú elektromagnetické vlny atď.
	- Na miestach, kde sa nachádzajú iné zvukové zariadenia umožňujúce bezdrôtovú komunikáciu alebo iné osoby, napríklad na železničnej stanici alebo v preplnenom vlaku.
- Ak počúvate hudbu zo smartfónu, túto situáciu je možné zlepšiť zavretím nepotrebných aplikácií alebo reštartovaním smartfónu. Ak počúvate hudbu z počítača, zavrite nepotrebné aplikácie alebo okná a reštartujte počítač.
- **E** Znova pripojte slúchadlá k zariadeniu Bluetooth.
- Resetuite slúchadlá.
- Slúchadlá zapnite a znova ich spárujte so zariadením.

### **Súvisiaca téma**

- **[Informácie o režime kvality zvuku](#page-68-0)**
- [Resetovanie slúchadiel](#page-110-0)
- [Inicializácia slúchadiel na obnovenie výrobných nastavení](#page-112-0)

Bezdrôtové stereofónne slúchadlá WH-CH520

### **Párovanie sa nedá uskutočniť.**

- Umiestnite slúchadlá a zariadenie Bluetooth maximálne 1 m od seba.
- Keď zariadenie párujete prvýkrát po zakúpení alebo po inicializácii alebo oprave slúchadiel, zapnite slúchadlá a slúchadlá automaticky spustia režim párovania. Pri párovaní druhého a ďalšieho zariadenia prepnite na režim párovania podržaním tlačidla  $*$  (Bluetooth) na
	- slúchadlách aspoň na 5 sekúnd.
- Pri opätovnom párovaní so zariadeniami po inicializácii alebo oprave slúchadiel môžu informácie o párovaní so slúchadlami, ktoré sa zachovali v zariadení, brániť v úspešnom spárovaní (iPhone alebo iné zariadenie). V takom prípade odstráňte zo zariadenia informácie o párovaní so slúchadlami a potom ich spárujte znova.
- Reštartujte pripojené zariadenie, napríklad smartfón alebo počítač, ktorý používate, a znova spárujte slúchadlá a zariadenie.
- Resetujte slúchadlá.
- Slúchadlá zapnite a znova ich spárujte so zariadením.

### **Súvisiaca téma**

- [Vytvorenie bezdrôtového pripojenia k zariadeniam Bluetooth](#page-21-0)
- [Resetovanie slúchadiel](#page-110-0)
- [Inicializácia slúchadiel na obnovenie výrobných nastavení](#page-112-0)

### **Pripojenie Bluetooth sa nedá vytvoriť.**

- Skontrolujte, či sú slúchadlá zapnuté.
- Skontrolujte, či je zapnuté zariadenie Bluetooth aj funkcia Bluetooth.
- Ak sa slúchadlá automaticky pripoja k naposledy pripojenému zariadeniu Bluetooth, môže sa stať, že sa nebudú dať pripojiť k iným zariadeniam prostredníctvom pripojenia Bluetooth. V takom prípade ukončite pripojenie Bluetooth pomocou naposledy pripojeného zariadenia Bluetooth.
- Skontrolujte, či zariadenie Bluetooth nie je v režime spánku. Ak je zariadenie v režime spánku, zrušte režim spánku.
- Skontrolujte, či nedošlo k prerušeniu pripojenia Bluetooth. V prípade zrušenia znova vytvorte pripojenie Bluetooth.
- Ak sa odstránili informácie o párovaní slúchadiel zo zariadenia Bluetooth, slúchadlá a zariadenie spárujte znova.
- **Resetujte slúchadlá.**
- Slúchadlá zapnite a znova ich spárujte so zariadením.

### **Súvisiaca téma**

- [Vytvorenie bezdrôtového pripojenia k zariadeniam Bluetooth](#page-21-0)
- [Resetovanie slúchadiel](#page-110-0)
- [Inicializácia slúchadiel na obnovenie výrobných nastavení](#page-112-0)
[Príručka](#page-0-0)

Bezdrôtové stereofónne slúchadlá WH-CH520

# **Slúchadlá nie je možné používať.**

- Resetujte slúchadlá. Touto operáciou sa neodstránia informácie o párovaní.
- Ak slúchadlá nefungujú správne ani po resetovaní, inicializujte ich.

#### **Súvisiaca téma**

- [Resetovanie slúchadiel](#page-110-0)
- [Inicializácia slúchadiel na obnovenie výrobných nastavení](#page-112-0)

[Príručka](#page-0-0)

Bezdrôtové stereofónne slúchadlá WH-CH520

# **Nepočuť druhú osobu alebo hlasitosť hovoru je nízka/Druhá osoba vás nepočuje alebo jej hlasitosť hovoru je nízka.**

- Skontrolujte, či sú slúchadlá aj pripojené zariadenie zapnuté.
- Zvýšte hlasitosť pripojeného zariadenia a hlasitosť slúchadiel, ak sú nastavené hlasitosti veľmi nízke.
- Ak používate aplikáciu na videohovory, otvorte nastavenia <sup>\*</sup> aplikáciu na videohovory a skontrolujte, či sú reproduktory a mikrofón nastavené ako [Headset (WH-CH520 Hands-Free)]\*\*. Keď nie je možné skontrolovať nastavenia aplikácie na videohovory alebo pripojenia na volania [Headset (WH-CH520 Hands-Free)] nie je možné vybrať, vyberte v nastaveniach svojho počítača na vytvorenie pripojenia položku [Headset (WH-CH520 Hands-Free)].
- Je možné, že táto funkcia nebude k dispozícii; závisí to od toho, akú aplikáciu na videohovory používate.
- Je možné, že budú názvy odlišné v závislosti od počítača alebo aplikácie na videohovory, ktorú používate.
- Použite zariadenie Bluetooth na opätovné vytvorenie pripojenia. Pre profil vyberte položku HFP alebo HSP.
- Ak počúvate hudbu cez slúchadlá, zastavte prehrávanie a stlačením tlačidla (hovor) prijmite prichádzajúci hovor.
- **Resetujte slúchadlá.**
- Slúchadlá zapnite a znova ich spárujte so zariadením.

#### **Súvisiaca téma**

- [Vytvorenie bezdrôtového pripojenia k zariadeniam Bluetooth](#page-21-0)
- [Prijatie hovoru](#page-71-0)
- [Uskutočnenie hovoru](#page-73-0)
- [Resetovanie slúchadiel](#page-110-0)
- [Inicializácia slúchadiel na obnovenie výrobných nastavení](#page-112-0)

<span id="page-110-0"></span>Bezdrôtové stereofónne slúchadlá WH-CH520

# **Resetovanie slúchadiel**

Ak sa slúchadlá nedajú zapnúť alebo ak sa nedajú používať, aj keď sú zapnuté, resetujte ich.

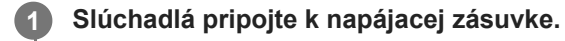

Použite dodaný kábel USB Type–C a bežne dostupný sieťový adaptér USB.

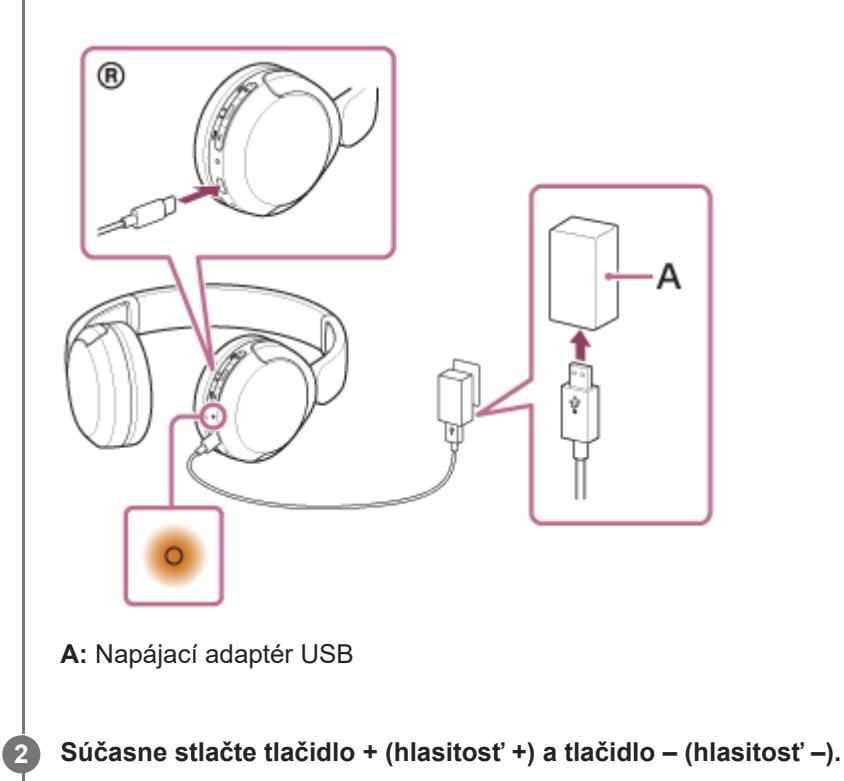

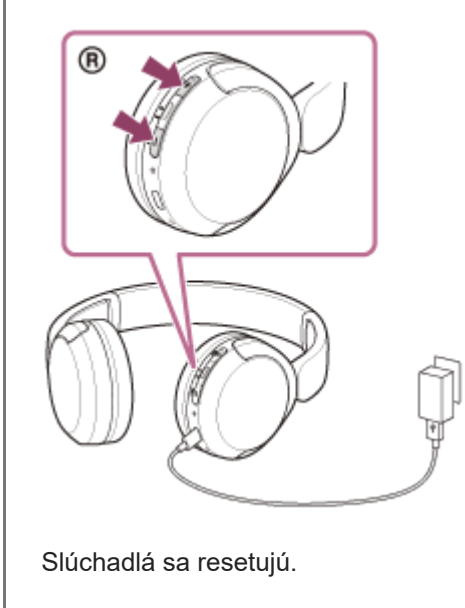

Informácie o párovaní a ďalšie nastavenia sa zachovajú.

Ak slúchadlá nefungujú správne ani po resetovaní, obnovte výrobné nastavenia prostredníctvom inicializácie.

#### **Súvisiaca téma**

[Inicializácia slúchadiel na obnovenie výrobných nastavení](#page-112-0)

<span id="page-112-0"></span>Bezdrôtové stereofónne slúchadlá WH-CH520

# **Inicializácia slúchadiel na obnovenie výrobných nastavení**

Ak slúchadlá nefungujú správne ani po resetovaní, inicializujte ich.

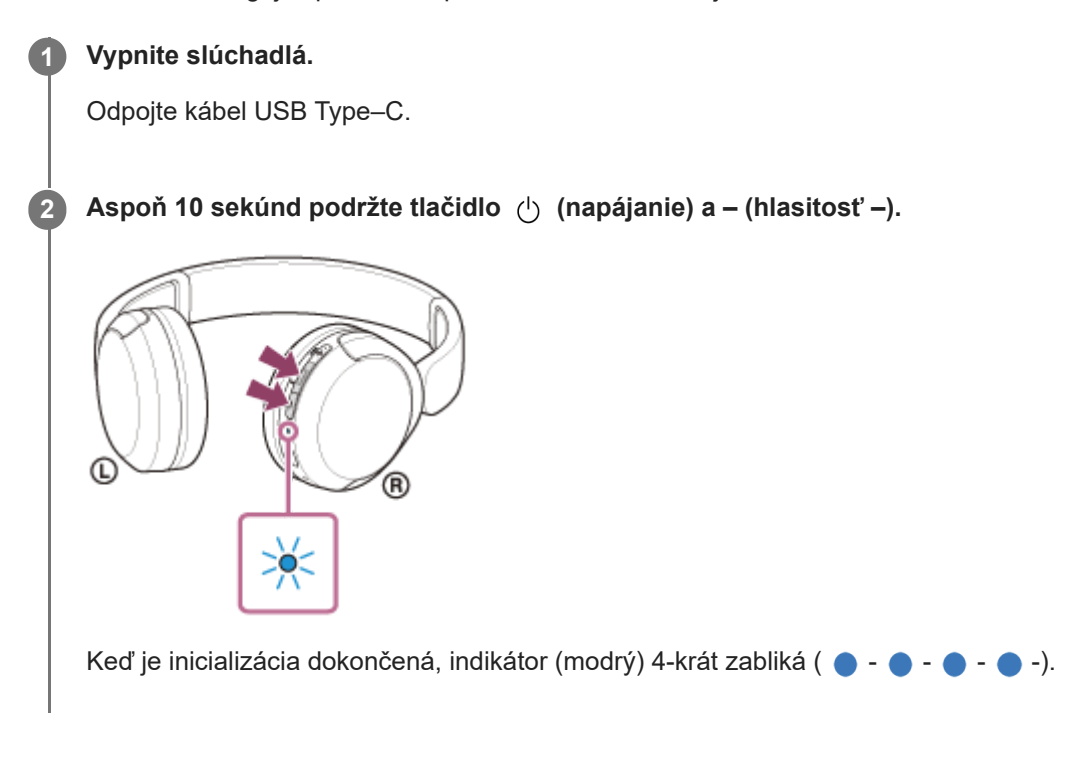

Touto činnosťou obnovíte nastavenia hlasitosti, napríklad na výrobné nastavenia, a odstránite všetky informácie o párovaní. V takom prípade odstráňte z pripojeného zariadenia informácie o párovaní so slúchadlami a potom ich spárujte znova.

Ak slúchadlá nefungujú správne ani po inicializácii, obráťte sa na najbližšieho predajcu výrobkov značky Sony.

#### **Súvisiaca téma**

- [Vypnutie slúchadiel](#page-20-0)
- [Resetovanie slúchadiel](#page-110-0)

[Príručka](#page-0-0)

Bezdrôtové stereofónne slúchadlá WH-CH520

# **Technické údaje**

# **Slúchadlá**

### **Zdroj napájania:**

DC 3,7 V: Integrovaná lítium-iónová nabíjateľná batéria DC 5 V: Pri nabíjaní prostredníctvom rozhrania USB

### **Prevádzková teplota:**

0 °C až 40 °C

## **Čas nabíjania:**

Pribl. 3 hodín

#### **Poznámka**

Čas nabíjania a doba prevádzky sa môže líšiť v závislosti od podmienok používania.

### **Teplota nabíjania:**

5 °C až 35 °C

#### **Hmotnosť:**

Pribl. 147 g

## **Špecifikácie komunikácie**

#### **Komunikačný systém:**

Špecifikácie Bluetooth, verzia 5.2

#### **Výstup:**

Špecifikácie Bluetooth, energetická trieda 1

## **Maximálny komunikačný rozsah:**

Pribl. 10 m pri priamej viditeľnosti<sup>1)</sup>

#### **Frekvenčné pásmo:**

Pásmo 2,4 GHz (2,4000 GHz – 2,4835 GHz)

#### **Kompatibilné profily Bluetooth 2):**

A2DP AVRCP HFP **HSP** 

## **Podporovaný kodek3):**

SBC

### **Rozsah prenosu (A2DP):**

20 Hz – 20 000 Hz (vzorkovacia frekvencia 44,1 kHz)

- 1) Skutočný rozsah sa bude líšiť v závislosti od takých faktorov, ako sú prekážky medzi zariadeniami, magnetické polia v okolí mikrovlnnej rúry, statická elektrina, citlivosť príjmu, výkon antény, operačný systém, softvérová aplikácia a ďalšie.
- 2) Štandardné profily Bluetooth signalizujú účel Bluetooth komunikácie medzi zariadeniami.
- 3) Kodek: kompresia zvukového signálu a formát konverzie

Dizajn a technické údaje sa môžu zmeniť bez predchádzajúceho upozornenia.

# **Kompatibilné modely iPhone/iPod**

iPhone SE (3. generácia) iPhone 13 Pro Max iPhone 13 Pro iPhone 13 iPhone 13 mini iPhone 12 Pro Max iPhone 12 Pro iPhone 12 iPhone 12 mini iPhone SE (2. generácia) iPhone 11 Pro Max iPhone 11 Pro iPhone 11 iPhone XS Max iPhone XS iPhone XR iPhone X iPhone 8 Plus iPhone 8 iPhone 7 Plus iPhone 7 iPhone SE iPhone 6s Plus iPhone 6s iPod touch (7. generácia) (Počnúc májom 2022)